#### **Министерство образования и науки Российской Федерации**

федеральное государственное автономное образовательное учреждение

высшего образования

### **«НАЦИОНАЛЬНЫЙ ИССЛЕДОВАТЕЛЬСКИЙ ТОМСКИЙ ПОЛИТЕХНИЧЕСКИЙ УНИВЕРСИТЕТ»**

#### Школа ИШИТР

Направление подготовки 09.03.04 Программная инженерия Отделение школы (НОЦ) Информационных технологий

### **БАКАЛАВРСКАЯ РАБОТА**

**Тема работы** Разработка информационной системы для автоматизации учета данных производства готовой продукции

### УДК 004.415.2:658.532

Студент

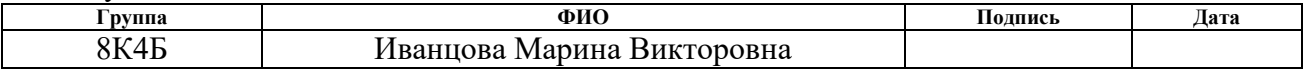

#### Руководитель

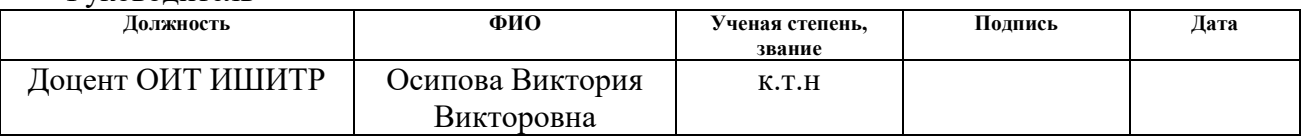

#### **КОНСУЛЬТАНТЫ:**

По разделу «Финансовый менеджмент, ресурсоэффективность и ресурсосбережение»

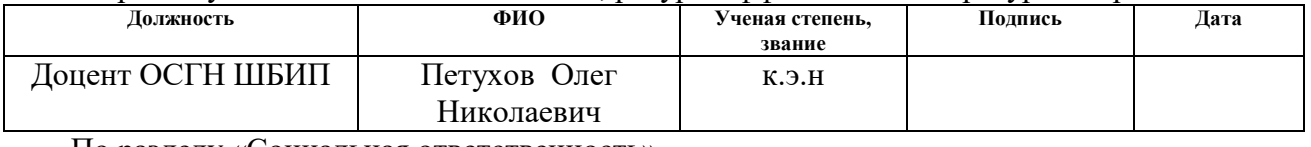

По разделу «Социальная ответственность»

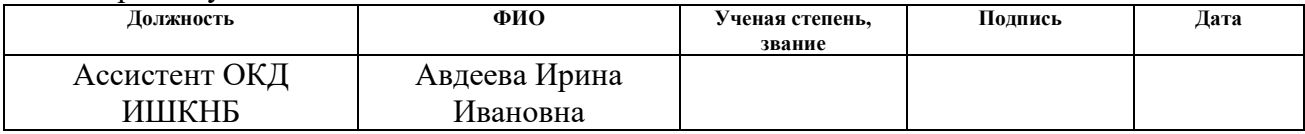

### **ДОПУСТИТЬ К ЗАЩИТЕ:**

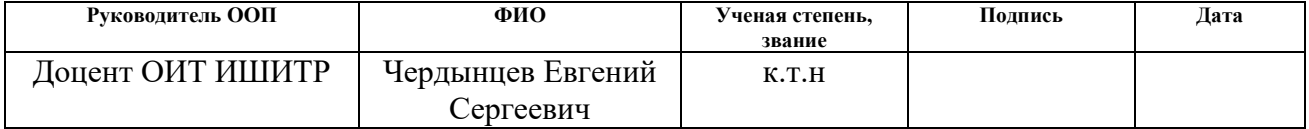

#### **Министерство образования и науки Российской Федерации**

Федеральное государственное автономное образовательное учреждение высшего образования

### **«НАЦИОНАЛЬНЫЙ ИССЛЕДОВАТЕЛЬСКИЙ ТОМСКИЙ ПОЛИТЕХНИЧЕСКИЙ УНИВЕРСИТЕТ»**

#### Школа ИШИТР

Направление подготовки (специальность) 09.03.04 Программная инженерия Отделение школы (НОЦ) информационных технологий

#### УТВЕРЖДАЮ:

Руководитель ООП

Чердынцев Е.С.<br>(Ф.И.О.)

(Подпись) (Дата)

#### **ЗАДАНИЕ**

#### **на выполнение выпускной квалификационной работы**

В форме:

Бакалаврской работы

Студенту:

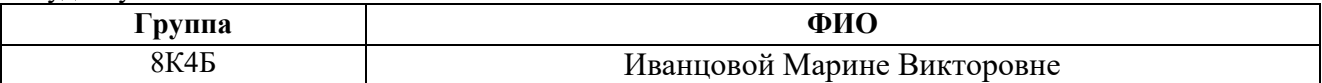

Тема работы:

Разработка информационной системы для автоматизации учета данных производства готовой продукции Утверждена приказом директора (дата, номер)

Срок сдачи студентом выполненной работы:

#### **ТЕХНИЧЕСКОЕ ЗАДАНИЕ:**

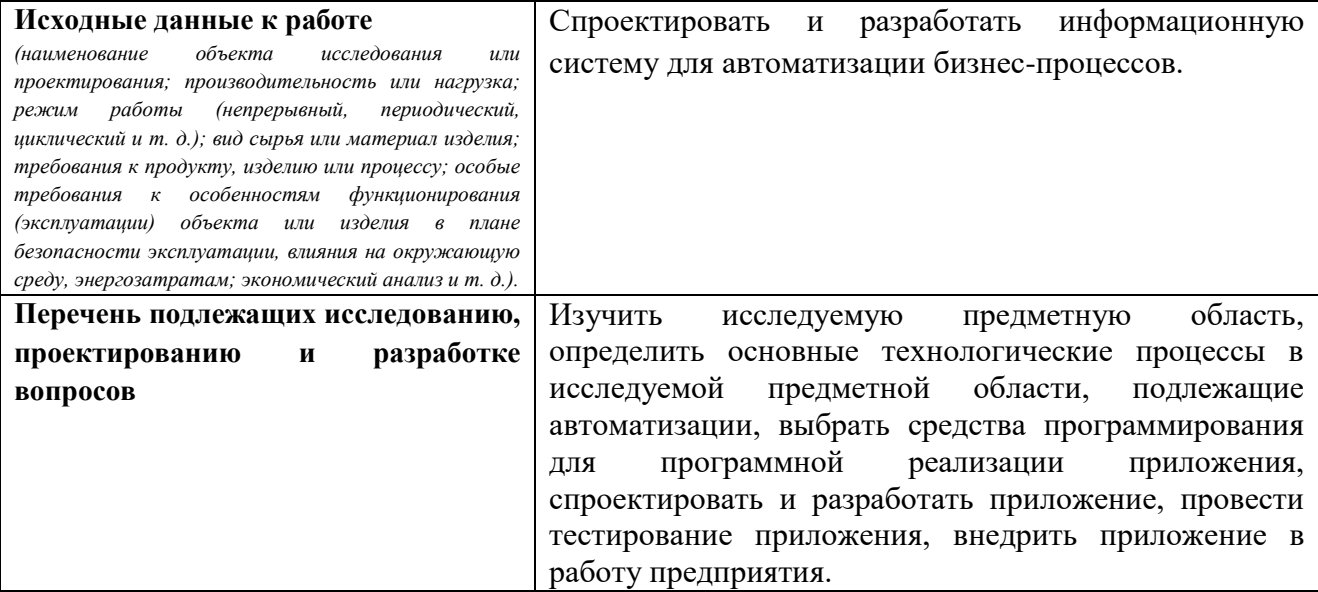

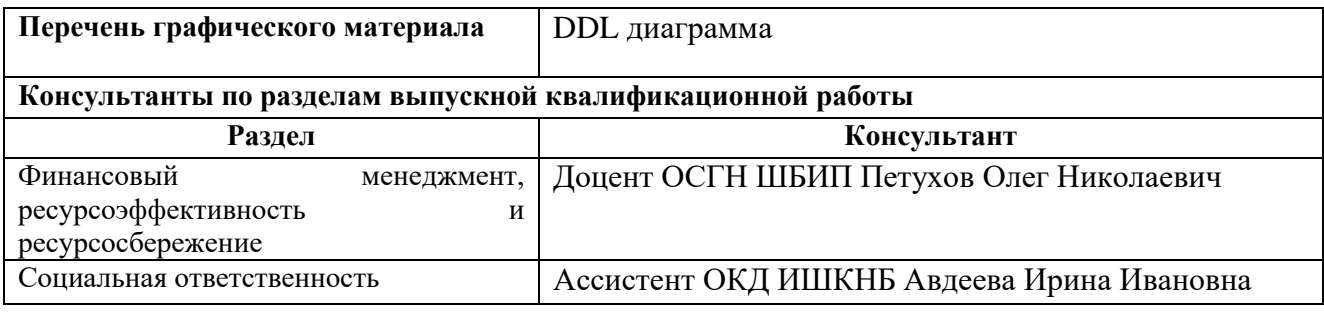

**Дата выдачи задания на выполнение выпускной квалификационной работы по линейному графику**

#### **Задание выдал руководитель:**

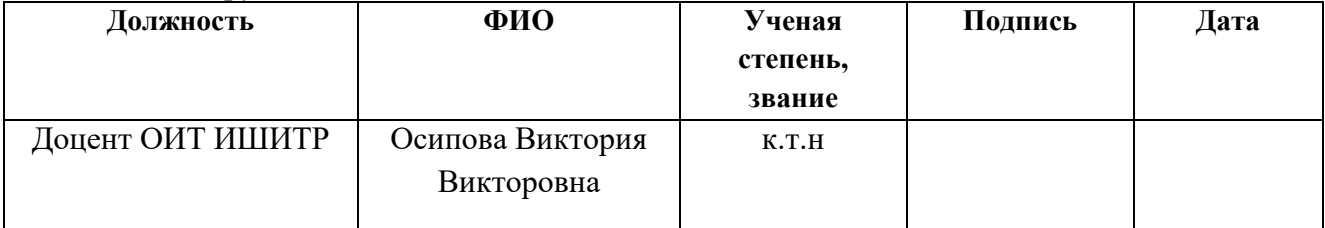

#### **Задание принял к исполнению студент:**

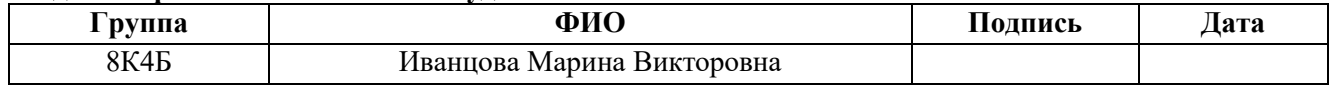

### **ЗАДАНИЕ ДЛЯ РАЗДЕЛА «СОЦИАЛЬНАЯ ОТВЕТСТВЕННОСТЬ»**

Студенту: **Группа ФИО** Иванцовой Марине Викторовне

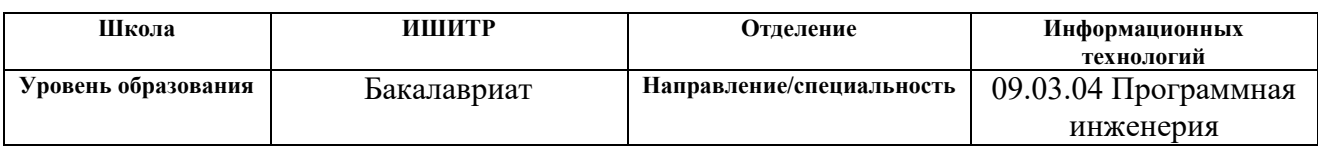

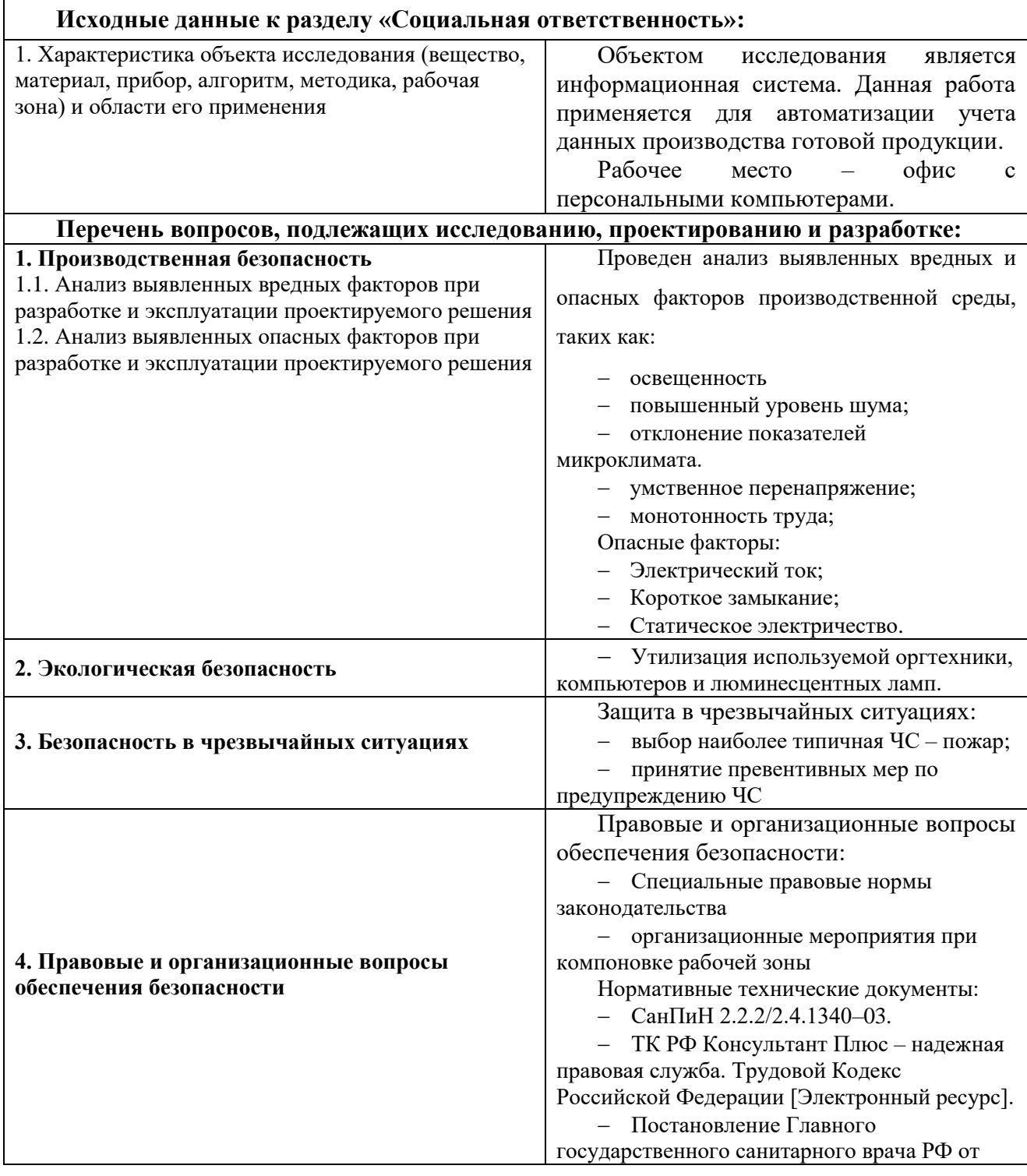

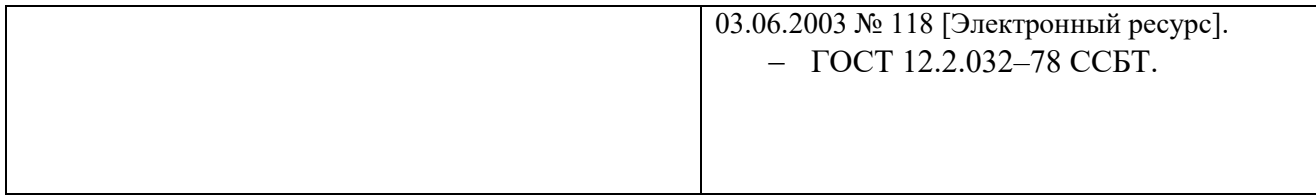

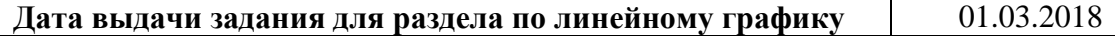

### **Задание выдал консультант:**

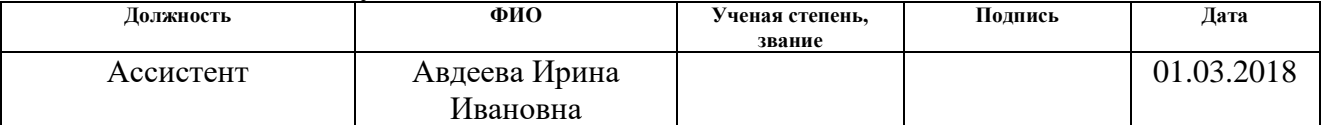

### **Задание принял к исполнению студент:**

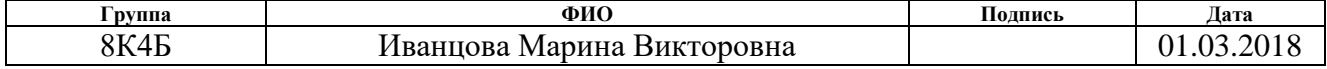

### **ЗАДАНИЕ ДЛЯ РАЗДЕЛА «ФИНАНСОВЫЙ МЕНЕДЖМЕНТ, РЕСУРСОЭФФЕКТИВНОСТЬ И РЕСУРСОСБЕРЕЖЕНИЕ»**

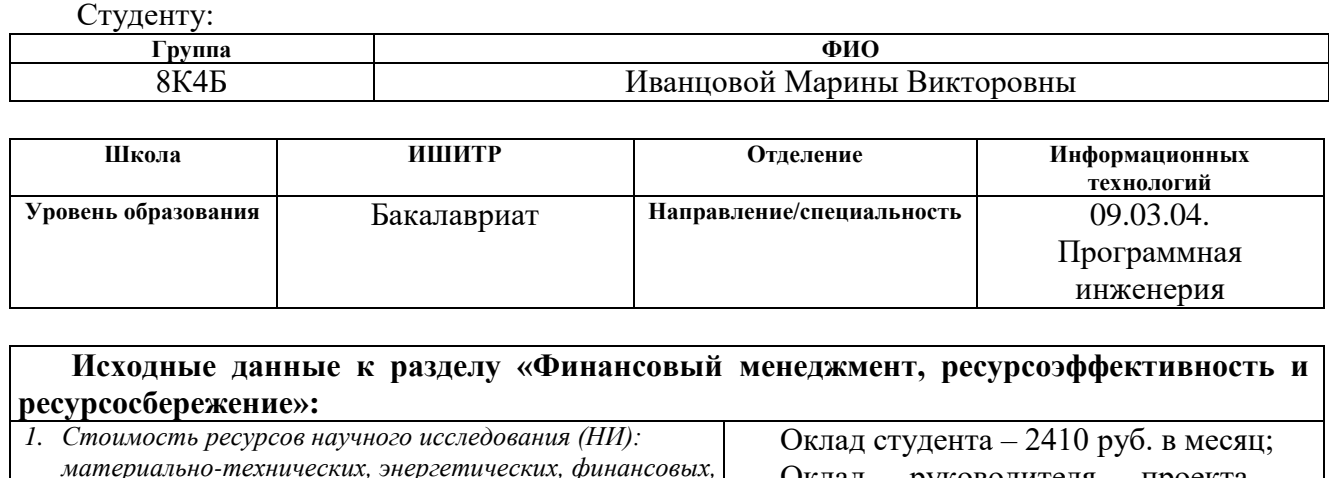

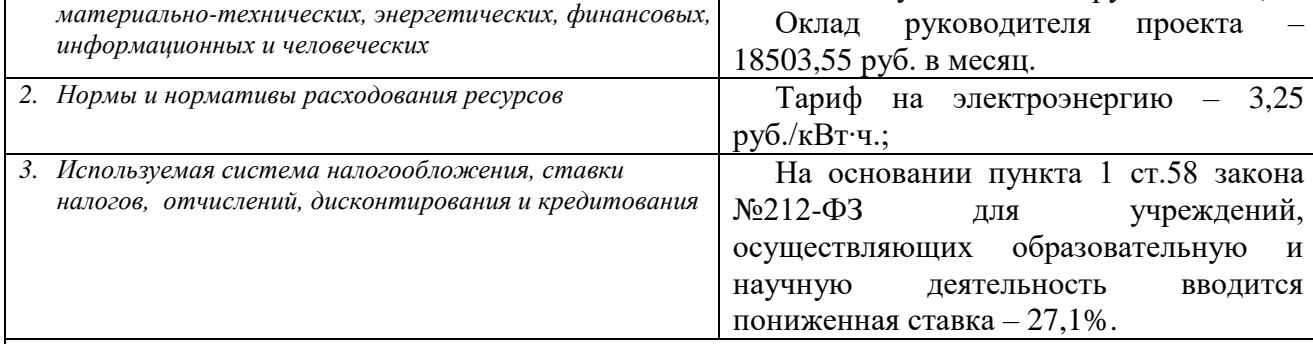

#### **Перечень вопросов, подлежащих исследованию, проектированию и разработке:**

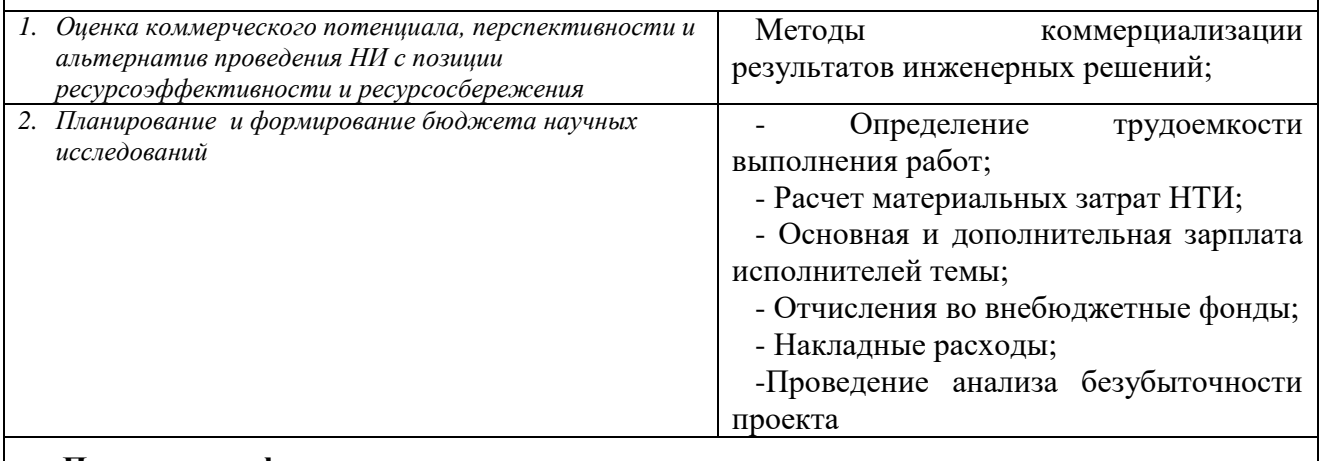

#### **Перечень графического материала** *(с точным указанием обязательных чертежей)***:**

- *1. Матрица SWOT*
- *2. График Ганта*

#### **Дата выдачи задания для раздела по линейному графику**

#### **Задание выдал консультант:**

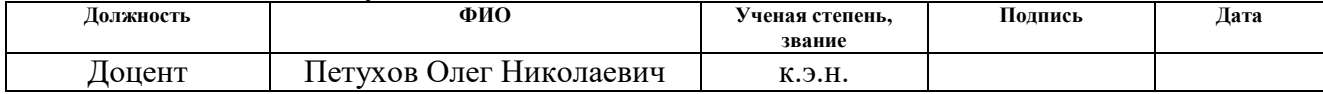

#### **Задание принял к исполнению студент:**

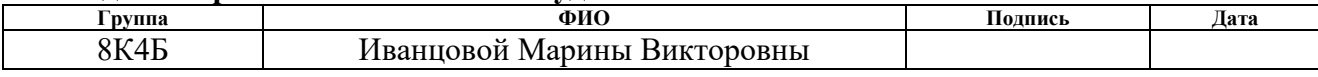

### **Министерство образования и науки Российской Федерации**

Федеральное государственное автономное образовательное учреждение

### высшего образования **«НАЦИОНАЛЬНЫЙ ИССЛЕДОВАТЕЛЬСКИЙ ТОМСКИЙ ПОЛИТЕХНИЧЕСКИЙ УНИВЕРСИТЕТ»**

#### Школа ИШИТР

Направление подготовки (специальность) 09.03.04 Программная инженерия Уровень образования бакалавриат Отделение школы (НОЦ) информационных технологий Период выполнения осенний / весенний семестр 2017/2018 учебного года

Форма представления работы:

Бакалаврская работа

# **КАЛЕНДАРНЫЙ РЕЙТИНГ-ПЛАН**

**выполнения выпускной квалификационной работы**

Срок сдачи студентом выполненной работы:

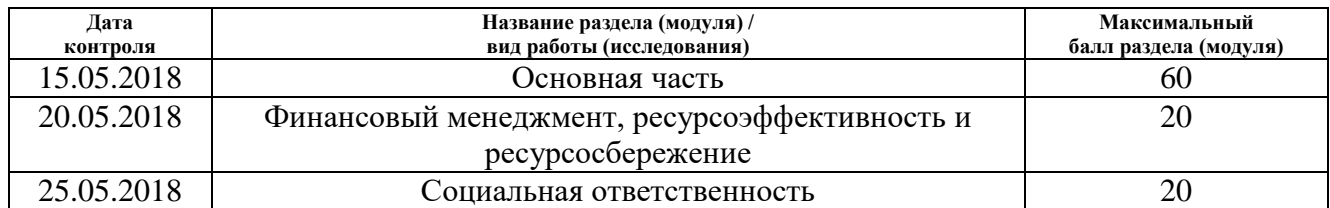

#### Составил преподаватель:

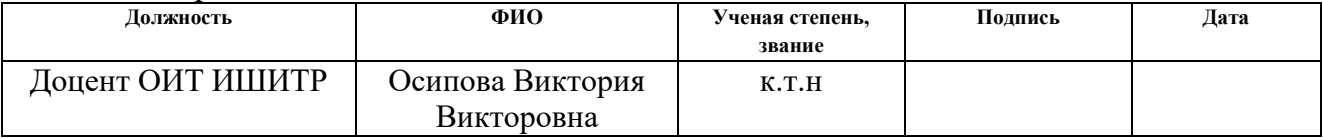

### **СОГЛАСОВАНО:**

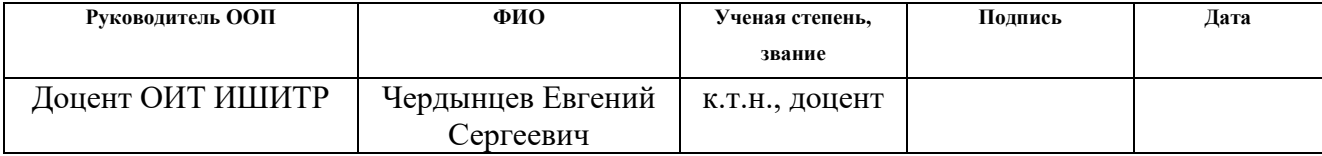

### **Планируемые результаты обучения по направлению 09.03.04 «Программная инженерия»**

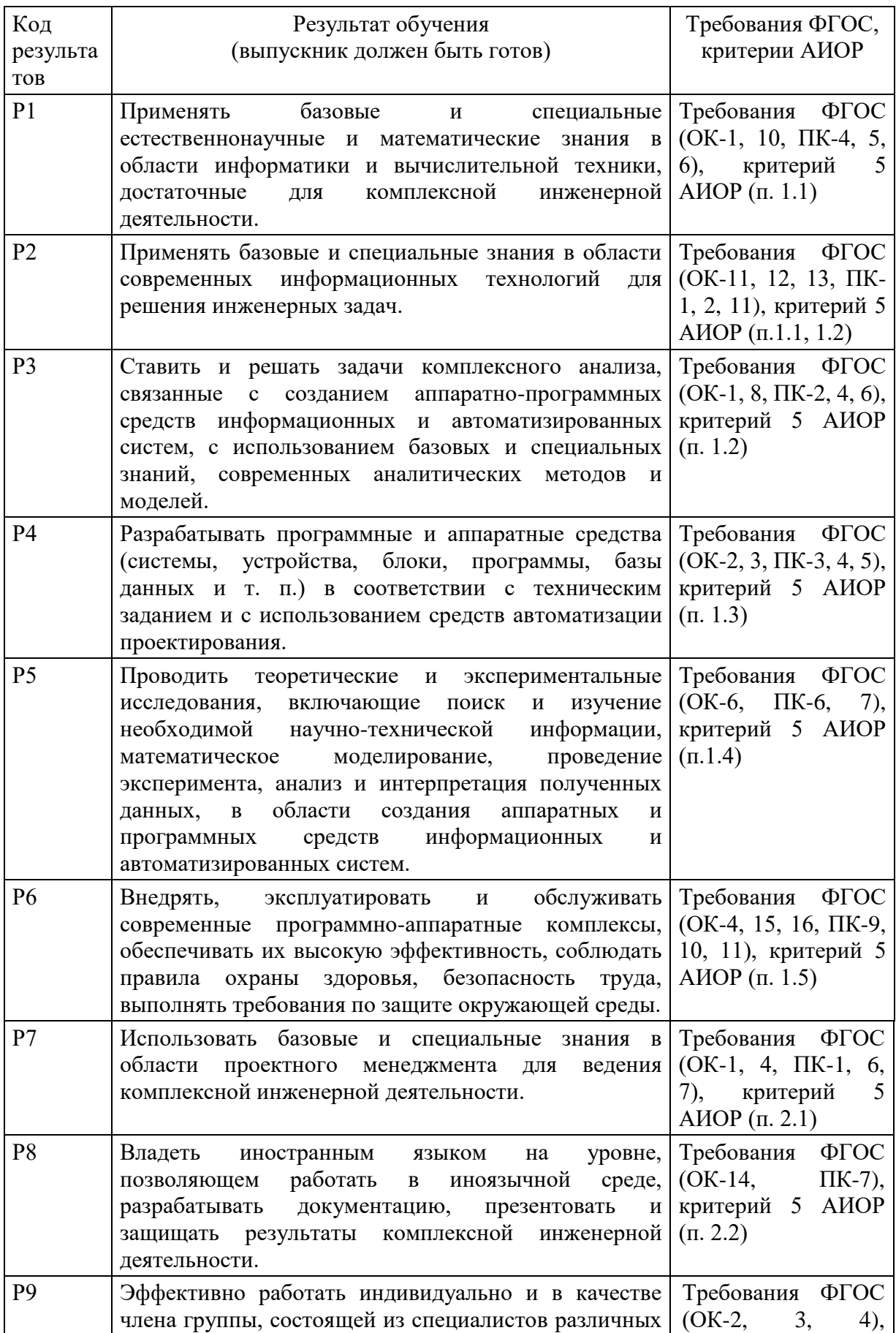

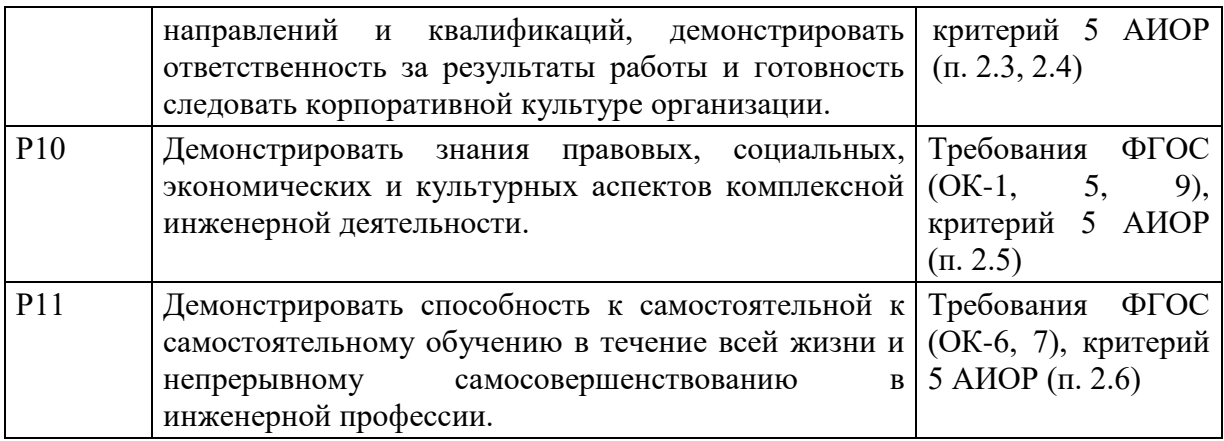

#### **РЕФЕРАТ**

Выпускная квалификационная работа содержит 79 страниц, 35 рисунков, 16 таблиц, 15 источников.

Ключевые слова: автоматизация производственных процессов, информационные системы, базы данных.

Объектом исследования является предприятие по производству готовой продукции.

Цель работы – разработать информационную модель предметной области для автоматизации учета данных производства готовой продукции.

В процессе исследования проводились: изучение предметной области, анализ полученной информации, выявление и анализ требований к разрабатываемой системе, проектирование базы данных, разработка информационной системы.

Область применения: производственное предприятие, выпускающее готовую продукцию.

Экономическая значимость работы за счёт внедрения разрабатываемой системы заключается в автоматизации бизнес-процессов на предприятии производства готовой продукции.

#### **Перечень условных обозначений, единиц и терминов**

Apex (Oracle Application Express) — свободная среда быстрой разработки прикладного программного обеспечения на основе СУБД Oracle Database, целиком реализованная как веб-приложение.

Субд – совокупность программных и лингвистических средств общего или специального назначения, обеспечивающих управление созданием и использованием баз данных.

БД – представленная в объективной форме совокупность самостоятельных материалов (статей, расчётов, нормативных актов, судебных решений и иных подобных материалов), систематизированных таким образом, чтобы эти материалы могли быть найдены и обработаны с помощью электронной вычислительной машины (ЭВМ).

Sql developer – интегрированная среда разработки на языках SQL и PL/SQL, с возможностью администрирования баз данных, ориентирована на применение в среде Oracle Database.

Автоматизация производства – это понятие, применимое к компании на любой стадии развития. Кроме того, есть ситуации, в которых просто необходимо автоматизировать производство,

ИС (информационная система) – система, предназначенная для хранения, поиска и обработки информации, и соответствующие организационные ресурсы (человеческие, технические, финансовые и т. д.), которые обеспечивают и распространяют информацию.

# **Содержание**

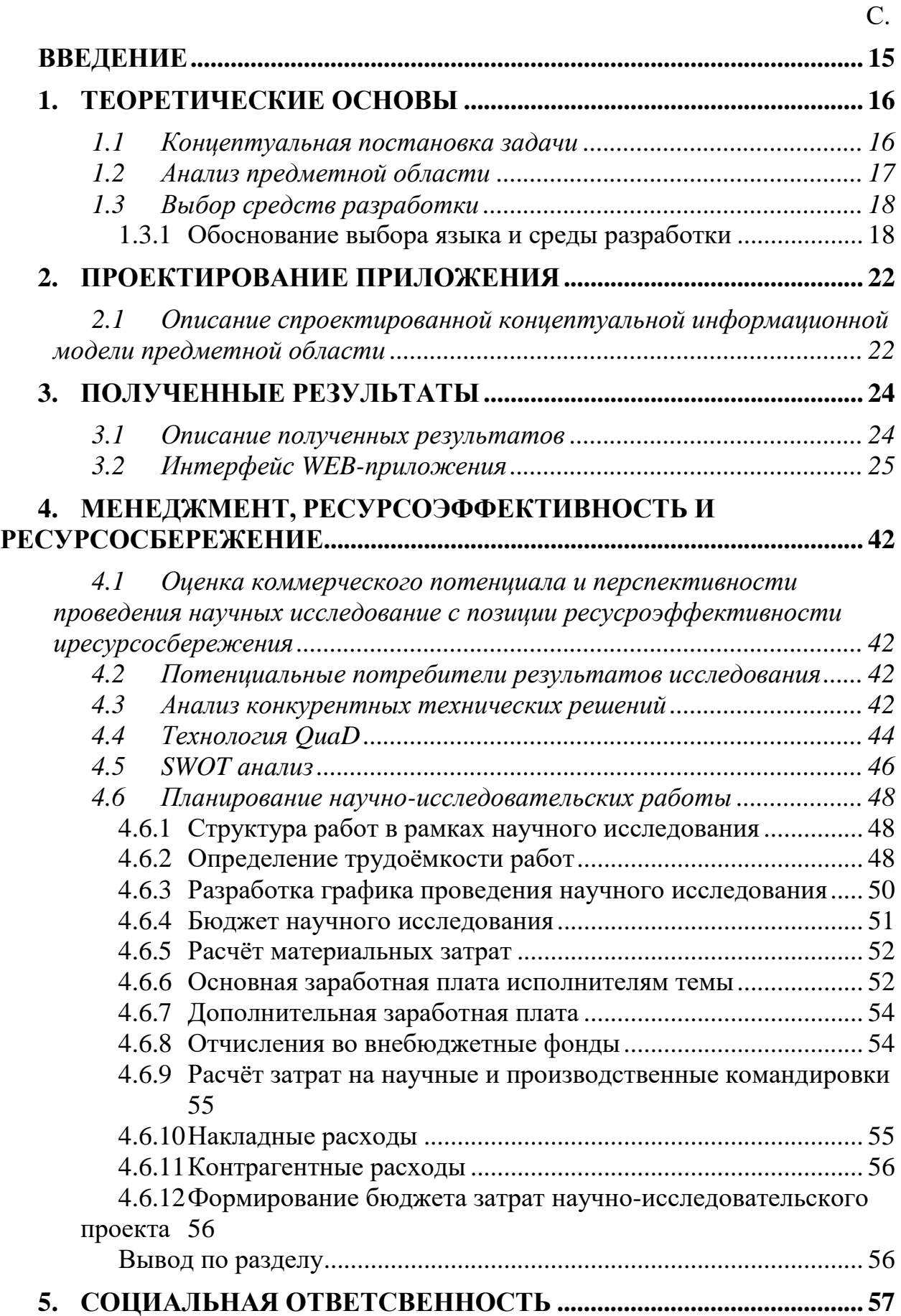

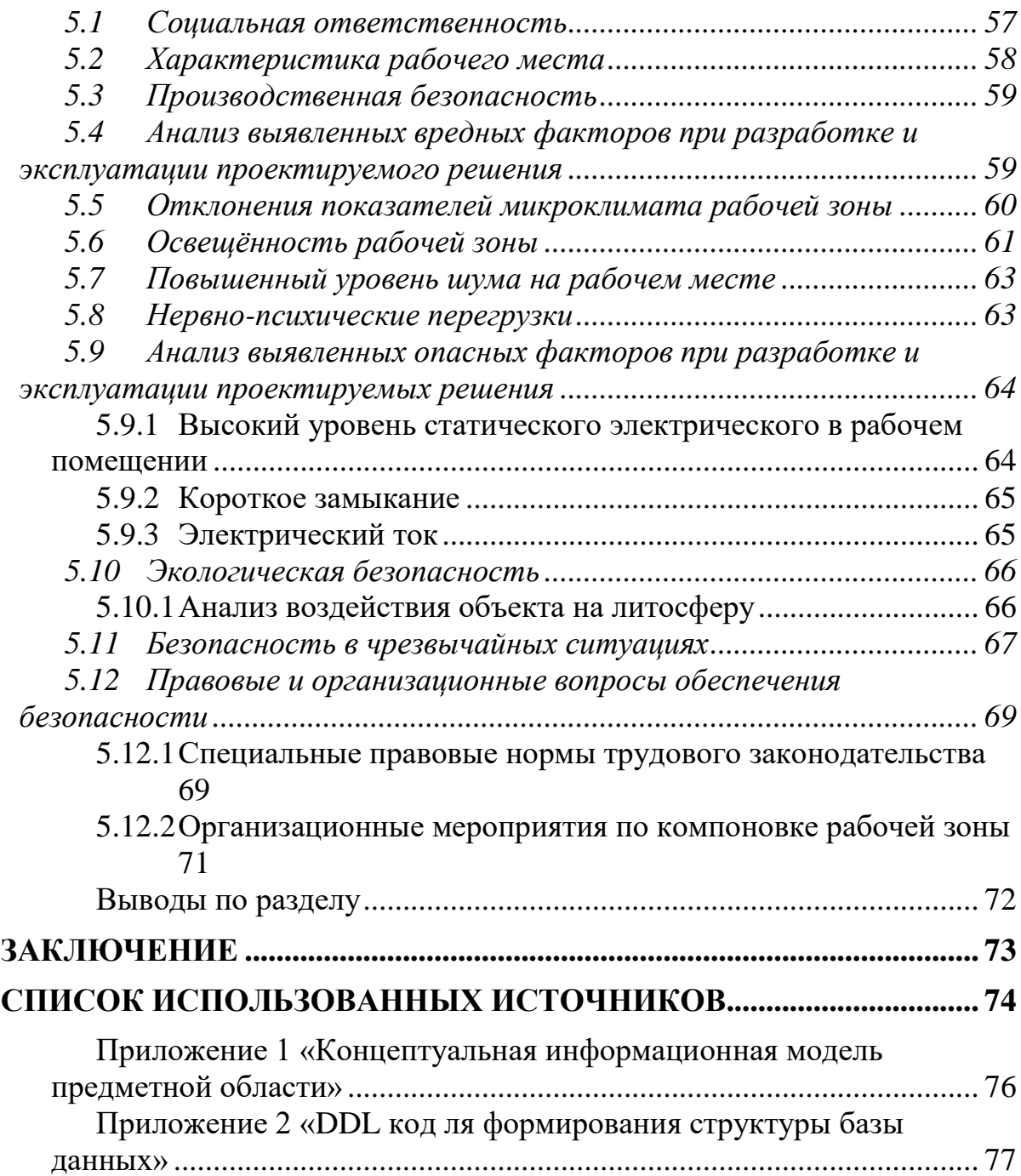

#### **ВВЕДЕНИЕ**

<span id="page-14-0"></span>Массовое производство считается производственной системой XX века, а автоматизированное производство сегодня называют производственной системой XXI века. Автоматизация производственных процессов – это понятие, применимое к компании на любой стадии развития. Кроме того, есть ситуации, в которых просто необходимо автоматизировать производство, или предприятие окажется нерентабельным. Если в условиях дешевой рабочей силы, дешевого сырья и энергии, рентабельность достигается именно за счет доступности этих источников, то с ростом цен на данные составляющие производство становится более затратным, и, соответственно, менее рентабельным. Предприятию приходится сокращать затраты и применять более эффективные технологии производства [1].

Обычно автоматизация производственных процессов ставит перед собой две цели: повышение эффективности производства в целом и сокращение затрат. Как правило, конечная цель достигается за счет внедрения более современных технологий и улучшения организации труда [2].

Цель данной работы заключается в разработке информационной модели предметной области для автоматизации учета данных производства готовой продукции.

Для достижения поставленной цели необходимо решить следующие задачи:

- 1. Сделать анализ предметной области
- 2. Выбрать бизнес-процессы, подлежащие автоматизации
- 3. Выбрать программные средства для разработки;
- 4. Спроектировать архитектуру;
- 5. Разработать приложение.

### **1. ТЕОРЕТИЧЕСКИЕ ОСНОВЫ**

#### **1.1 Концептуальная постановка задачи**

<span id="page-15-1"></span><span id="page-15-0"></span>Основное требование заказчика – переход от бумажных документов к хранению и обработке данных по бизнес-процессам в информационной системе. Таким образом, для решения задачи автоматизации производства необходимо спроектировать и разработать некоторую информационную систему.

В основе любой информационной системы лежит база данных, которая представляет собой спроектированную информационную модель предметной области. Для обработки и актуализации данных необходимо программное обеспечение, которое взаимодействует с базой данных и обеспечивает реализацию существующих бизнес-процессов предприятия. Таким образом, необходимо спроектировать базу данных, путём анализа документации, используемой в производстве и извлечения из неё полезной информации. Выявленные объекты подлежат приведению к нормальным формам [3]. По полученным в результате нормализации сущностям спроектирована база данных.

С помощью интервьюирования заказчика, а также наблюдения за работой непосредственно специалистов предприятия, осуществлён сбор необходимых требований, на основе которых спроектирован пользовательский интерфейс, реализующий бизнес-логику приложения.

#### **1.2 Анализ предметной области**

<span id="page-16-0"></span>Производство, чьи бизнес-процессы подлежат автоматизации, представляет собой предприятие по производству готовых к употреблению пищевых продуктов. Производство готовых к употреблению пищевых продуктов – это совокупность сложных технологических процессов. Поэтому при увеличении объёмов производства всё более остро встаёт проблема контроля этих технологических процессов, особенно если производство «завязано» на человеческом факторе.

В ходе исследования предметной области выявлено, что при расширении производства возникают проблемы, связанные с учётом готовой продукции и сырья, необходимого для его изготовления. Текущие механизмы учёта сырья и продукции не позволяют автоматизировать процесс производства, так как значительную долю труда при контроле составляет ручное заполнение учётных бланков. Это требует от работников повышенного внимания при заполнении, что существенно замедляет производство, а часто делает невозможным точный учёт продукции и сырья.

В исследуемой предметной области содержатся бизнес-процессы, которые необходимо описать с помощью информационных технологий, а также разработать и внедрить в производство информационную систему, позволяющую автоматизировать эти бизнес-процессы.

### **1.3 Выбор средств разработки**

#### **1.3.1 Обоснование выбора языка и среды разработки**

<span id="page-17-1"></span><span id="page-17-0"></span>Принято решение в качестве СУБД в разрабатываемом приложении использовать СУБД Oracle.

Oracle Database – это объектно-реляционная система, поддерживающая некоторые технологии, реализующие объектно-ориентированный подход, то есть обеспечивающих управление создания и использования баз данных.

На сегодняшний день СУБД Oracle является лидером на российском рынке: данная СУБД занимает более 60% всего рынка, среди других СУБД и около 30% мирового рынка СУБД [4].

Кроме того, данная СУБД имеет ряд преимуществ. Все варианты сервера Oracle имеют в своей основе один и тот же исходный код и функционально идентичны, за исключением некоторых дополнительных опций, которые необходимы для специфических конфигураций. Основное преимущество такого подхода к построению СУБД – это идентичность кода для всех вариантов сервера баз данных. Для всех компьютерных платформ и архитектур существует единая СУБД Oracle, поставляемая в различных версиях, которая ведет себя одинаково и предоставляет одинаковую функциональность вне зависимости от платформы, на которой она установлена.

Одной из основных характеристик СУБД Oracle является функционирование системы на большинстве платформ. В том числе на больших ЭВМ, UNIX-серверах, персональных компьютерах и т.д., что является крайне важной характеристикой для разрабатываемого приложения.

Принято решение в качестве среды разработки использовать среду разработки Oracle Application Express.

Oracle Application Express — свободная среда быстрой разработки прикладного программного обеспечения на основе СУБД Oracle Database, целиком реализованная как веб-приложение.

Все элементы, возникающие в цикле разработки приложения в данной среде хранятся непосредственно в инфраструктуре Oracle Database, тем самым обеспечивается совместная работа разработчиков и контроль версий без использования файлов и дополнительных систем управления версиями. Приложения могут быть развёрнуты на экземпляре Oracle Database без дополнительного программного обеспечения (используя встроенный в СУБД веб-сервер), либо веб-сервер может быть вынесен на внешний сервер на основе Apache httpd с модулем mod\_plsql. Также существует Javaприложение Oracle APEX Listener, которое может быть развёрнуто на J2EEсерверах приложений для обеспечения функций веб-сервера для APEXприложений с возможностями кэширования на стороне веб-сервера, конфигурирования через веб-интерфейс, дополнительными функциями по мониторингу и обеспечению безопасности.

Основные типы решений на основе Oracle Application Express:

 Web-приложения для работы с данными, хранимыми в Oracle Database.

- Онлайн-отчётность.
- Миграция с Microsoft Access.
- Миграция с Oracle Forms.
- Миграция с Microsoft Excel.
- Кастомизация Oracle E-Business Suite.

Архитектура:

Oracle Application Express может использоваться с версией Oracle Database 9.2 и выше, а начиная с версии Oracle Database 11g среда APEX устанавливается по умолчанию вместе с СУБД.

В качестве веб-сервера для отображения страниц могут использоваться Apache HTTP Server или встроенный в Oracle Database специализированный шлюз – Embedded PL/SQL Gateway (EPG, поддерживается в Oracle Database Express Edition и в прочих редакциях, начиная с версии  $11g$ ).[5]

В работе используется Oracle SQL Developer

Это – интегрированная среда разработки на языках SQL и PL/SQL, с возможностью администрирования баз данных, ориентирована на применение в среде Oracle Database.

Корпорация Oracle предоставляет продукт бесплатно. Сама среда написана на языке программирования Java, работает на всех платформах, где доступна среда выполнения Java SE.

Дополнения:

Oracle SQL Developer изначально поддерживает работу с Oracle Database, существуют плагины, обеспечивающие подключение из среды к другим системам управления базами данных, в частности, реализован доступ к IBM DB2, Microsoft Access, Microsoft SQL Server, MySQL, Sybase ASE, Teradata Database.

По состоянию на март 2009 года среда переведена на японский, испанский, итальянский, немецкий, французский, бразильский португальский, упрощённый китайский и корейский языки.

Компоненты:

Oracle SQL Developer поставляется с OWA (Oracle Web Agent, или mod\_plsql) — модулем расширения для веб-сервера Apache, помогающем в создании динамических веб-страниц с использованием PL/SQL с Oracle SQL Developer.

Расширения:

В среде поддержана возможность создания расширений, обеспечивающих её дополнительными возможностями. Некоторые расширения разрабатываются в корпорации Oracle, есть большая серия расширений, написанная сторонними разработчиками[3]. Например, есть расширения, обеспечивающие картографический просмотр хранимой в базе данных геоинформации или обеспечивающие визуальное создание ERдиаграмм.

SQL Developer Data Modeler:

Это – расширенная версия SQL Developer, включающая возможность визуального моделирования ER-моделей, генерацию схем данных и реверсинжиниринг баз данных поставляется как отдельный продукт (также бесплатно), под наименованием SQL Developer Data Modeler.

#### **2. ПРОЕКТИРОВАНИЕ ПРИЛОЖЕНИЯ**

#### <span id="page-21-1"></span><span id="page-21-0"></span>**2.1 Описание спроектированной концептуальной информационной**

#### **модели предметной области**

В приложении 1 представлена спроектированная концептуальная информационная модель предметной области, на основе которой реализована информационная система с помощью oracle. Эта модель содержит следующие сущности:

1. Partner содержит реальные данные о заказчике, либо о поставщике;

2. Application содержит данные о заявках на готовую продукцию от клиентов и о заявках поставщикам на сырье;

3. Employees необходима для хранения информации о сотрудниках, которые обрабатывают заявки;

4. GoodsInApp содержит информацию о том, какие товары находятся в заявке;

5. TypeOfGood содержит информацию о видах товаров в системе;

6. ReadyGoodsOnStock содержит информацию о готовой продукции на складе;

7. Recipe содержит информацию о рецептуре готовой продукции. Эта сущность содержит знания, использование которых позволит осуществить автоматизацию состава и количества сырья для выбранной готовой продукции;

8. TypeOfRawMaterials содержит информацию о видах сырья в системе;

9. ReadyGoodsForSale содержит информацию о готовой продукции на продажу;

10. RawMaterialsInApplication содержит информацию о заявке на сырье;

11. RawMaterialsForCooking содержит информацию о необходимом сырье для изготовления полуфабрикатов;

На основе спроектированной концептуальной модели предметной области сгенерирован DDL код для формирования структуры базы данных, представленный в приложении 2.

Работа с разработанной системой:

Для работы Web-приложения, необходимо выполнить следующие задачи:

- 1. Постановка задачи (описание проблемы)
- 2. Выявление и описание требований
- 3. Проектирование
- 4. Кодирование
- 5. Тестирование
- 6. Сопровождение

### **3. ПОЛУЧЕННЫЕ РЕЗУЛЬТАТЫ**

#### **3.1 Описание полученных результатов**

<span id="page-23-1"></span><span id="page-23-0"></span>В ходе анализа предметной области выявлены следующие роли и их полномочия:

1) Мастер

Вносит данные о сырье (сколько кг сырья закупили), затем сколько сырья отдано предприятию на изготовление.

2) Технолог

Составляет рецептуру для каждого вида продукции (то есть сколько надо кг мяса, лука, муки на одну единицу товара), затем программа сможет автоматически вычислять количество сырья, которое требуется на конкретную единицу вида продукции.

3) Кладовщик

Вносит данные о том какое количество и какого вида продукции поступило на склад готовой продукции. Также вносит данные о том, сколько изъято готовой продукции со склада.

4) Оператор

Вносит данные по заявке, то есть какой вид продукции, количество данной продукции, которая требуется и информация по клиенту данной заявки.

5) Администратор

Имеет полный доступ к контролю за деятельностью всех вышеперечисленных ролей.

На основе спроектированной базы данных разработан интерфейс программного обеспечения, который представлен на рисунках ниже.

### **3.2 Интерфейс WEB-приложения**

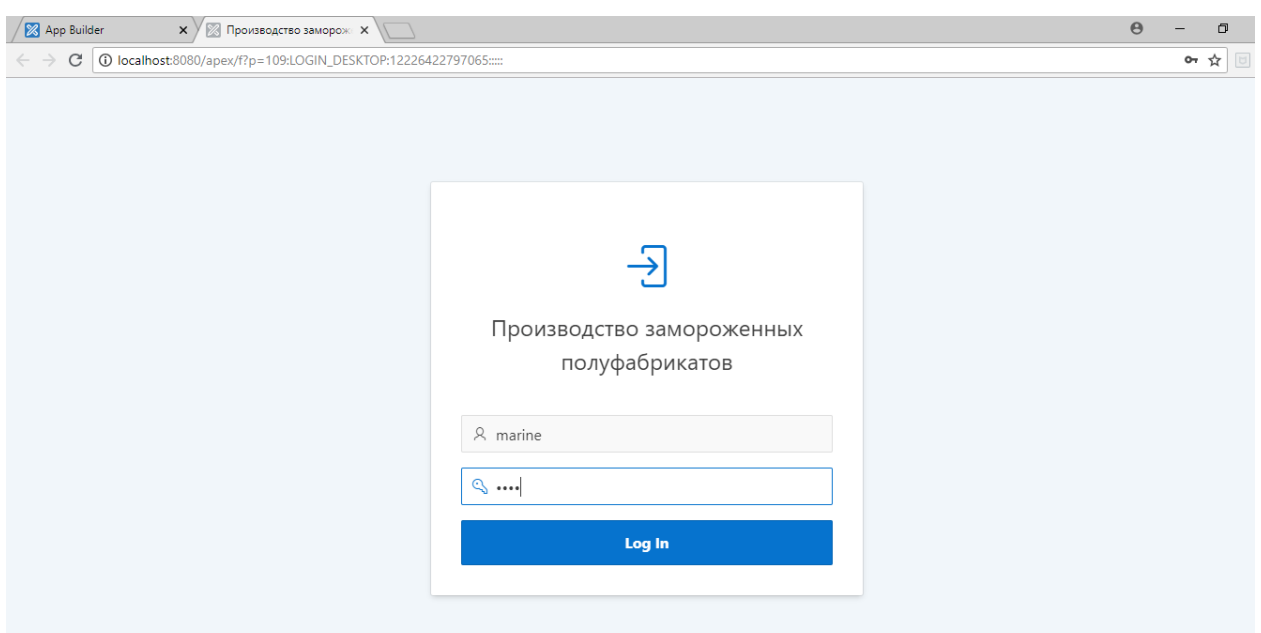

<span id="page-24-0"></span>На рисунке 1 изображена страница авторизации:

Рисунок 1. Вход в программу

После успешной авторизации пользователю становиться доступен основной интерфейс программы. В него входят различные вкладки, содержащие информацию о производстве. На рисунке 2 представлена страница просмотра партнёров, с которыми работает предприятие.

| 8 App Builder<br>$\times$ $\times$                                          | <b>28 Партнеры</b>  |          | $\times$                    |                |                  |                      | $\Theta$       | $\Box$<br>$\times$ |  |  |  |  |
|-----------------------------------------------------------------------------|---------------------|----------|-----------------------------|----------------|------------------|----------------------|----------------|--------------------|--|--|--|--|
| C<br>10 localhost:8080/apex/f?p=109:10:12226422797065::NO::<br>$\leftarrow$ |                     |          |                             |                |                  |                      |                |                    |  |  |  |  |
| $\equiv$<br>Производство замороженных полуфабрикатов<br>Log Out             |                     |          |                             |                |                  |                      |                |                    |  |  |  |  |
| <b>• Партнеры</b>                                                           |                     |          |                             |                |                  |                      |                |                    |  |  |  |  |
| D<br>Сотрудники                                                             |                     | Партнеры |                             |                |                  |                      |                |                    |  |  |  |  |
| $\Box$<br>Заявки                                                            | $Q \vee$<br>Создать |          |                             |                |                  |                      |                |                    |  |  |  |  |
| D<br>Готовая продукция $\vee$                                               |                     |          | Go<br>Actions $\smallsmile$ |                |                  |                      |                |                    |  |  |  |  |
| <b>• Сырье</b><br>$\checkmark$                                              |                     | Код      | ФИО                         | Организация    | Тип Гражданина   | Адрес                | Номер Телефона | Тип                |  |  |  |  |
| D<br>Рецептура                                                              | ◢                   | 103      | Рожков Иван Васильевич      | ООО "Магнит"   | Юридическое лицо | Томск, ул. Ленина 34 | 123            | Клиент             |  |  |  |  |
|                                                                             | ◢                   | 128      | Сидоров Евгений Михайлович  | ООО "Мельница" | Юридическое лицо | $\sim$               | $\sim$         | Поставшик          |  |  |  |  |
|                                                                             | ◢                   | 144      | Смирнов Олег Васильевич     | ООО "Ярче"     | Юридическое лицо | Томск, ул. Ленина 27 | 223344         | Клиент             |  |  |  |  |
|                                                                             | ◢                   | 146      | Смирнов Виктор Петрович     | $\sim$         | Физическое лицо  | $\sim$               | $\sim$         | Клиент             |  |  |  |  |
|                                                                             | ∕                   | 148      | Михайлова Ольга Романовна   | $\sim$         | Физическое лицо  | $\sim$               | $\sim$         | Клиент             |  |  |  |  |
|                                                                             | ℐ                   | 8024     | Волков Геннадий Петрович    | Смайл сити     | Юридическое лицо | Томск, ул.Учебная 23 | $\sim$         | Клиент             |  |  |  |  |
|                                                                             |                     |          |                             |                |                  |                      |                | $1 - 6$            |  |  |  |  |

Рисунок 2. Страница «Партнеры»

На изображении ниже представлена форма создания партнёра. Система позволяет заполнить такую информацию, как ФИО представителя партнёра, название организации, тип партнёра (физическое или юридическое лицо), а также адрес и номер телефона.

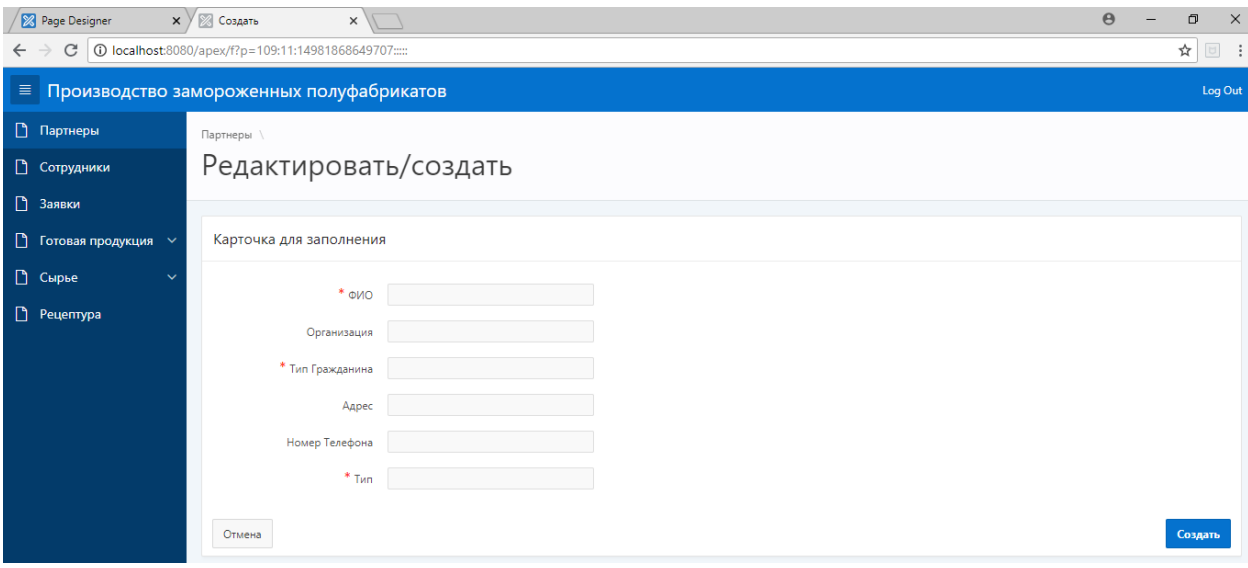

### Рисунок 3. Страница создания партнера

После создания партнёр будет доступен для редактирования, что продемонстрировано на рисунке 4.

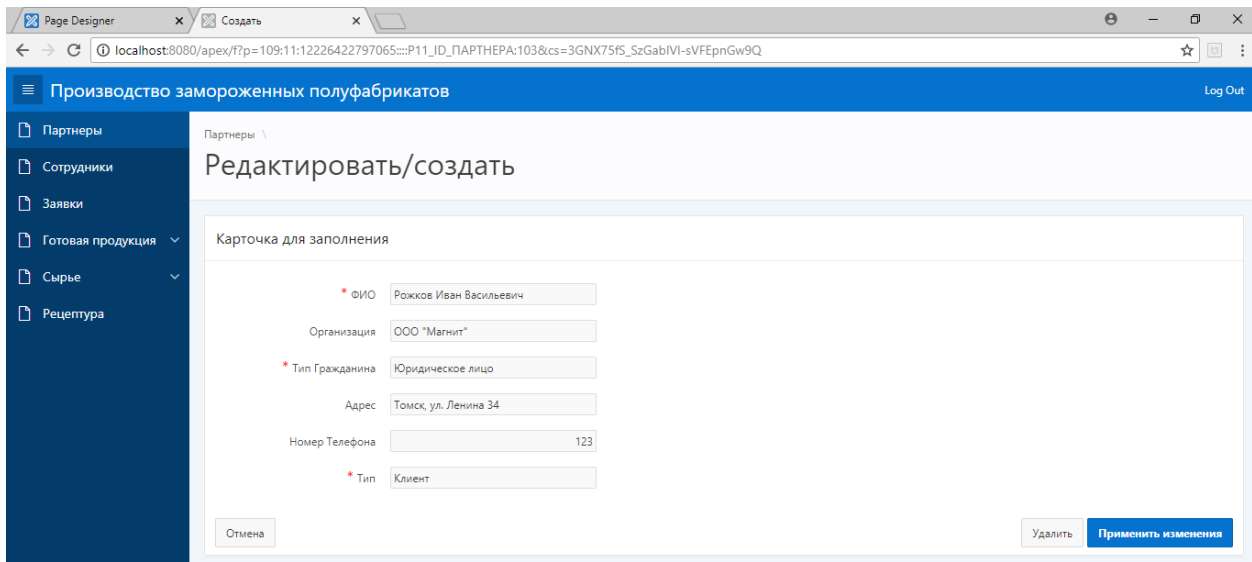

Рисунок 4. Редактирование партнёра

Помимо партнёров в системе также присутствуют сотрудники предприятия. Эти данные используется в системе для получения информации о том, кто создавал тот или иной документ. Например, заявку на поставку сырья.

| $\Theta$<br>28 Page Designer<br>$\times$ $\times$ $\otimes$ Сотрудники<br>0<br>$\times$<br>10 localhost:8080/apex/f?p=109:12:12226422797065::NO:::<br>☆│<br>C<br>$\leftarrow$ |                          |                                  |                              |           |                |         |  |  |  |  |  |  |
|----------------------------------------------------------------------------------------------------|--------------------------|----------------------------------|------------------------------|-----------|----------------|---------|--|--|--|--|--|--|
| ≡ Производство замороженных полуфабрикатов<br>Log Out                                                                                                    |                          |                                  |                              |           |                |         |  |  |  |  |  |  |
| <b>Партнеры</b>                                                                                                    |                          |                                  |                              |           |                |         |  |  |  |  |  |  |
| • Сотрудники                                                                                                    |                          | Сотрудники                       |                              |           |                |         |  |  |  |  |  |  |
| □ Заявки                                                                                                    | $Q \vee$                 | Go<br>Actions $\vee$             |                              |           |                |         |  |  |  |  |  |  |
| • Готовая продукция У                                                                                                    |                          |                                  |                              |           |                | Создать |  |  |  |  |  |  |
| <b>В</b> Сырье<br>$\checkmark$                                                                                                    |                          | Код                              | ФИО                          | Должность | Номер Телефона |         |  |  |  |  |  |  |
| • Рецептура                                                                                                    | ∕                        | 8001                             | Иванов Иван Иванович         | Кладовщик | 89094783365    |         |  |  |  |  |  |  |
|                                                                                                    | $\overline{\phantom{a}}$ | 8002                             | Петров Владимир Владимирович | Кладовщик | 89134589636    |         |  |  |  |  |  |  |
|                                                                                                    | ◢                        | 8003                             | Сидорова Алена Витальевна    | Мастер    | 89235647896    |         |  |  |  |  |  |  |
|                                                                                                    | $\overline{\phantom{a}}$ | 8004<br>Васильев Леонид Иванович |                              | Технолог  | 84562539698    |         |  |  |  |  |  |  |
|                                                                                                    |                          |                                  |                              |           |                | $1 - 4$ |  |  |  |  |  |  |

Рисунок 5. Страница просмотра сотрудников

Как и партнёров, сотрудников можно создавать и редактировать. Однако, информации в данном случае собирается меньше – только ФИО, должность и контактный номер телефона.

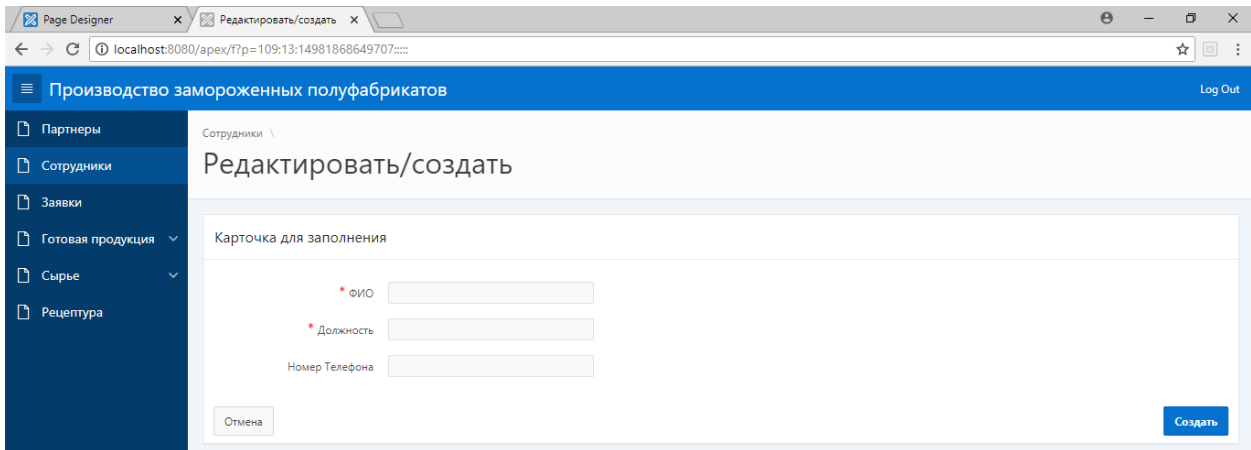

Рисунок 6. Создание сотрудника

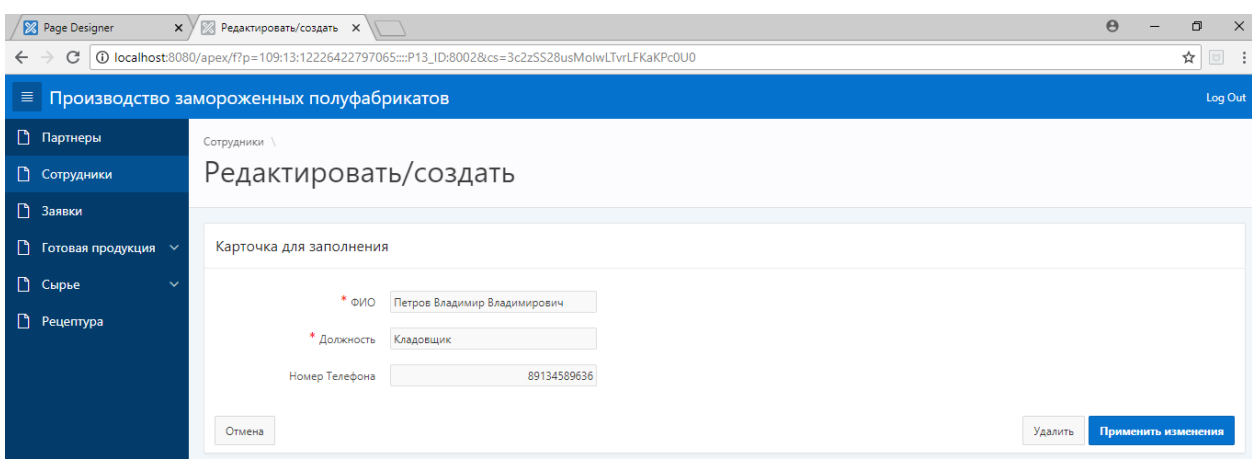

### Рисунок 7. Редактирование сотрудника

Система позволяет проводить заявки на поставку сырья и продукции.

На рисунке 8 продемонстрирована страница просмотра созданных заявок.

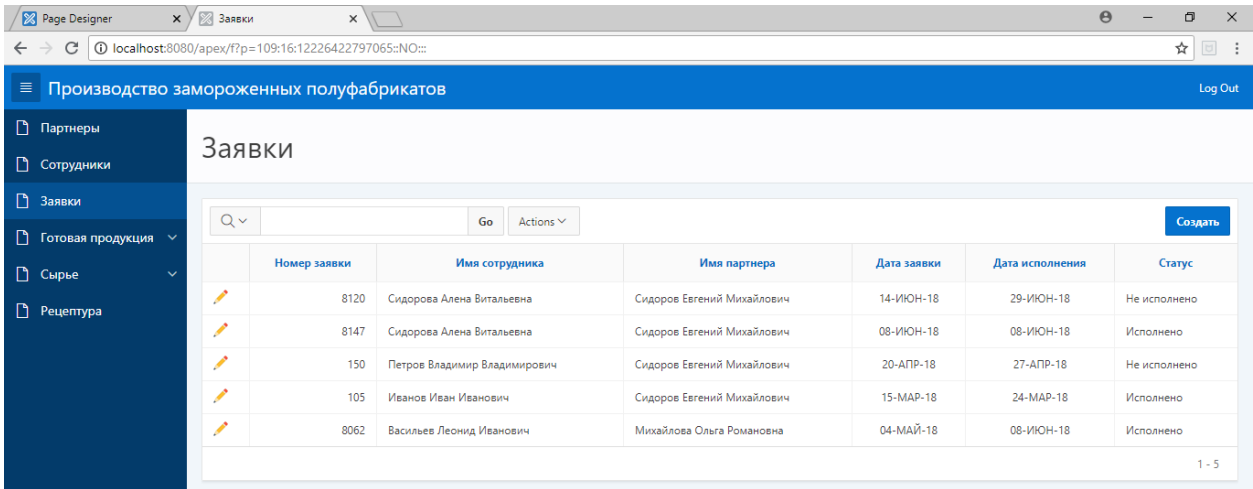

### Рисунок 8. Страница просмотра заявок

Информационная система позволяет указать, какой сотрудник создал заявку, к какому партнёру она относится, а также дату исполнения и создания, статус заявки.

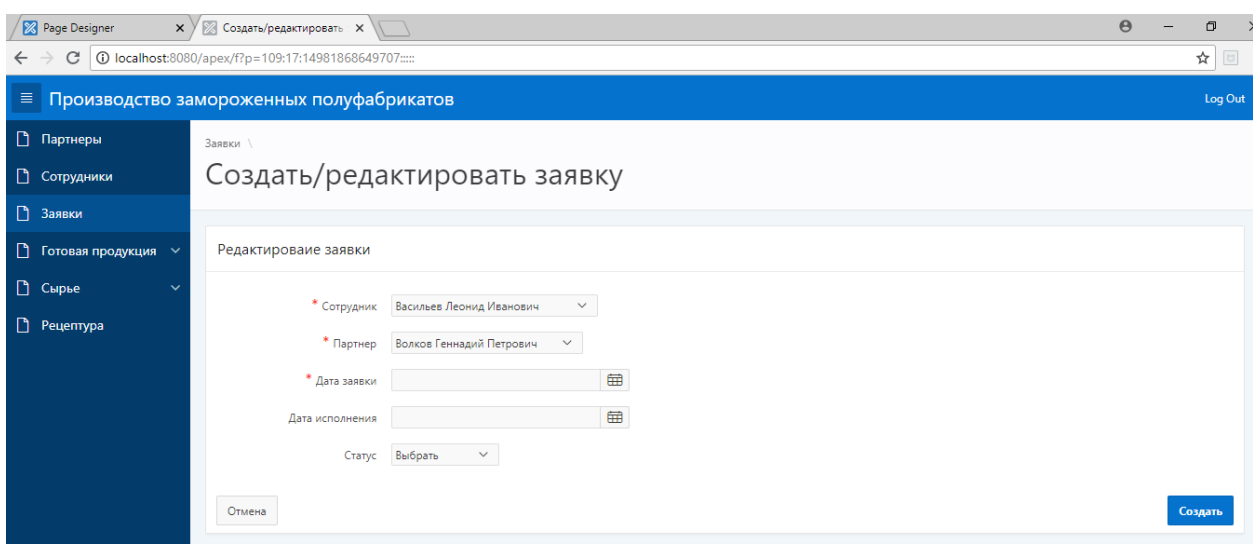

Рисунок 9. Страница создания заявки

После создания заявки становится доступной возможность добавления товаров в заявку. Сделать это можно на странице редактирования заявки с помощью модального окна, продемонстрированного на рисунке 10.

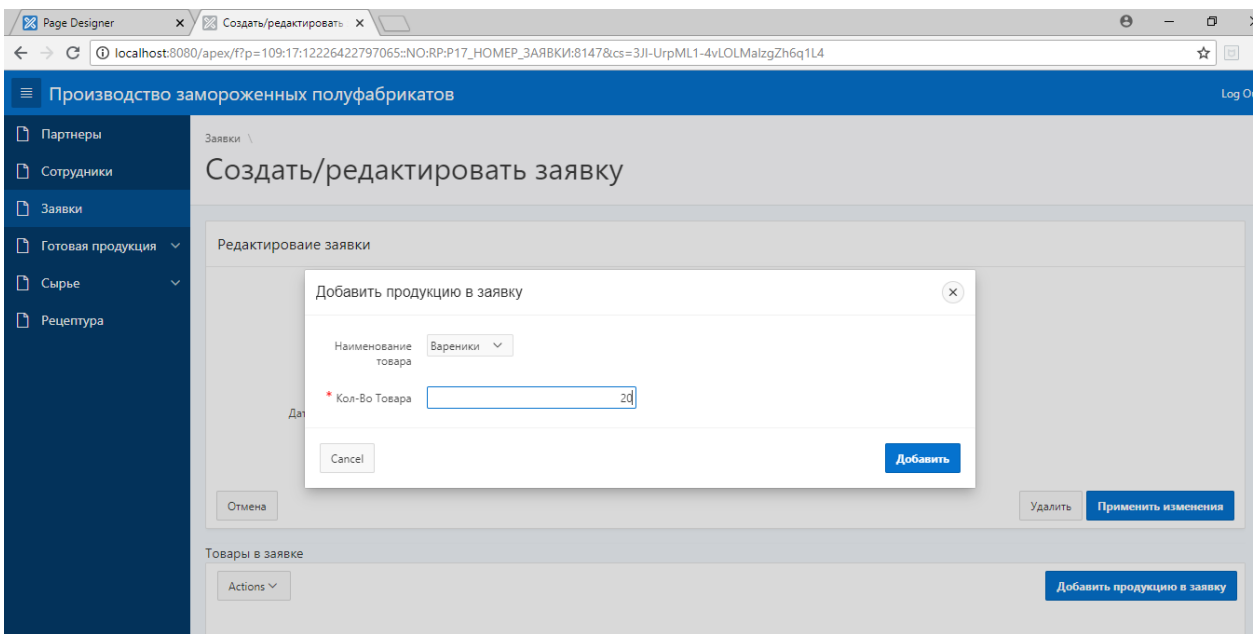

Рисунок 10. Добавления товара в заявку

Аналогичным образом происходит добавление сырья в заявку. Стоит отметить, что сырьё и товары выбираются из списка существующих в системе позиций.

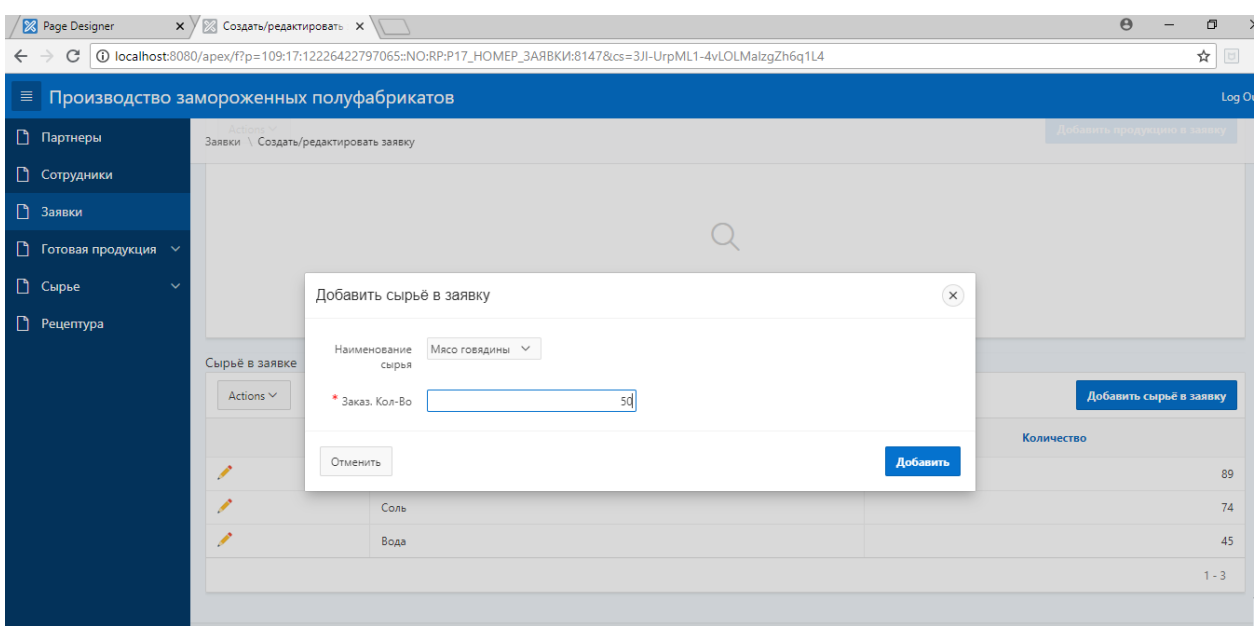

Рисунок 11. Добавления сырья в заявку

Уже добавленные товары в заявке можно редактировать с помощью модального окна (рисунок 12). При этом доступно для редактирования только количество товара. Здесь же присутствует возможность удаления товара из заявки.

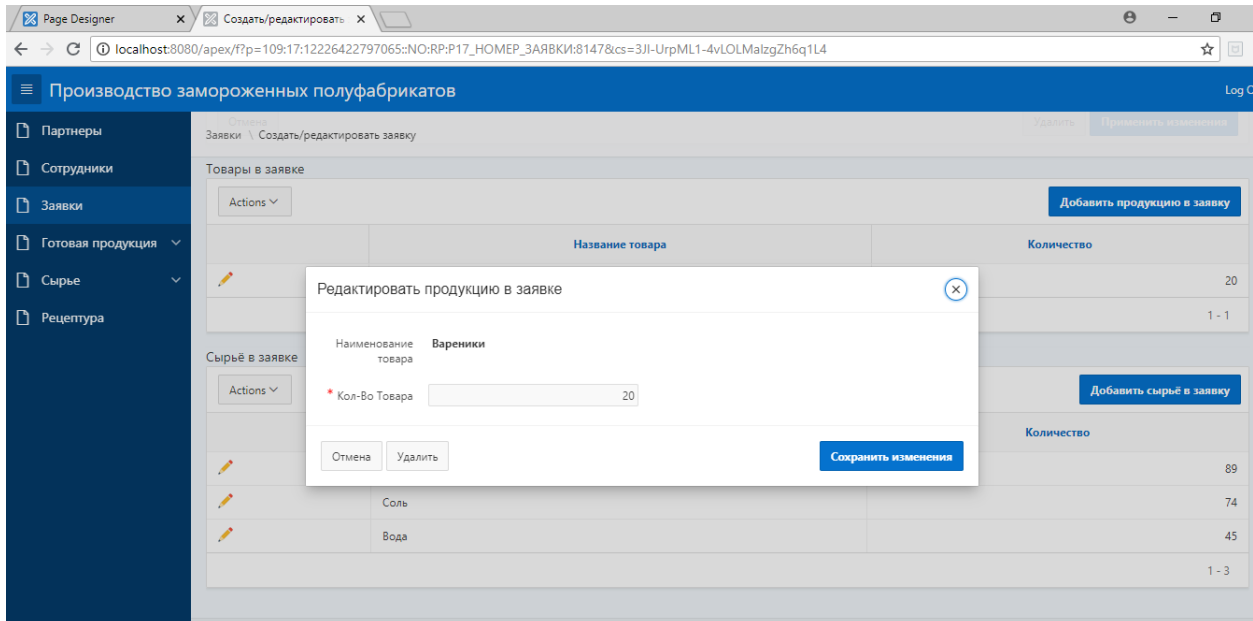

Рисунок 12. Редактирование товара в заявке

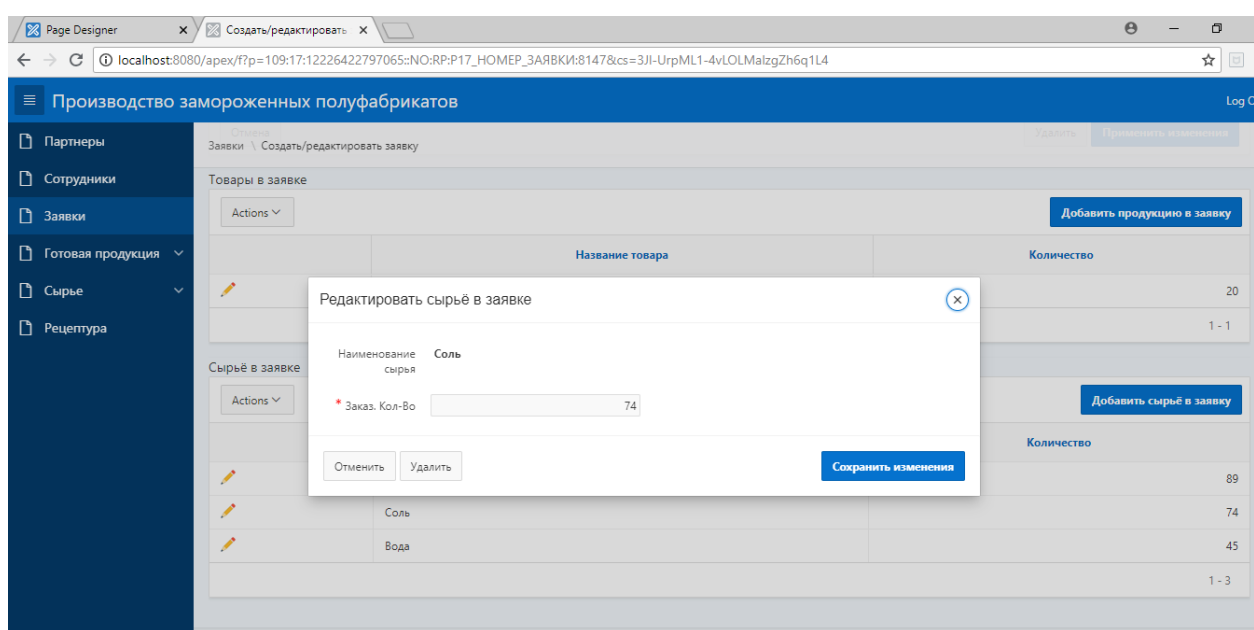

Аналогичные действия доступны и для сырья в заявке (рисунок 13).

Рисунок 13. Редактирование сырья в заявке

На странице готовой продукции (рисунок 14) предоставлена общая информация о товарах: количество поступившего за весь период товара на склад, проданного товара, а также его остаток.

| 8 Page Designer                                                                           |  | $\times$ $\times$ Готовая продукция<br>$\times$<br>$\sqrt{1}$ |           |                |         |  |  |  |                  |  |  |
|-------------------------------------------------------------------------------------------|--|---------------------------------------------------------------|-----------|----------------|---------|--|--|--|------------------|--|--|
| 10 localhost:8080/apex/f?p=109:20:12226422797065::NO::<br>C<br>$\leftarrow$ $\rightarrow$ |  |                                                               |           |                |         |  |  |  | $\boxtimes$<br>☆ |  |  |
| ≡ Производство замороженных полуфабрикатов<br>Log Out                                     |  |                                                               |           |                |         |  |  |  |                  |  |  |
| <b>• Партнеры</b><br>• Сотрудники                                                         |  | Готовая продукция                                             |           |                |         |  |  |  |                  |  |  |
| В Заявки                                                                                  |  |                                                               |           |                |         |  |  |  |                  |  |  |
| <b>• Готовая продукция</b> $\vee$                                                         |  | Ведомость по готовой продукции                                |           |                |         |  |  |  |                  |  |  |
| Тип готовой продукции                                                                     |  | Название товара                                               | На складе | На продажу ↑ = | Остатки |  |  |  |                  |  |  |
| На складе                                                                                 |  | Манты                                                         | 450       | 400            | 50      |  |  |  |                  |  |  |
| На продажу                                                                                |  | Пельмени                                                      | 700       | 400            | 300     |  |  |  |                  |  |  |
| <b>В</b> Сырье<br>$\checkmark$                                                            |  | Равиоли                                                       | 1399      | 896            | 503     |  |  |  |                  |  |  |
| • Рецептура                                                                               |  |                                                               |           |                | $1 - 3$ |  |  |  |                  |  |  |

Рисунок 14. Готовая продукция

Эта же информация представлена в виде диаграмм для наглядности (рисунки 15, 16 и 17).

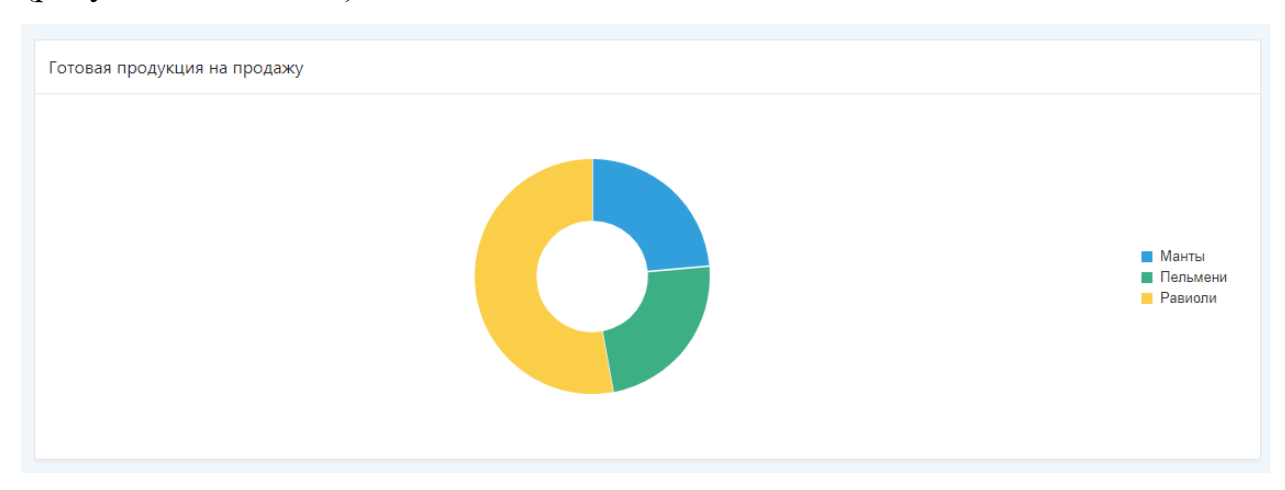

Рисунок 15. Диаграмма продаж готовой продукции

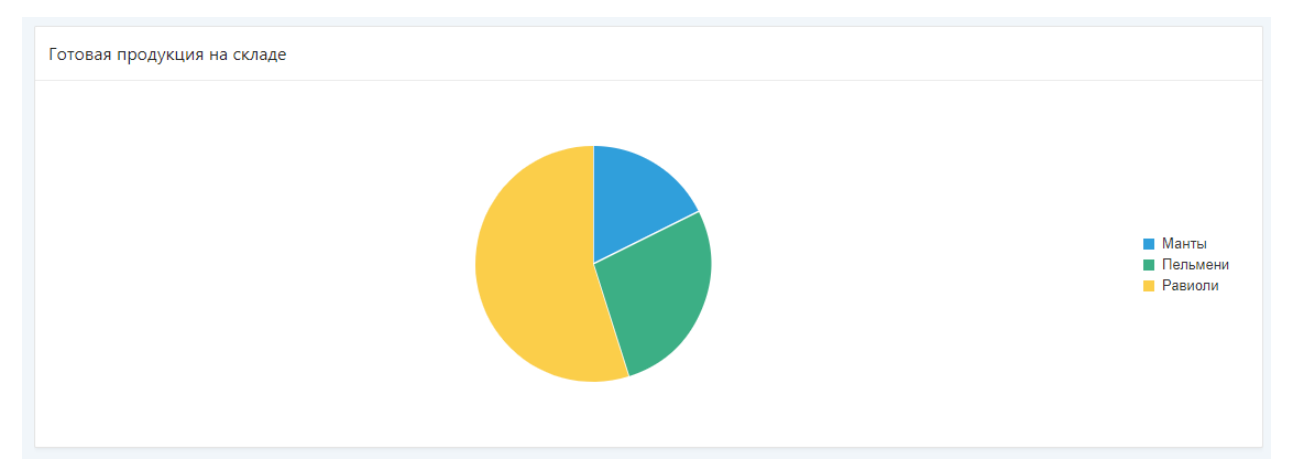

Рисунок 16. Диаграмма продукции на складе

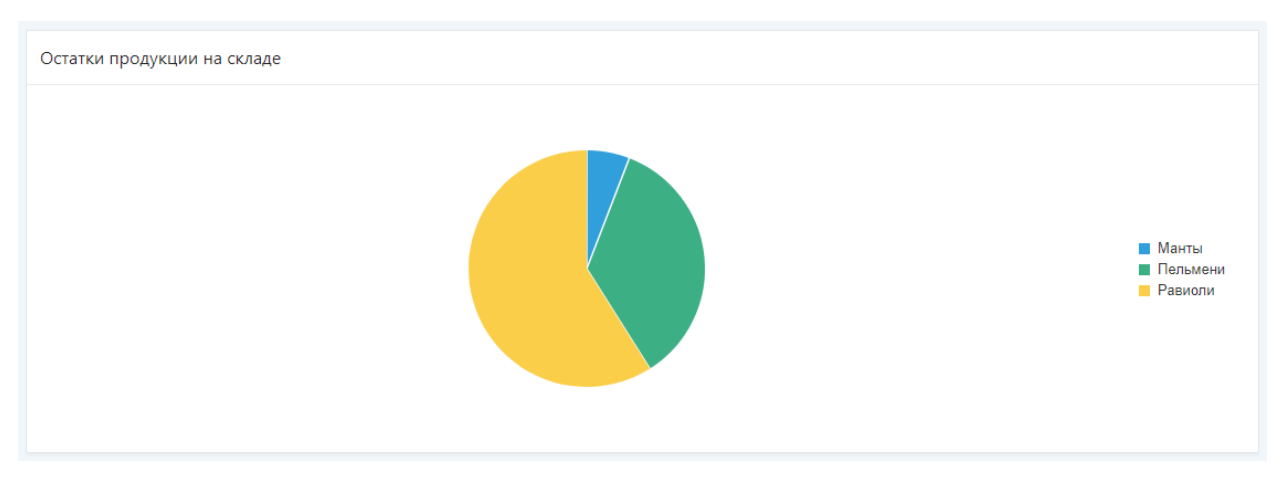

Рисунок 17. Диаграмма остатков на складе

На рисунке 18 представлена страница просмотра типов готовой продукции.

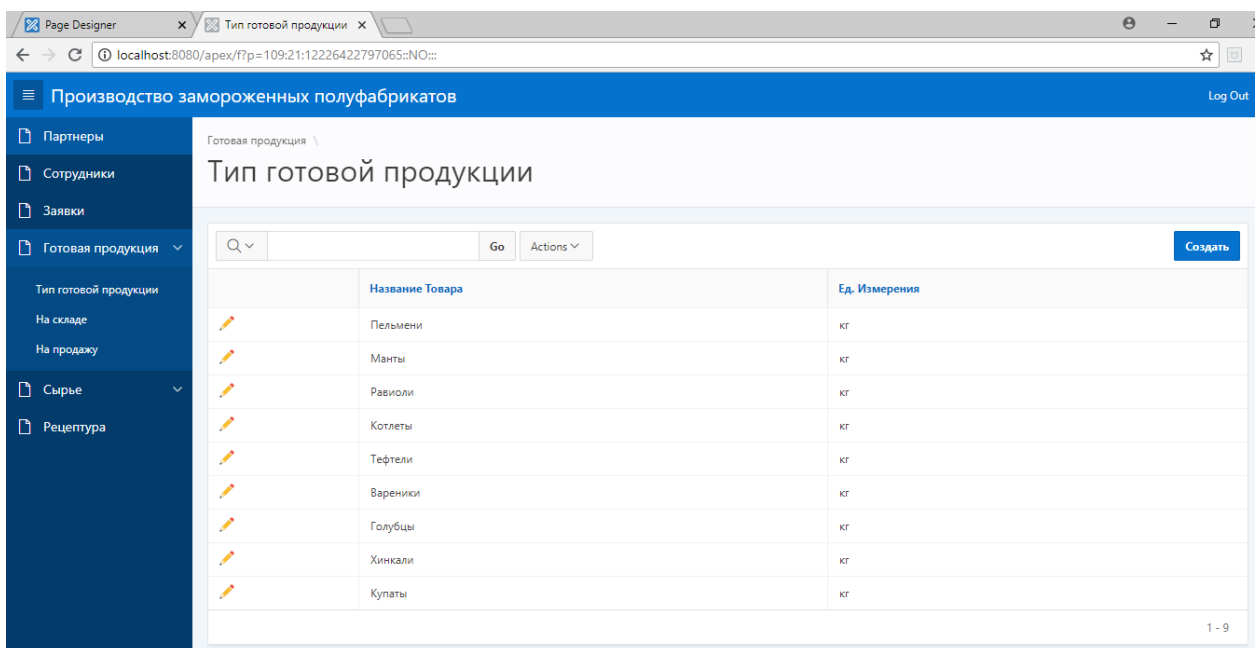

Рисунок 18. Типы готовой продукции

Аналогично предыдущим страницам (партнёры, сотрудники), Типы товара доступны для создания и редактирования. При этом указывается информация о наименовании товара и его единице измерения, использующейся на предприятии.

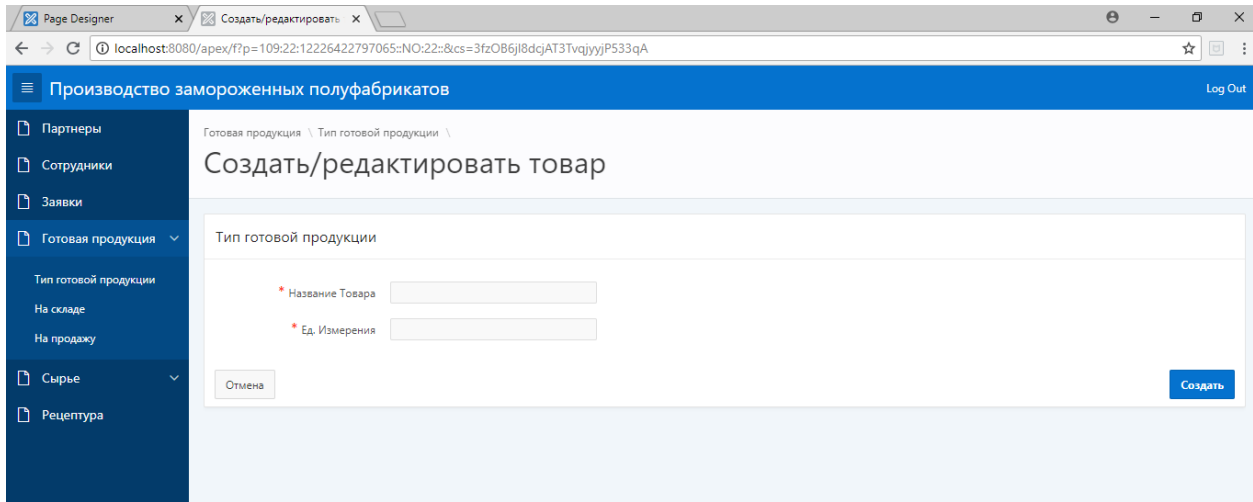

Рисунок 19. Создание типа товара

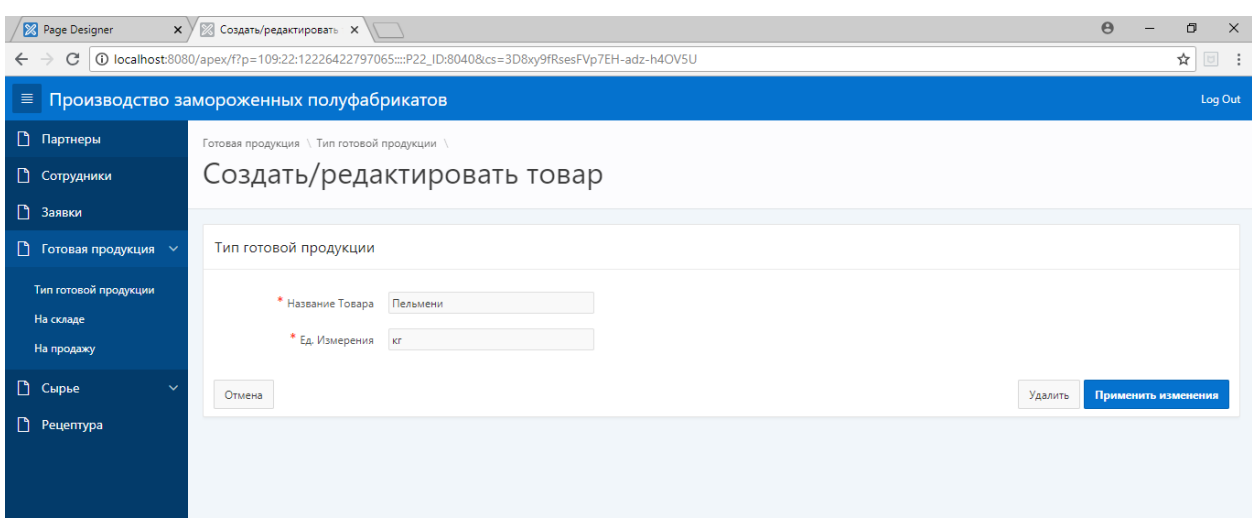

Рисунок 20. Редактирование типа товара

Следующие три изображения демонстрируют работу с продукцией на складе. Для просмотра доступен общий список продукции на складе (рисунок 21). При создании и редактировании (рисунки 22 и 23) помимо наименования товара и его количества, указывается также дата поступления.

| 8 Page Designer                                                                        | $\Theta$<br>$\times$ У $\otimes$ Продукция на складе $\times$ |                             |                   |                  |  |  |  |  |  |
|----------------------------------------------------------------------------------------|---------------------------------------------------------------|-----------------------------|-------------------|------------------|--|--|--|--|--|
| C 0 localhost:8080/apex/f?p=109:31:12226422797065::NO::<br>☆<br>$\Box$<br>$\leftarrow$ |                                                               |                             |                   |                  |  |  |  |  |  |
| ≡ Производство замороженных полуфабрикатов<br>Log Out                                  |                                                               |                             |                   |                  |  |  |  |  |  |
| <b>Партнеры</b>                                                                        | Готовая продукция \                                           |                             |                   |                  |  |  |  |  |  |
| • Сотрудники                                                                           | На складе                                                     |                             |                   |                  |  |  |  |  |  |
| В Заявки                                                                               |                                                               |                             |                   |                  |  |  |  |  |  |
| ■ Готовая продукция $\vee$                                                             | $Q \vee$                                                      | Go<br>Actions $\smallsmile$ |                   | Создать          |  |  |  |  |  |
| Тип готовой продукции                                                                  |                                                               | Название товара             | Количество товара | Дата поступления |  |  |  |  |  |
| На складе                                                                              | ∕                                                             | Пельмени                    | 200               | 11-ИЮН-18        |  |  |  |  |  |
| На продажу                                                                             | ∕                                                             | Пельмени                    | 500               | 07-ИЮН-18        |  |  |  |  |  |
| <b>• Сырье</b><br>$\checkmark$                                                         | ∕                                                             | Манты                       | 450               | 22-ИЮН-18        |  |  |  |  |  |
| • Рецептура                                                                            | ◢                                                             | Равиоли                     | 400               | 14-ИЮН-18        |  |  |  |  |  |
|                                                                                        | ∕                                                             | Равиоли                     | 999               | 13-ИЮН-18        |  |  |  |  |  |
|                                                                                        |                                                               |                             |                   | $1 - 5$          |  |  |  |  |  |
|                                                                                        |                                                               |                             |                   |                  |  |  |  |  |  |
|                                                                                        |                                                               |                             |                   |                  |  |  |  |  |  |

Рисунок 21. Товары на складе

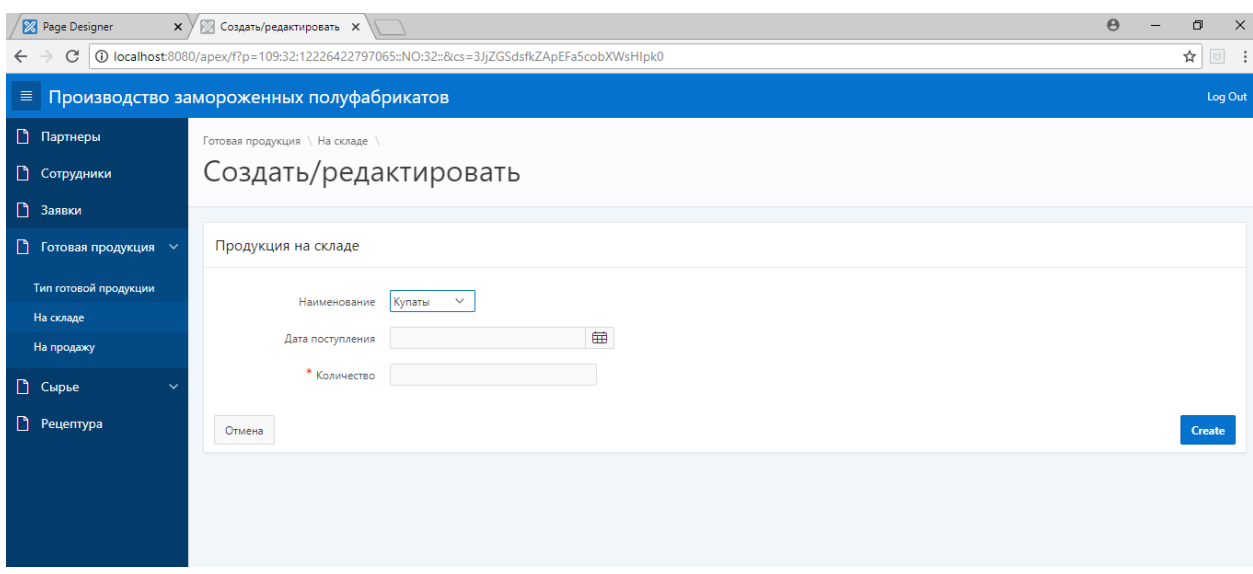

# Рисунок 22. Добавление товара на склад

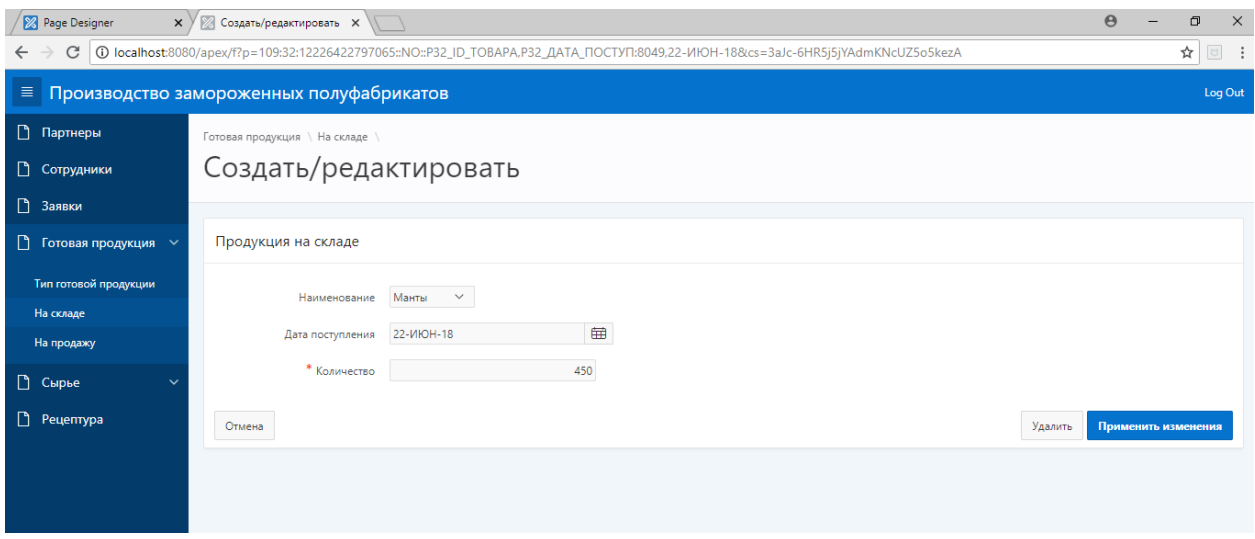

Рисунок 23. Редактирование товара на складе

Отдельная ведомость ведётся для продукции, поступившей на продажу. Здесь, помимо наименования продукции и её количества также указываются дата реализации и маршрут.

| 8 Page Designer                                                                          | $\times$ $\times$ $\times$ Ha продажу   | $\times$ |               |               | $\Theta$<br>O | $\times$ |  |  |  |  |
|------------------------------------------------------------------------------------------|-----------------------------------------|----------|---------------|---------------|---------------|----------|--|--|--|--|
| <b>IO localhost:</b> 8080/apex/f?p=109:18:12226422797065::NO::<br>☆<br>C<br>$\leftarrow$ |                                         |          |               |               |               |          |  |  |  |  |
| ≡ Производство замороженных полуфабрикатов<br>Log Out                                    |                                         |          |               |               |               |          |  |  |  |  |
| <b>• Партнеры</b>                                                                        | Готовая продукция \                     |          |               |               |               |          |  |  |  |  |
| • Сотрудники                                                                             | На продажу                              |          |               |               |               |          |  |  |  |  |
| В Заявки                                                                                 |                                         |          |               |               |               |          |  |  |  |  |
| $\Box$<br>Готовая продукция $\sim$                                                       | $Q \vee$<br>Go<br>Actions $\smallsmile$ |          |               |               |               |          |  |  |  |  |
| Тип готовой продукции                                                                    | Название товара                         |          | Кол-во товара | Дата отгрузки | Маршрут       |          |  |  |  |  |
| На складе                                                                                | ↗                                       | Пельмени | 100           | 13-ИЮН-18     | Томск         |          |  |  |  |  |
| На продажу                                                                               | ∕                                       | Пельмени | 300           | 11-ИЮН-18     | 000           |          |  |  |  |  |
| <b>• Сырье</b><br>$\checkmark$                                                           | $\mathcal{L}$                           | Манты    | 400           | 23-ИЮН-18     | uu            |          |  |  |  |  |
| • Рецептура                                                                              | ∕                                       | Равиоли  | 230           | 03-ИЮН-18     | poop          |          |  |  |  |  |
|                                                                                          | ∕                                       | Равиоли  | 666           | 14-ИЮН-18     | 0000          |          |  |  |  |  |
|                                                                                          | $1 - 5$                                 |          |               |               |               |          |  |  |  |  |
|                                                                                          |                                         |          |               |               |               |          |  |  |  |  |

Рисунок 24. Продукция на продажу

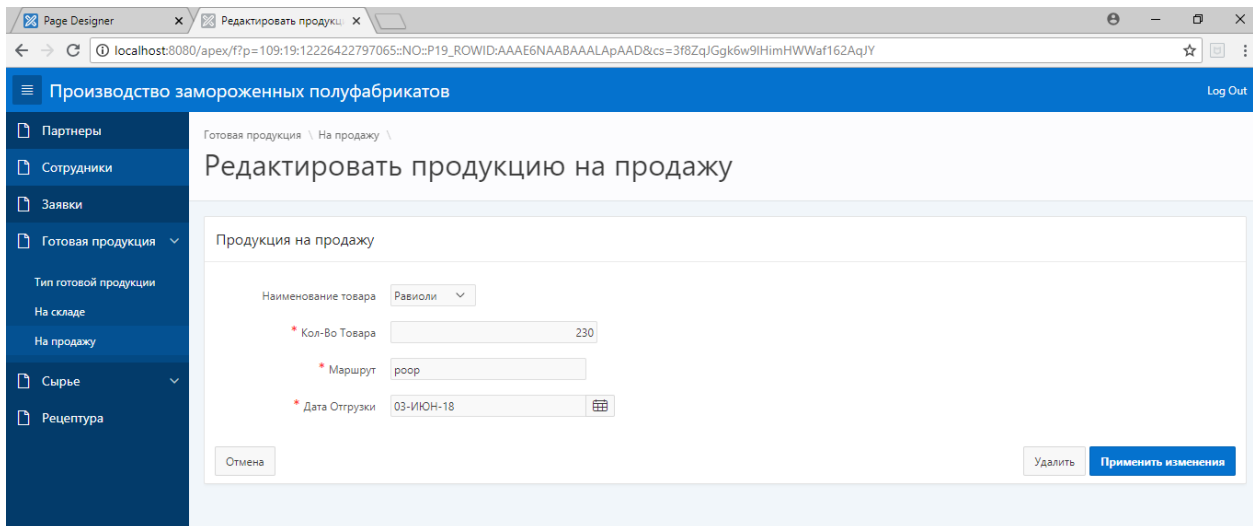

Рисунок 25. Добавление/редактирование продукции на продажу
На основной странице сырья представлена информация об общем количестве сработанного сырья, которое для удобства представлена в двух видах: табличном (рисунок 26) и в виде диаграммы (Рисунок 27)

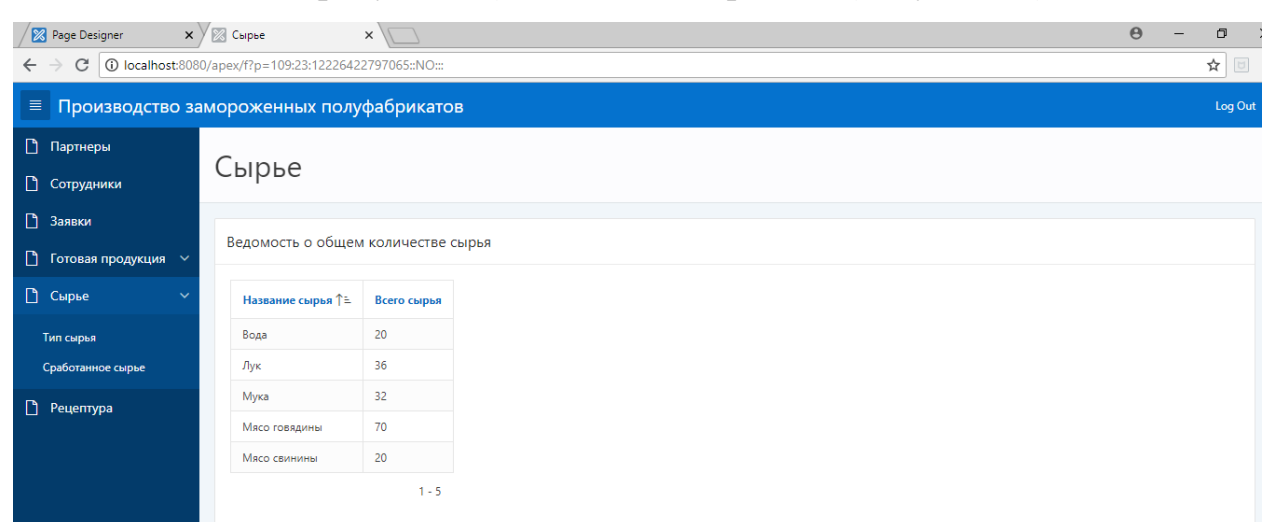

Рисунок 26. Сырьё

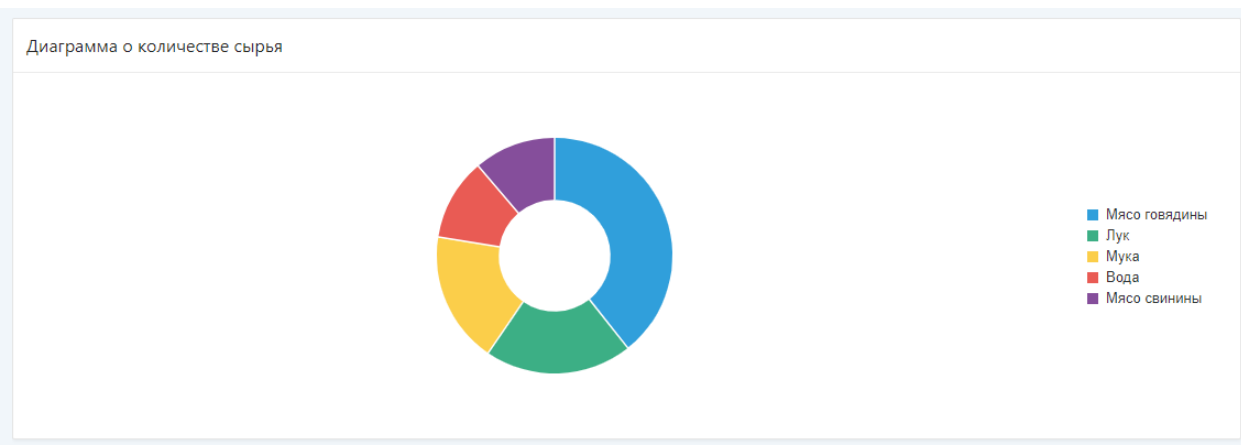

Рисунок 27. Диаграмма сработанного сырья

Как и в случае с готовой продукцией, в системе доступна функция просмотра типов сырья, а также создание новых типов и их редактирование (рисунки 28 и 29).

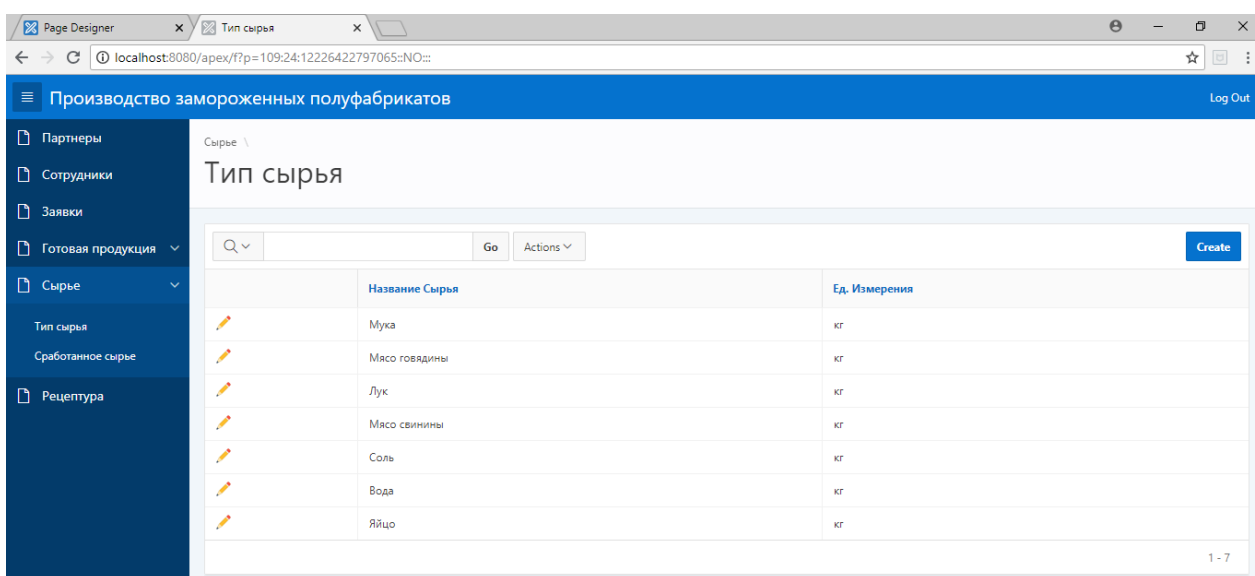

# Рисунок 28. Тип сырья

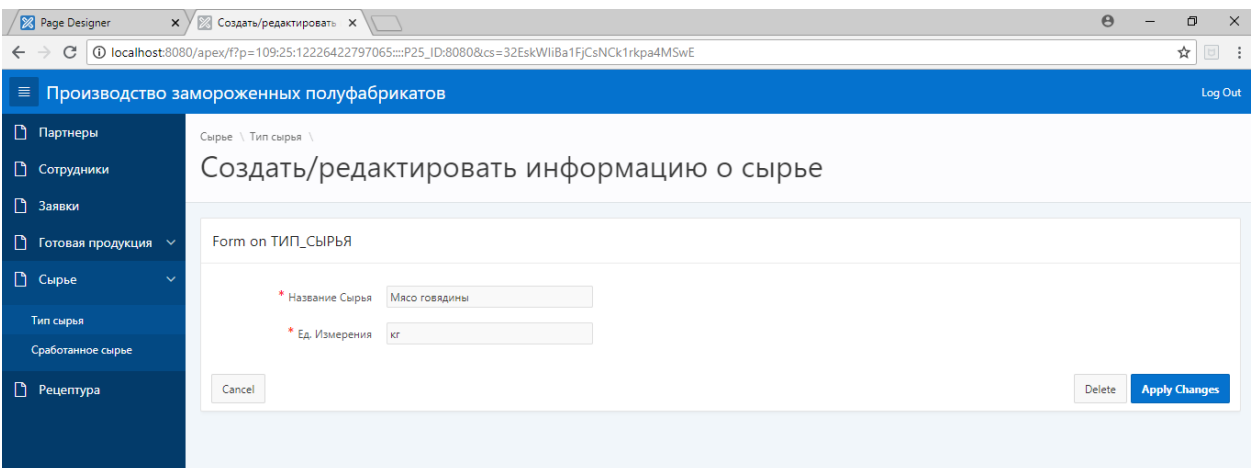

Рисунок 29. Создание/редактирование типы сырья

При учёте сработанного сырья собирается информация о типе сырья, его количестве и дате, когда оно было сработано.

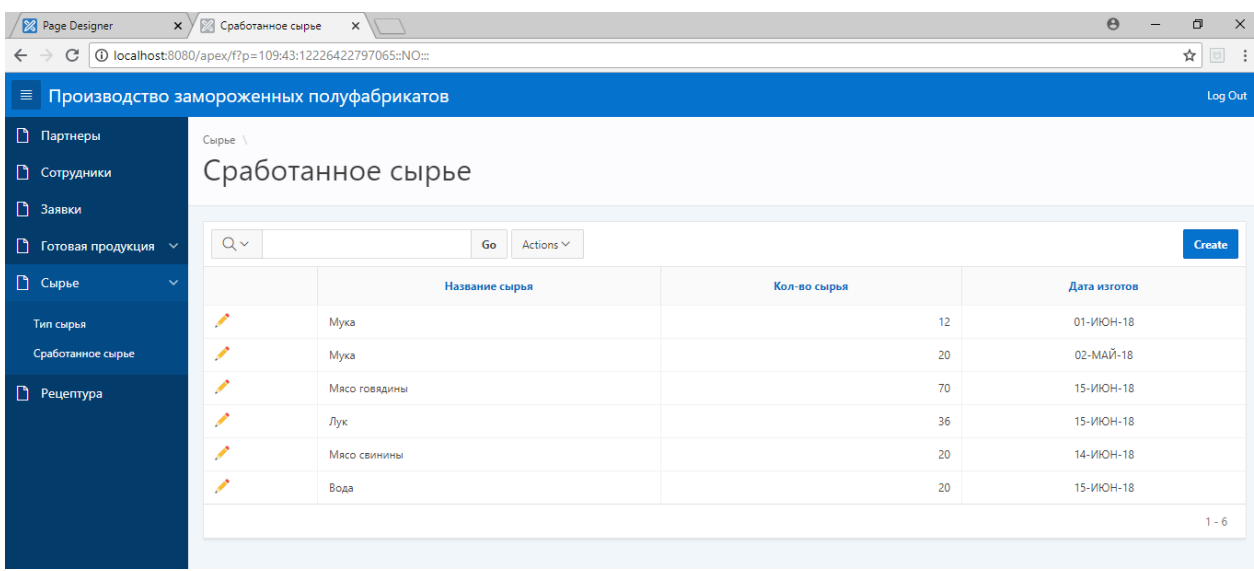

# Рисунок 30. Сработанное сырья

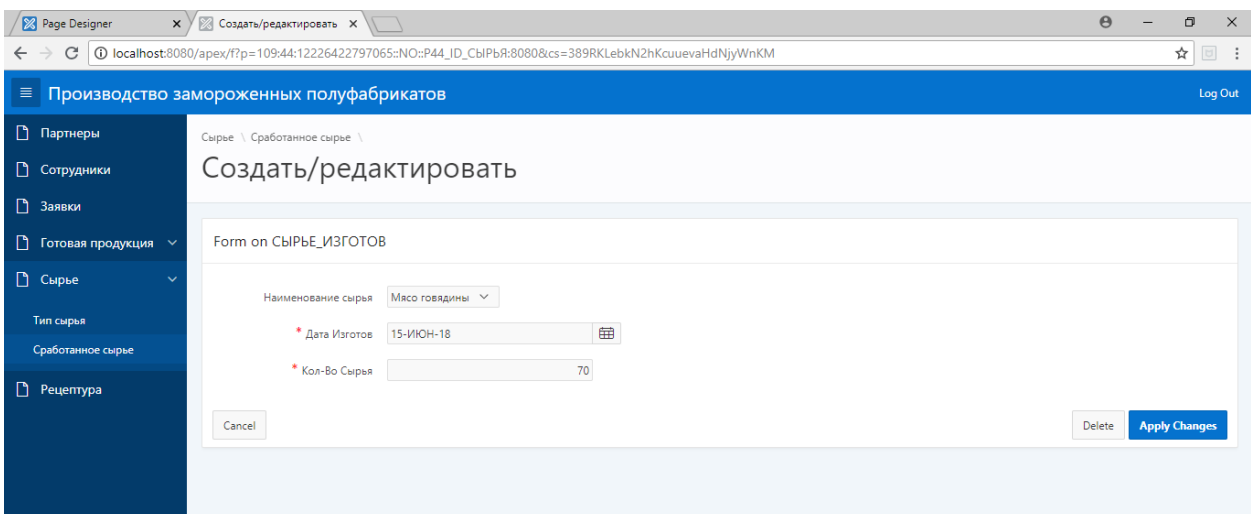

Рисунок 31. Создание и редактирование сработанного сырья

Все типы продукции, существующие в системе, отображаются на странице рецептуры. На главной странице рецептуры указывается информация о количестве видов сырья, требующихся для производства одной единицы продукции.

| $\Theta$<br>$\times$ $\times$ Peyentypa<br>8 Page Designer<br>$\times$                                           |           |                 |                |  |  |  |  |
|----------------------------------------------------------------------------------------------------|-----------|-----------------|----------------|--|--|--|--|
| C 0 localhost:8080/apex/f?p=109:41:12226422797065::NO:::<br>☆│<br>$\hfill \square$<br>$\leftarrow$ $\rightarrow$ |           |                 |                |  |  |  |  |
| ≡ Производство замороженных полуфабрикатов<br>Log Out                                                            |           |                 |                |  |  |  |  |
| <b>• Партнеры</b>                                                                                                |           |                 |                |  |  |  |  |
| • Сотрудники                                                                                                    | Рецептура |                 |                |  |  |  |  |
| В Заявки                                                                                                    |           | Название товара | Кол-во сырья   |  |  |  |  |
| • Готовая продукция У                                                                                            | ∕         | Вареники        | $\mathbf 0$    |  |  |  |  |
| <b>• Сырье</b><br>$\checkmark$                                                                                   | ∕         | Голубцы         | $\mathbf 0$    |  |  |  |  |
| • Рецептура                                                                                                    | ∕         | Котлеты         | $\circ$        |  |  |  |  |
|                                                                                                    | ╱         | Купаты          | $\bullet$      |  |  |  |  |
|                                                                                                    | ◢         | Манты           | $\overline{4}$ |  |  |  |  |
|                                                                                                    | ◢         | Пельмени        | $\overline{7}$ |  |  |  |  |
|                                                                                                    | ∕         | Равиоли         | $\mathbf{1}$   |  |  |  |  |
|                                                                                                    | ↗         | Тефтели         | $\bullet$      |  |  |  |  |
|                                                                                                    | ↗         | Хинкали         | $\bullet$      |  |  |  |  |
|                                                                                                    |           |                 | $1 - 9$        |  |  |  |  |

Рисунок 32. Рецептура

Каждая рецептура может быть отредактирована. Для этого можно добавить тип сырья в рецептуру продукции, а также его количестве в расчёте на одну единицу продукции. Делается это с помощью модального кона на рисунке 35.

| 8 Page Designer                | $\times$ У $\otimes$ Рецептура продукта<br>$x \sqrt{ }$                            |                |                |         |  |  |  |  |  |
|--------------------------------|------------------------------------------------------------------------------------|----------------|----------------|---------|--|--|--|--|--|
| $\leftarrow$                   | ☆ 回<br>C   0 localhost:8080/apex/f?p=109:48:12226422797065::NO:RP:P48_PROD_ID:8040 |                |                |         |  |  |  |  |  |
|                                | ≡ Производство замороженных полуфабрикатов                                         |                |                | Log Out |  |  |  |  |  |
| <b>• Партнеры</b>              | Рецептура                                                                          |                |                |         |  |  |  |  |  |
| • Сотрудники                   | Рецептура продукта                                                                 |                |                |         |  |  |  |  |  |
| В Заявки                       |                                                                                    |                |                |         |  |  |  |  |  |
| • Готовая продукция $\sim$     | Рецептура продукта "Пельмени"                                                      |                |                |         |  |  |  |  |  |
| <b>• Сырье</b><br>$\checkmark$ |                                                                                    |                |                |         |  |  |  |  |  |
| • Рецептура                    | Расчётное количество<br>$\overline{2}$                                             |                |                |         |  |  |  |  |  |
|                                | Actions $\smallsmile$<br>Добавить ингредиент                                       |                |                |         |  |  |  |  |  |
|                                |                                                                                    | Название сырья | Кол-во сырья   |         |  |  |  |  |  |
|                                | $\overline{\phantom{a}}$                                                           | Мука           | 0,64           |         |  |  |  |  |  |
|                                | ◢                                                                                  | Мясо говядины  | 0,4            |         |  |  |  |  |  |
|                                | ◢                                                                                  | Лук            | 0,056          |         |  |  |  |  |  |
|                                | $\mathcal{L}$                                                                      | Мясо свинины   | 0,48           |         |  |  |  |  |  |
|                                |                                                                                    | Соль           | 0,032          |         |  |  |  |  |  |
|                                |                                                                                    | Вода           | $\overline{1}$ |         |  |  |  |  |  |

Рисунок 33. Рецептура продукта «Пельмени»

На странице просмотра рецептуры товара можно дополнительно указать количество единиц продукции. В таком случае количества сырья будет пересчитано с учётом этого количества, что продемонстрировано на рисунке 34.

| 8 Page Designer                            | $\times$ $\times$ Рецептура продукта                    | $\times$ $\sqrt{ }$ |                | $\theta$<br>$\Box$ |  |  |  |
|--------------------------------------------|---------------------------------------------------------|---------------------|----------------|--------------------|--|--|--|
| $\leftarrow$ $\rightarrow$                 | C 0 localhost:8080/apex/f?p=109:48:12226422797065::NO:: |                     |                | ☆□                 |  |  |  |
| ≡ Производство замороженных полуфабрикатов |                                                         |                     |                | Log Out            |  |  |  |
| <b>Партнеры</b>                            | Рецептура                                               |                     |                |                    |  |  |  |
| • Сотрудники                               | Рецептура продукта                                      |                     |                |                    |  |  |  |
| <b>В</b> Заявки                            |                                                         |                     |                |                    |  |  |  |
| ■ Готовая продукция ∨                      | Рецептура продукта "Пельмени"                           |                     |                |                    |  |  |  |
| <b>• Сырье</b><br>$\checkmark$             |                                                         |                     |                |                    |  |  |  |
| • Рецептура                                | 10 <sub>10</sub><br>Расчётное количество                |                     |                |                    |  |  |  |
|                                            | Actions $\smallsmile$<br>Добавить ингредиент            |                     |                |                    |  |  |  |
|                                            | Название сырья<br>Кол-во сырья                          |                     |                |                    |  |  |  |
|                                            | ∕                                                       | Мука                | 3,2            |                    |  |  |  |
|                                            | ∕                                                       | Мясо говядины       | $\overline{2}$ |                    |  |  |  |
|                                            | ∕                                                       | Лук                 | 0,28           |                    |  |  |  |
|                                            | ◢                                                       | Мясо свинины        | 2,4            |                    |  |  |  |
|                                            | ℐ                                                       | Соль                | 0,16           |                    |  |  |  |
|                                            | ℐ                                                       | Вода                | 5              |                    |  |  |  |

Рисунок 34. Расчёт рецептуры на 10 единиц товара

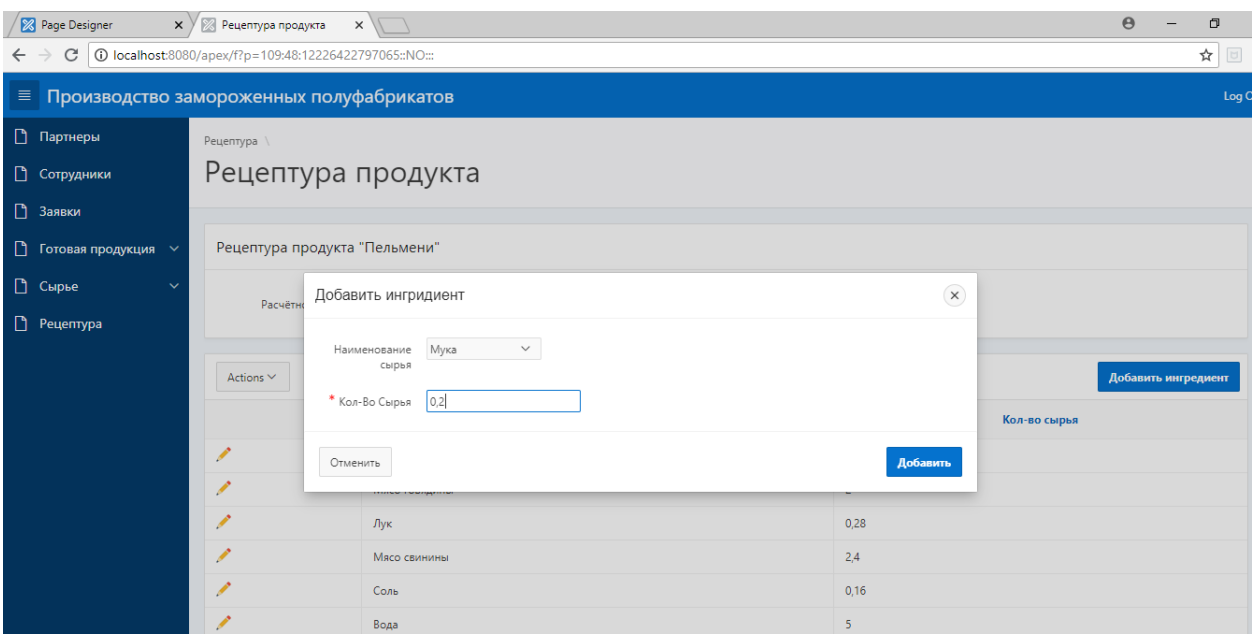

Рисунок 35. Добавление инцидента

# **4. МЕНЕДЖМЕНТ, РЕСУРСОЭФФЕКТИВНОСТЬ И РЕСУРСОСБЕРЕЖЕНИЕ**

# **4.1 Оценка коммерческого потенциала и перспективности проведения**

#### **научных исследование с позиции ресусроэффективности**

#### **иресурсосбережения**

Цель экономического раздела - провести детальный анализ проекта по критериям конкурентоспособности и ресурсоэффективности. Оценить перспективность проекта, определить трудоемкость и график работ, а также рассчитать интегральный показатель ресурсоэффективности.

### **4.2 Потенциальные потребители результатов исследования**

Данная разработка нацелена на использование предприятием по производству пищевой продукции для автоматизации бизнес-процессов.

Для того, чтобы определить потенциальных потребителей, необходимо определить **целевой рынок** и произвести его сегментирование.

Целевым рынком является производственное предприятие. Конечными потребителями являются пользователи, работающие с программным обеспечением.

# **4.3 Анализ конкурентных технических решений**

Детальный анализ конкурирующих разработок, существующих на рынке, необходимо проводить систематически, поскольку рынки пребывают в постоянном движении. Такой анализ помогает вносить коррективы в научное исследование, чтобы успешнее противостоять своим соперникам. Делая упор на слабые места конкурентов можно получить сильные и слабые стороны разработок конкурентов.

С этой целью может быть использована вся имеющаяся информация о конкурентных разработках:

- Технические характеристики разработки;
- Конкурентоспособность разработки;

Бюджет разработки;

 Уровень завершенности научного исследования (наличие макета, прототипа и т.п.);

- Уровень проникновения на рынок;
- Финансовое положение конкурентов, тенденция его изменения и т.д.

Проведем анализ конкурентных технических решений с позиции ресурсоэффективности и ресурсосбережения. Такой анализ позволяет провести оценку сравнительной эффективности научной разработки и определить направления для ее будущего повышения. В таблице 1 будет представлена оценочная карта для сравнения конкурентных технических решений, 1С:Управление нашей фирмой, 1С:БизнесСтарт.

Позиция разработки и конкурентов оценивается по каждому показателю экспертным путем по пятибалльной шкале, где 1 – наиболее слабая позиция, а 5 – наиболее сильная. Веса показателей, определяемые экспертным путем, в сумме должны составлять 1.

Таблица 1 - Оценочная карта для сравнения конкурентных технических решений

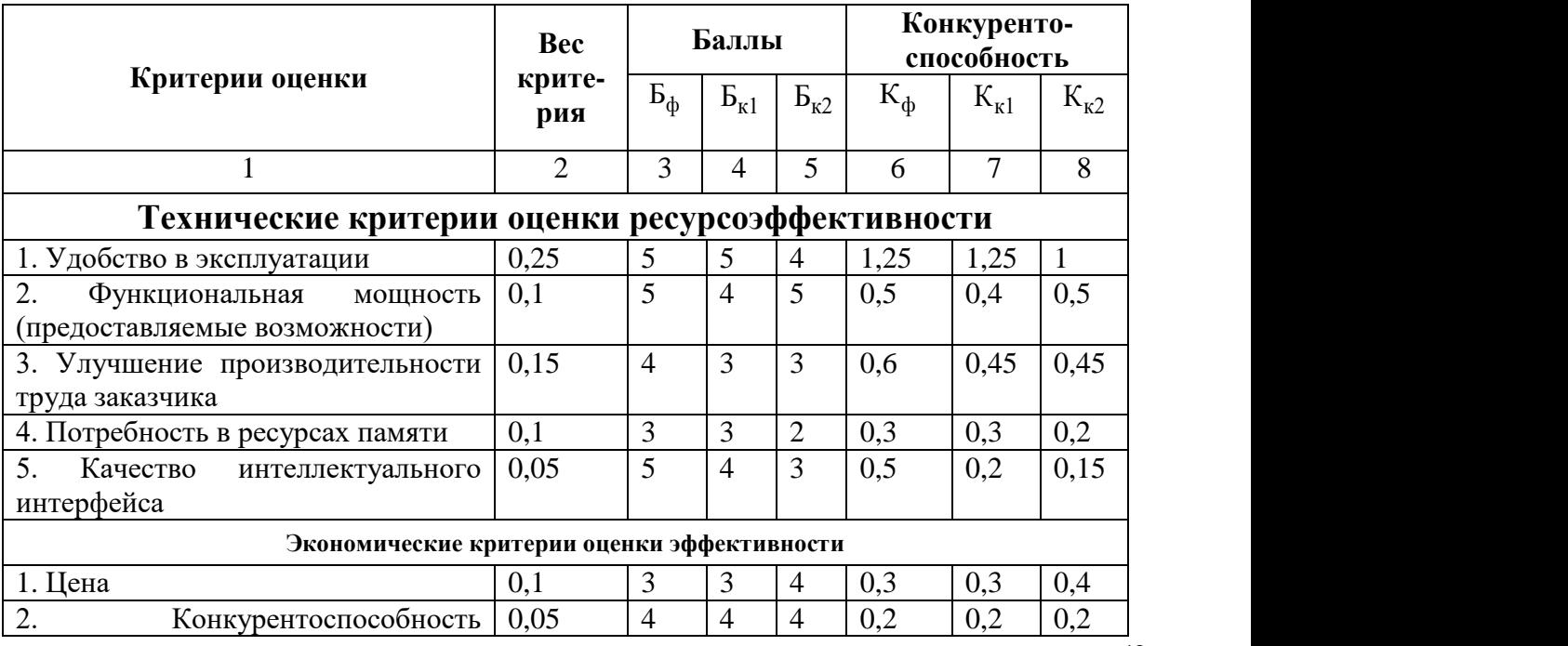

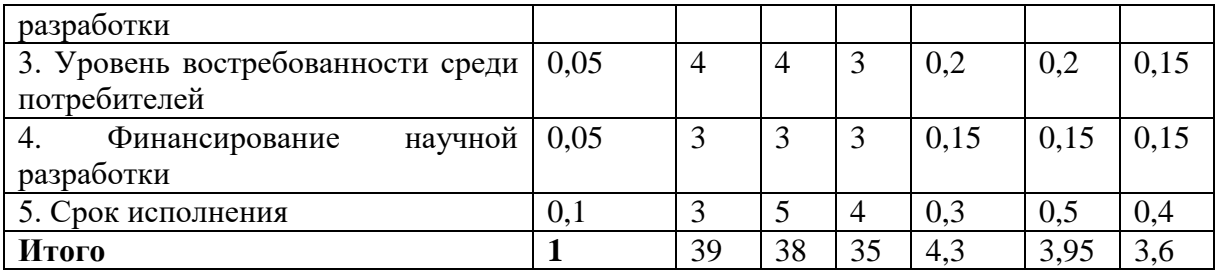

Исходя из расчетов в таблице 1 можно сделать вывод, что разрабатываемая информационная система имеет достаточно высокий уровень конкурентоспособности. Позиции конкурентов наиболее уязвимы в техническом развитии. Данные пункты определяют конкурентное преимущество нашей разработки.

Анализ конкурентных технических решений рассчитываем по формуле:

$$
K = \sum B_i * B_i
$$

где К – конкурентоспособность научной разработки;

Bi – вес показателя (в долях единицы);

Бi – балл i-го показателя.

#### **4.4 Технология QuaD**

Технология QuaD (QUality ADvisor) – инструмент измерения характеристик, который описывает качество новой разработки, а также ее перспективность на рынке. Технология позволяет принимать решение о целесообразности вложения капитала в НИР. Технология может использоваться при проведении различных маркетинговых исследований, существенным образом снижая их трудоемкость и повышая точность и достоверность результатов. Оценочная карта представлена в таблице 2.

В соответствии с технологией QuaD каждый показатель оценивается экспертным путем по стобалльной шкале, где 1 – наиболее слабая позиция, а 100 –наиболее сильная. Веса показателей, определяемые экспертным путем, в сумме должны составлять 1.

# **Таблица 2 – Оценочная карта**

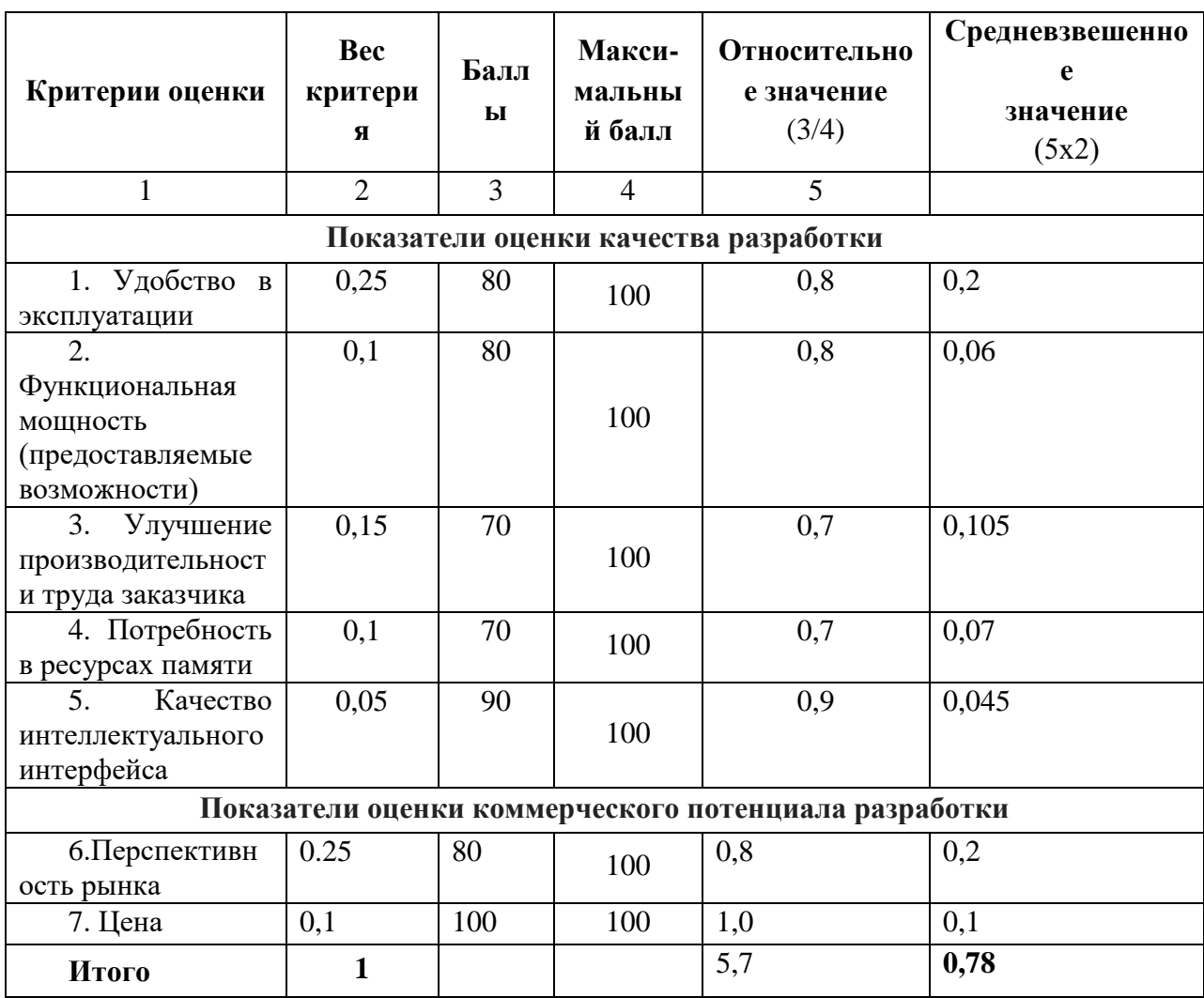

Оценка качества и перспективности по технологии QuaD определяется по формуле:

$$
\Pi_{\rm cp} = \sum \Pi_i * 100 = 0.78 * 100 = 78
$$

где Пср – средневзвешенное значение показателей качества и перспективности научной разработки;

П – средневзвешенное значение показателя.

Значение Пср позволяет говорить о перспективах разработки и качестве проведенного исследования. Если значение показателя Пср получилось от 100 до 80, то такая разработка считается перспективной. Если от 79 до 60 – то перспективность выше среднего. Если от 69 до 40 – то перспективность средняя. Если от 39 до 20 – то перспективность ниже среднего. Если 19 и ниже – то перспективность крайне низкая.

Из расчетов можно сделать вывод, что разработку можно считать перспективной выше среднего.

# **4.5 SWOT анализ**

SWOT – Strengths (сильные стороны), Weaknesses (слабые стороны), Opportunities (возможности) и Threats (угрозы) – это комплексный анализ научно-исследовательского проекта. Такой анализ применяют для исследования внешней и внутренней среды проекта. Составим матрицу SWOT, представленная в таблице 3:

# **Таблица 3 – SWOT-анализ**

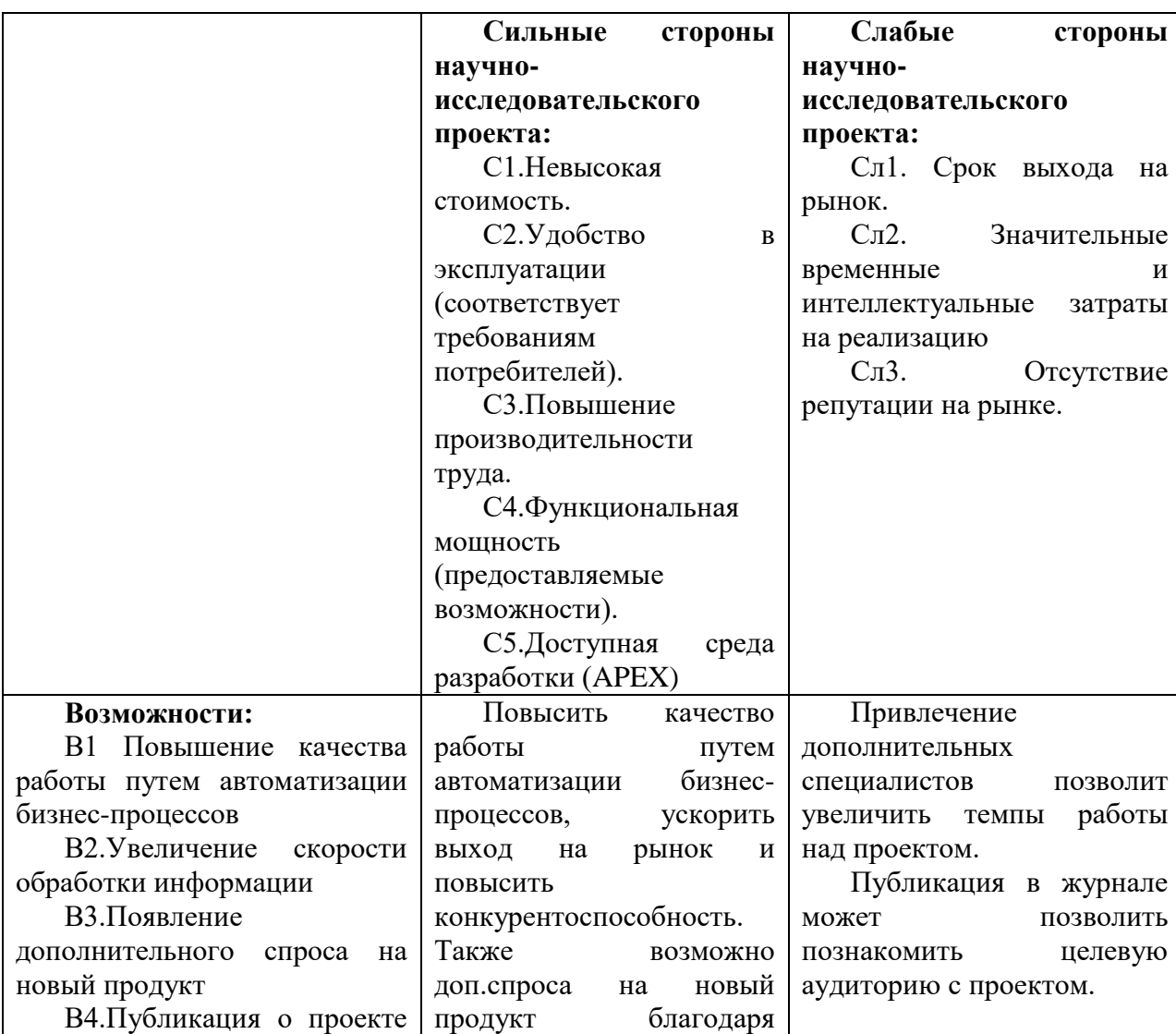

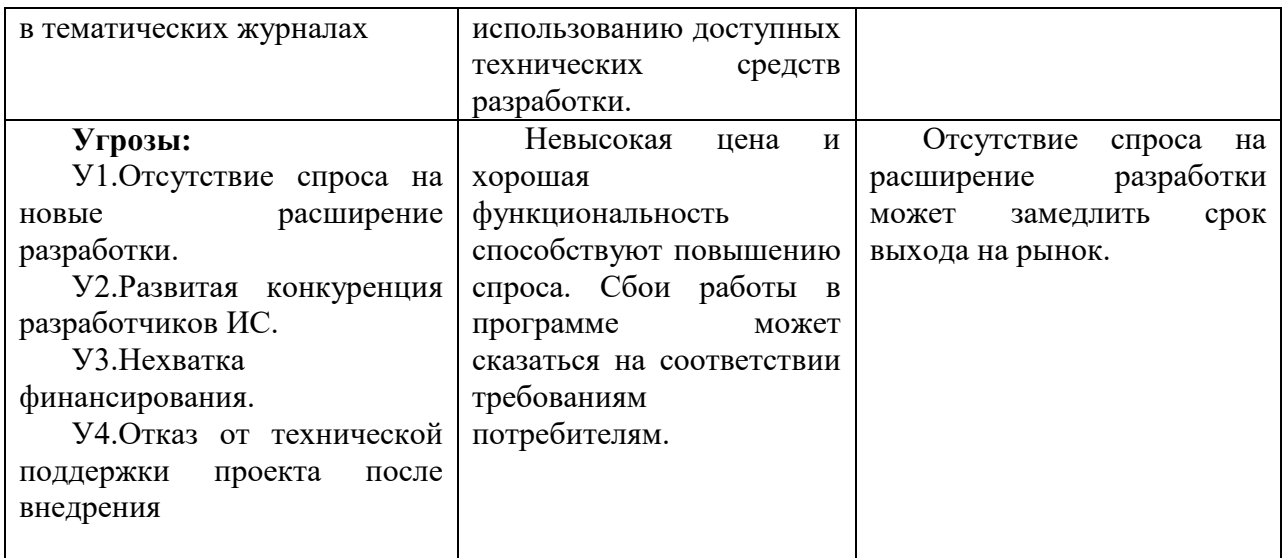

# **4.6 Планирование научно-исследовательских работы**

# **4.6.1 Структура работ в рамках научного исследования**

Трудоемкость выполнения проекта оценивается в человеко-часах и зависит от множества факторов, которые сложно учесть при разработке. Для реализации проекта необходимо 2 исполнителя – научный руководитель (НР), студент (С). Этапы работы проекта представлены в таблице.

| Основные этапы                    | $N_2$          | Содержание работ                     | Исполнитель    |
|-----------------------------------|----------------|--------------------------------------|----------------|
|                                   | этапа          |                                      |                |
| Разработка технического           | 1              | Составление<br>утверждение<br>И      | HP, C          |
| задания                           |                | технического задания                 |                |
|                                   | $\overline{2}$ | Подбор материалов по теме            | HP, C          |
|                                   | 3              | Изучение материалов по теме          | C              |
| Выбор направления<br>исследований | $\overline{4}$ | Выбор направления                    | C, HP          |
|                                   | 5              | Календарное планирование работ по    | HP, C          |
|                                   |                | теме                                 |                |
| Проектирование                    | 6              | Проектирование структуры ИС          | $\mathsf{C}$   |
| структуры и разработка            | 7              | Разработка ИС                        | $\mathsf{C}$   |
| ИC                                | 8              | Тестирование ИС                      | $\overline{C}$ |
| Обобщение и оценка                | 9              | Оценка эффективности полученных      | C, HP          |
| результатов                       |                | результатов                          |                |
| Оформление отчета по              | 10             | Составление пояснительной<br>записки | $\mathcal{C}$  |
| НИР (комплекта                    |                | (эксплуатационно-технической         |                |
| документации по ОКР)              |                | документации)                        |                |

**Таблица 4 – Перечень этапов, работ и распределение исполнителей**

# **4.6.2 Определение трудоёмкости работ**

Основная часть стоимости разработки зачастую приходится на заработную плату исполнителей, поэтому важно определить трудоемкость каждого из участников. Ожидаемая трудоемкость находится по формуле

$$
t_{\text{ox}i} = \frac{3 * t_{\text{min}i} + 2 * t_{\text{max}i}}{5}
$$

где  $t_{\rm osci}$  – ожидаемая трудоемкость выполнения *i*-ой работы чел.-дн.;

*i <sup>t</sup>*min – минимально возможная трудоемкость выполнения заданной *i*-ой работы (оптимистическая оценка: в предположении наиболее благоприятного стечения обстоятельств), чел.-дн.;

 $t_{\rm max\it i}$  — максимально возможная трудоемкость выполнения заданной *i*ой работы (пессимистическая оценка: в предположении наиболее неблагоприятного стечения обстоятельств), чел.-дн.

Исходя из ожидаемой трудоемкости работ, определяется продолжительность каждой работы в рабочих днях Трі, учитывающая параллельность выполнения работ несколькими исполнителями:

$$
t_{pi} = \frac{t_{\text{ox}i}}{\mathbf{q}_i}
$$

где  $t_{pi}$  – продолжительность одной работы, раб.дн.

 $t_{\text{ox}}$ і – ожидаемая трудоемкость выполнения одной работы, чел.-дн

 $\Psi$ и – численность исполнителей, выполняющих одновременно одну и ту же работу на данном этапе, чел.

Длительность каждого из этапов работ из рабочих дней следует перевести в календарные дни. Для этого необходимо воспользоваться следующей формулой. Для примера произведём расчёт первого этапа работы руководителя:

$$
T_{\kappa i} = T_{pi} * k_{\kappa a \pi}
$$

где tкi - продолжительность выполнения i-й работы в календарных днях; tpi – продолжительность выполнения i-й работы в рабочих днях;

 $k$ кал –коэффициент календарности.

Коэффициент календарности определяется по следующей формуле:

$$
k_{\text{kaJ}} = \frac{t_{\text{kaJ}}}{t_{\text{kaJ}} - t_{\text{bJ}} - t_{\text{np}}} = \frac{365}{365 - 104 - 16} = 1.5
$$

где: tкал – количество календарных дней в году;

tвых – количество выходных дней в году;

tпр – количество праздничных дней в году.

# В таблице 5 находятся расчеты этапов отдельных видов работ.

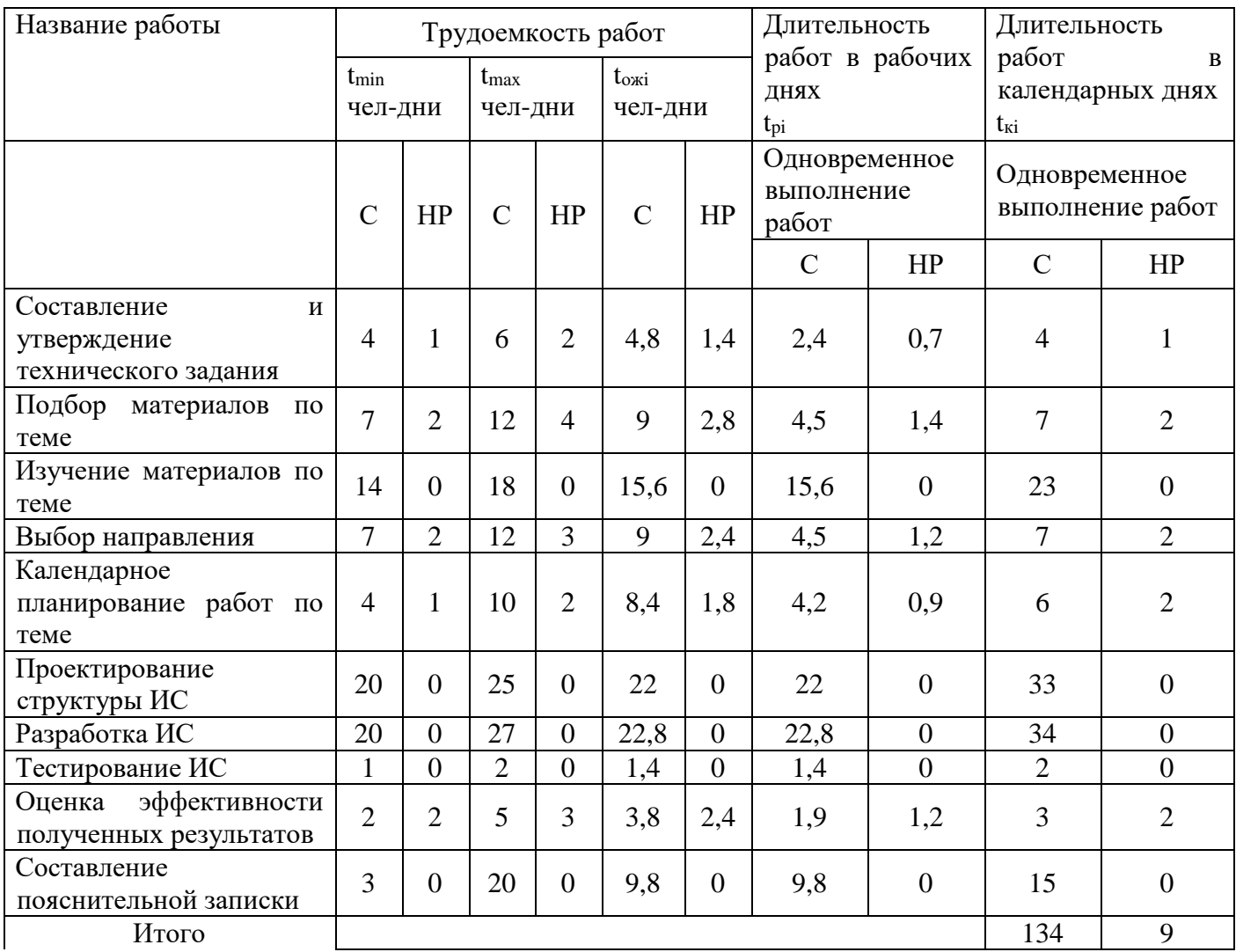

# Таблица 5 – Временные показатели проведения научного исследования

# **4.6.3 Разработка графика проведения научного исследования**

По данным из таблицы 5 «Временные показатели проведения научного исследования» создадим диаграмму Ганта, которая строилась при максимальном количестве дней каждой работы.

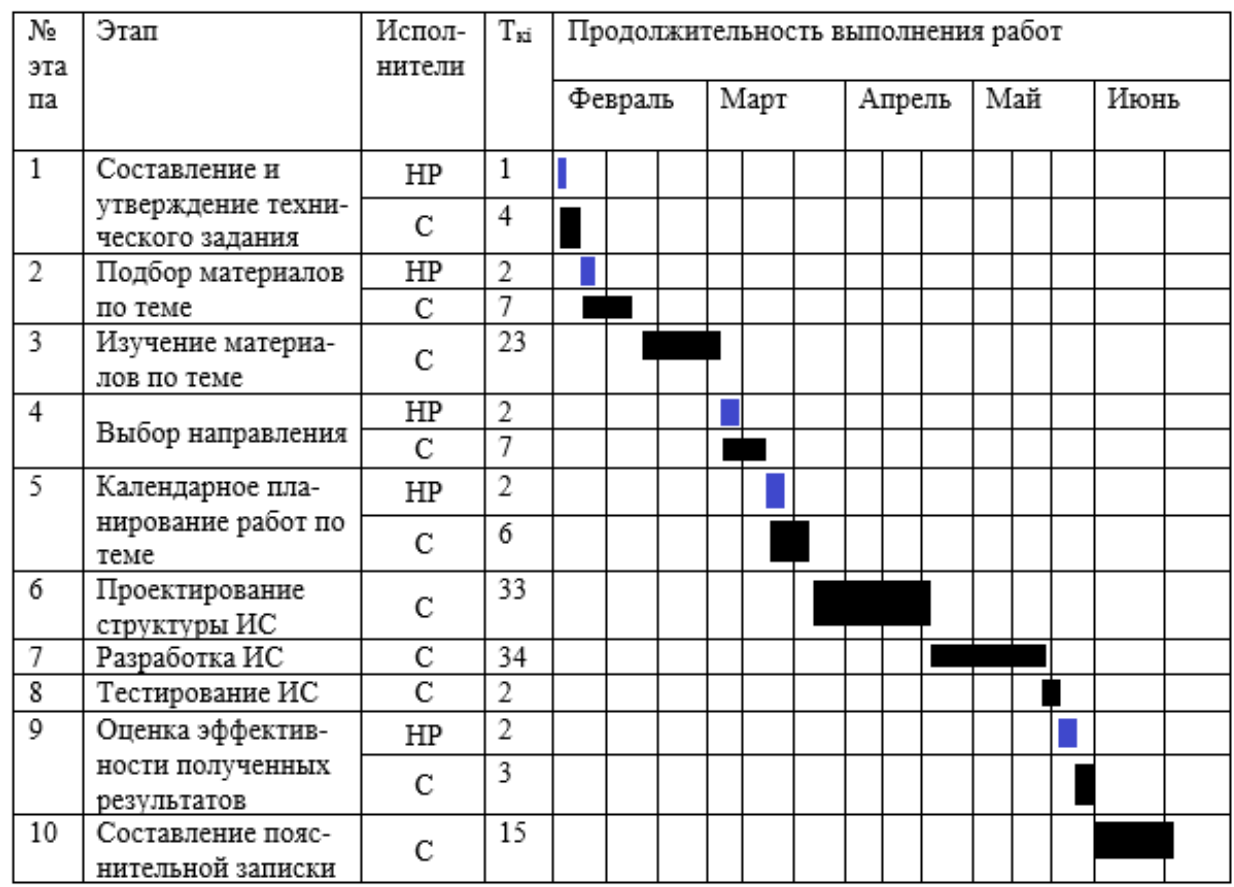

# **Таблица 6 – Календарный план-график**

# **4.6.4 Бюджет научного исследования**

Бюджет научно-технического исследования должен быть основан на достоверном отображении всех видов расходов, связанных выполнением проекта. В процессе формирования бюджета разработки используется следующая группировка затрат по статьям:

материальные затраты разработки;

основная заработная плата исполнителей темы;

дополнительная заработная плата исполнителей темы;

- отчисления во внебюджетные фонды (страховые отчисления);
- затраты на научные и производственные командировки;

накладные расходы.

### **4.6.5 Расчёт материальных затрат**

Для вычисления материальных затрат воспользуемся следующей формулой:

$$
3_{\rm M} = (1 + k_t) * \sum_{i=1}^{m} \mathbf{I}_{i} * N_{\rm pacxi}
$$

где m – количество видов материальных ресурсов;

Nрасхi – количество материальных ресурсов i-го вида, планируемых к использованию при выполнении научного исследования (шт., кг, м, м2 и т.д.); Цi – цена приобретения единицы i-го вида потребляемых материальных ресурсов;

kТ– коэффициент, учитывающий транспортно-заготовительные расходы.

**Таблица 7 – Материальные затраты**

| Наименование | Единица   | Количе      | Цена        | Цена, |
|--------------|-----------|-------------|-------------|-------|
|              | измерения | <b>CTBO</b> | за ед., руб | руб   |
| ПК           | ШT        |             | 40000       | 25000 |
| Итого        |           |             | 40000       | 40000 |

# **4.6.6 Основная заработная плата исполнителям темы**

Статья включает основную заработную плату работников, непосредственно занятых выполнением НТИ, (включая премии, доплаты) и дополнительную заработную плату. Она рассчитывается по формуле

$$
3_{3\pi} = 3_{\text{och}} + 3_{\text{qon}}
$$

где Зосн – основная заработная плата;

Здоп – дополнительная заработная плата (12-20 % от Зосн).

Среднедневная заработная плата рассчитывается по формуле:

$$
3_{\scriptscriptstyle{A}} = \frac{3_{\scriptscriptstyle{M}} * M}{F_{\scriptscriptstyle{A}}}
$$

где Зм – месячный должностной оклад работника, руб.;

М – количество месяцев работы без отпуска в течение года: при отпуске в 24 раб. дня М =11,2 месяца, 5-дневная неделя; при отпуске в 48 раб. дней М=10,4 месяца, 6-дневная неделя; при отпуске в 72 раб. дней М=9,6.

Fд – действительный годовой фонд рабочего времени научнотехнического персонала, раб. дн.

**Таблица 8 – Баланс рабочего времени**

| Показатели рабочего времени                   | Руководитель | Студент |
|-----------------------------------------------|--------------|---------|
| Календарное число дней                        | 365          | 365     |
| Количество нерабочих дней                     | 120          | 120     |
| - выходные дни                                |              |         |
| - праздничные дни                             |              |         |
| Потери рабочего времени                       | 48           | 72      |
| - отпуск                                      |              |         |
| - невыходы по болезни                         |              |         |
| Действительный<br>годовой<br>рабочего<br>фонд | 197          | 173     |
| времени                                       |              |         |

Месячный оклад работника рассчитывается по формуле:

$$
3_{\rm M} = 3_{\rm rc} * (1 + k_{\rm np} + k_{\rm A}) * k_{\rm p}
$$

где Зтс – заработная плата по тарифной ставке, руб.;

kпр – премиальный коэффициент, равный 0,3 (т.е. 30% от Зтс);

 $k$ д – коэффициент доплат и надбавок составляет примерно 0,2 – 0,5 (в НИИ и на промышленных предприятиях – за расширение сфер обслуживания, за профессиональное мастерство, за вредные условия: 15-20% от Зтс);

kр – районный коэффициент, равный 1,3 (для Томска).

Расчёт основной заработной платы приведён в таблице 9.

**Таблица 9 – Расчет основной заработной платы**

| Исполнит | Pa <sub>3</sub> | っ<br>J |         |   |            | $\mathbf{J}_M$ , | $\mathbf{3}_{\mathrm{JH}}$ |                  |                              |
|----------|-----------------|--------|---------|---|------------|------------------|----------------------------|------------------|------------------------------|
| ели      | ряд             | TC,    | $\pi p$ | Д | p          | руб              |                            | p,               | $rac{1}{2}$ <sub>och</sub> , |
|          |                 |        |         |   |            |                  | py                         |                  |                              |
|          |                 | yo.    |         |   |            |                  | $\mathbf{O}$ .             | a <sub>o</sub> . |                              |
|          |                 |        |         |   |            |                  |                            | ДН.              |                              |
| Руководи |                 |        |         |   |            | 1850             | 97                         |                  | 23443,92                     |
| тель     |                 | 489    | ⌒       | ◠ | ⌒<br>$, -$ | 3,55             | 6,83                       | $\overline{4}$   |                              |

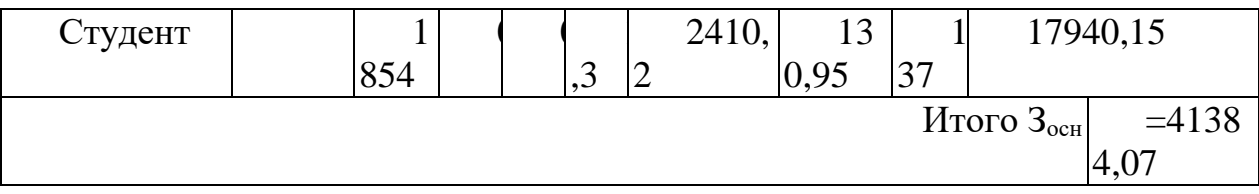

## **4.6.7 Дополнительная заработная плата**

Дополнительная заработная плата включает заработную плату за не отработанное рабочее время, но гарантированную действующим законодательством. Расчет дополнительной заработной платы ведется по формуле:

$$
3_{\text{qon}} = k_{\text{qon}} * 3_{\text{och}}
$$

где kдоп – коэффициент дополнительной заработной платы (на стадии проектирования принимается равным  $0,12-0,15$ ).

kдоп равен 0,12. Результаты по расчетам дополнительной заработной платы сведены в таблицу 10.

| Исполнители  | Основная        | Коэффициента              | Дополнительн       |
|--------------|-----------------|---------------------------|--------------------|
|              | зарплата (руб.) | дополнительной            | ая зарплата (руб.) |
|              |                 | заработной платы          |                    |
|              |                 | $(k_{\text{\tiny{AOD}}})$ |                    |
| Руководитель | 23443,92        | 0,12                      | 2813,27            |
| Студент      | 17940,15        | 0,12                      | 2152,82            |
| Итого:       |                 |                           | 4966,09            |

**Таблица 10 – Расчет дополнительной заработной платы**

## **4.6.8 Отчисления во внебюджетные фонды**

Величина отчислений во внебюджетные фонды определяется исходя из формулы:

$$
3_{\text{bhe6}} = k_{\text{bhe6}} * (3_{\text{och}} + 3_{\text{qon}})
$$

где kвнеб – коэффициент отчислений на уплату во внебюджетные фонды (пенсионный фонд, фонд обязательного медицинского страхования и пр.).

На 2018 г. в соответствии с Федеральным законом от 24.07.2009 №212- ФЗ установлен размер страховых взносов равный 30%. На основании пункта 1 ст.58 закона №212-ФЗ для учреждений, осуществляющих образовательную

и научную деятельность в 2018 году, пониженная ставка – 27,1%. Отчисления во внебюджетные фонды представлены в таблице 11.

| Исполнитель                                        | Основная заработная<br>плата, руб. | Дополнительная<br>заработная плата, руб. |  |
|----------------------------------------------------|------------------------------------|------------------------------------------|--|
| Руководитель проекта                               | 23443,92                           | 2813,27                                  |  |
| Студент                                            | 17940,15                           | 2152,82                                  |  |
| Коэффициент<br>отчислений во<br>внебюджетные фонды | 27,1%                              |                                          |  |
|                                                    | Итого                              |                                          |  |
| Руководитель                                       |                                    | 7115,70                                  |  |
| Студент                                            | 5445,20                            |                                          |  |
| Итого                                              | 12560,90                           |                                          |  |

**Таблица 11 – Отчисления во внебюджетные фонды**

#### **4.6.9 Расчёт затрат на научные и производственные командировки**

На данном этапе в научных и производственных командировках нет необходимости.

### **4.6.10Накладные расходы**

Накладные расходы учитывают прочие затраты организации, не попавшие в предыдущие статьи расходов: печать и ксерокопирование материалов, оплата услуг связи, электроэнергии и т.д. Расчет накладных расходов определяется по формуле:

$$
3_{\text{max}} = \sum C\mathbf{r} * k_{\text{np}}
$$

где kнр – коэффициент, учитывающий накладные расходы,

Ст – затраты по статьям накладных расходов

Величину коэффициента накладных расходов можно взять в размере 16%.

$$
3_{\text{max}} = (12560,90 + 4966,09 + 41384,07 + 58755) * 0.16 = 18826,57
$$

# **4.6.11Контрагентные расходы**

На данном этапе невозможно оценить влияние контрагентных расходов на проект.

## **4.6.12Формирование бюджета затрат научно-исследовательского**

#### **проекта**

Рассчитанная величина затрат научно-исследовательской работы является основой для формирования бюджета затрат проекта. Определение бюджета затрат на научно-исследовательский проект по каждому варианту исполнения приведен в таблице 11.

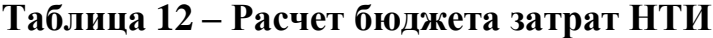

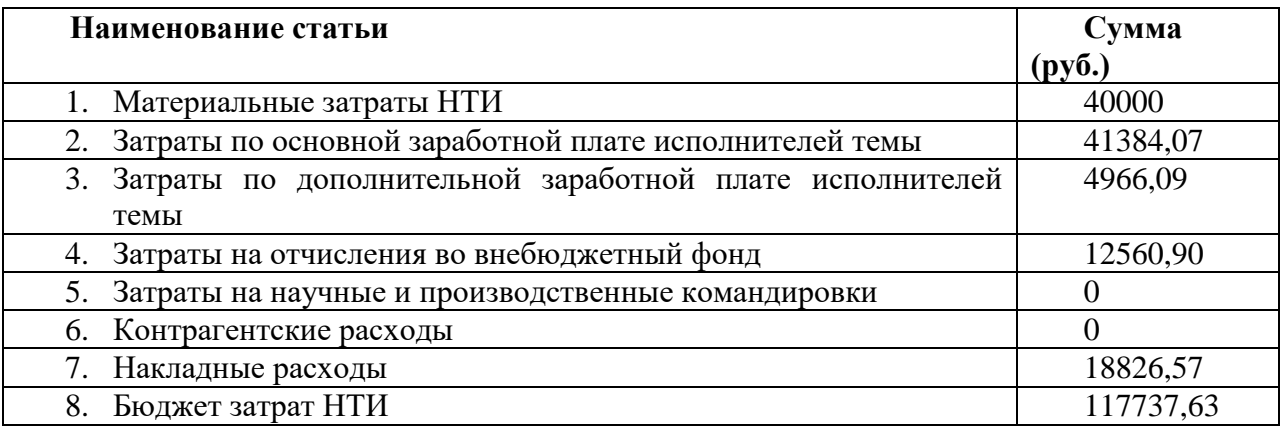

#### **Вывод по разделу**

В результате работы по данному разделу посчитали бюджет затрат исполнения работ, равный 136494,63 рублей.

Данные затраты необходимы, поскольку выполняемая работа обеспечит облегченную работу при вычислении оценки реабилитационного лечения.

# **5. СОЦИАЛЬНАЯ ОТВЕТСВЕННОСТЬ 5.1 Социальная ответственность**

Целью описываемой работы является разработка программного обеспечения, с которым будут взаимодействовать несколько пользователей. В данной разработке значение имеет обеспечение производственной и экологической безопасности на рабочем месте пользователей.

В разделе «Социальная ответственность» представлены: описание производственной, экологической безопасности на рабочем месте. Рассматриваются возможные чрезвычайные ситуации и способы предупреждения их возникновения, а также различного рода опасные и вредные факторы в процессе разработки и непосредственной эксплуатации программного приложения.

Первым этапом обеспечения безопасности сотрудников является выявление вышеуказанных факторов и чрезвычайных ситуаций, что позволяет определить необходимые меры предосторожности. Опасными или вредными факторами могут являться отклонение температуры воздуха от нормы, недостаточная освещенность, высокий уровень статического электричества, повышенный уровень шума в рабочем помещении.

Важным этапом для обеспечения безопасности является составление перечня организационных и правовых мероприятий и их последующее внедрение. Обеспечение безопасного рабочего места с благоприятными условиями и соблюдение перечня мер предосторожности позволит уменьшить воздействие опасных и вредных факторов и избежать возникновений чрезвычайных ситуаций.

#### **5.2 Характеристика рабочего места**

Выпускная квалификационная работа студента применяется на предприятии по производству готовой продукции. Пользователями программного обеспечения являются пять человек из них оператор, кладовщик склада, технолог, мастер цеха, администратор. Все пользователи находятся в одном здании, соответственно имеют одинаковые описания своих рабочих мест. Все сотрудники, которые пользуются программой работают в офисе с персональными компьютерами. Площадь офиса для пяти человек составляет 30 м2, высота офиса 3 м. Основными компонентами рабочего места всех пользователей программы являются кресло, стол, персональный компьютер. Естественное освещение кабинета осуществляется посредством двух окон размерами 1,6 м. х 1,5 м. Дверь – металлическая, одностворчатая, черного цвета. Высота двери – 2 м., ширина - 1 м. Согласно [3], норма площади рабочего места с персональным компьютером составляет 4,5 м<sup>2</sup>. В рассматриваемой аудитории установлено 5 рабочих мест, соответственно, на одного человека приходится 6 м<sup>2</sup>.

Рабочие места расположены в здании производственного предприятия по изготовлении замороженной готовой продукции, то есть, полуфабрикатов. Предприятие подключено к системе центрального отопления. Здание предприятия оснащено системой заземления для электрооборудования, молниезащитой, пожарной сигнализацией, системой наружного и внутреннего видеонаблюдения, тревожной кнопкой. Во всем здании установлены современные пластиковые окна. Здание имеет запасный выход. Входные двери открываются наружу и имеют доводчик закрывания. Регулярно предприятие успешно проходит проверки по готовности обеспечения безопасности всем сотрудникам. Все кабинеты снабжены огнетушителем ОУ-2, аптечкой первой помощи, инструкциями по охране труда и пожарной безопасности.

# **5.3 Производственная безопасность**

Сотрудник подвергается воздействию ряда вредных и опасных производственных факторов, работая с персональным компьютером. Далее представлены факторы и рекомендации по предотвращению и устранению вредных и опасных факторов, документы, содержащие рекомендации и требования.

# **5.4 Анализ выявленных вредных факторов при разработке и**

#### **эксплуатации проектируемого решения**

Таблица 13 – Опасные и вредные факторы при выполнении работ с автоматизированной беспроводной системой измерений параметров окружающей среды.

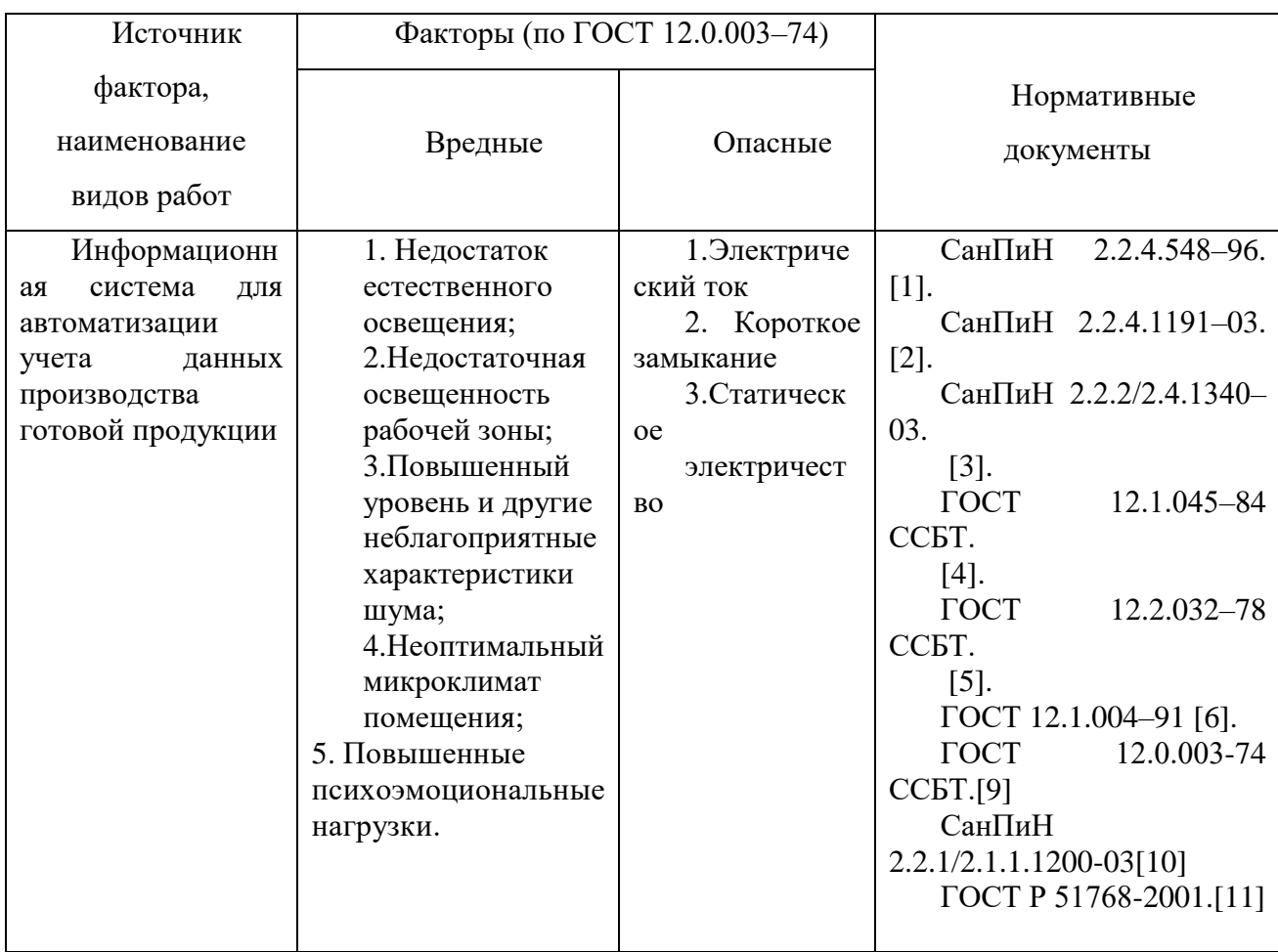

# **5.5 Отклонения показателей микроклимата рабочей зоны**

Достаточно значимое влияние на производительность труда работника, и на его здоровье оказывает температура воздуха на рабочем помещении. Вредными факторами могут быть как пониженная, так и повышенная температура. Повышенная температура способна привести сотрудника к: утомляемости, вялости, к головокружениям, обморокам или к обострению существующих заболеваний. Пониженная температура воздуха способна повлечь возникновение различные простудные заболевания.

Согласно СанПиН 2.2.4.548–96 «Гигиенические требования к микроклимату производственных помещений», показатели микроклимата на

рабочих местах должны соответствовать значениям, представленным в таблице 3 (допустимые значения), однако более комфортны для работы условия, соответствующие оптимальным значениям, представленным в таблице 2 [1].

Таблица 14 – Оптимальные значения показателей микроклимата на рабочих местах производственных помещений

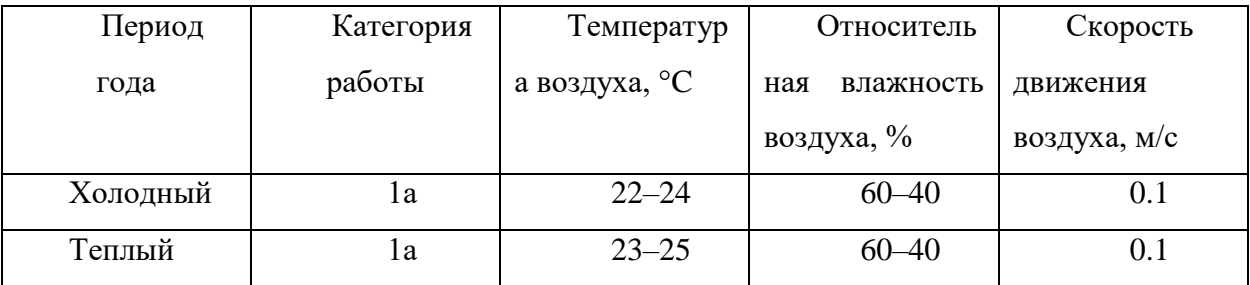

Таблица 15 – Допустимые значения показателей микроклимата на рабочих местах производственных помещений

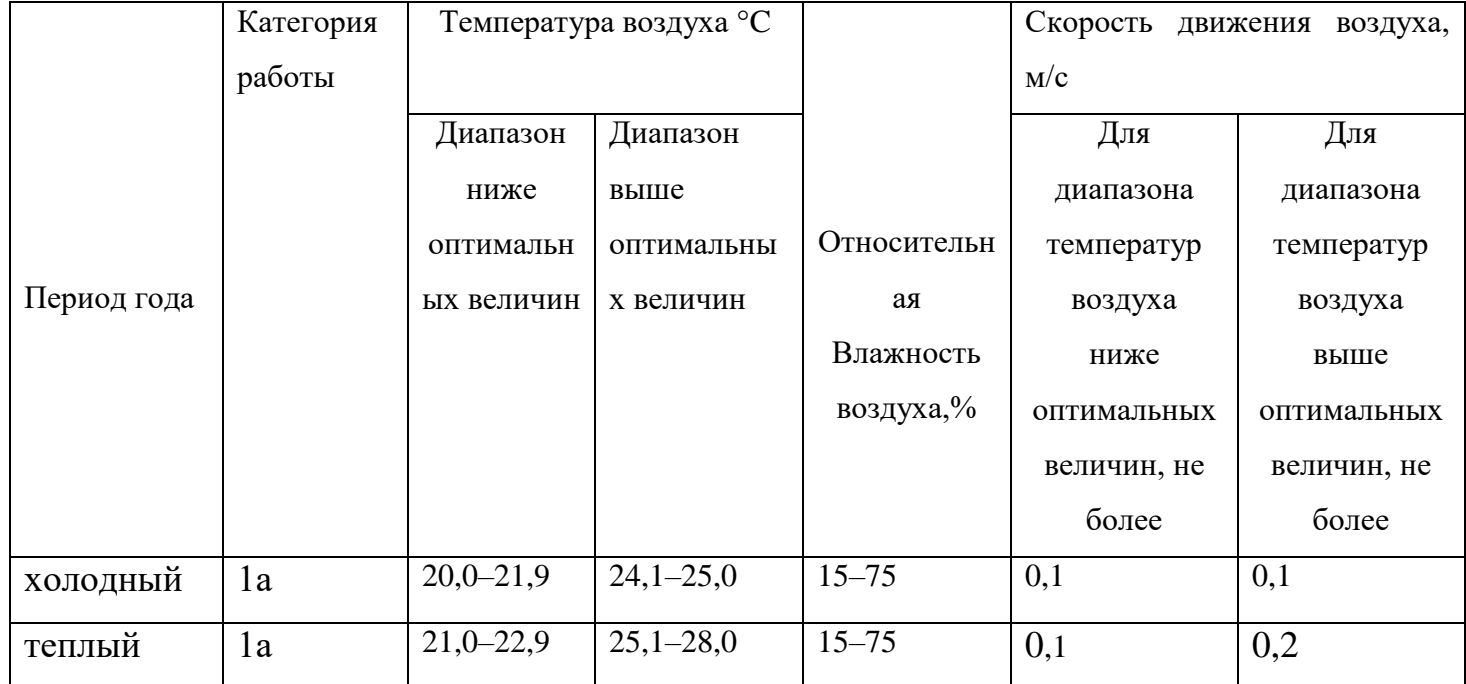

Для получения допустимой температуры на рабочем месте способствует регулирование системы отопления или кондиционирования, также могут быть использованы такие дополнительные устройства.

В рассматриваемом рабочем кабинете в холодное время года температура может опускаться до 22-24 °C, а в теплое время года подниматься до 23-25 °C, что соответствует требованиям.

К мероприятиям по оздоровлению воздушной среды в производственном помещении относятся правильная организация вентиляции и кондиционирования воздуха, отопление помещений. В рассматриваемой аудитории вентиляция осуществляется естественным и механическим путём. В зимнее время в помещении предусматривается система отопления.

## **5.6 Освещённость рабочей зоны**

Естественное и искусственное освещение рабочего места оказывает влияние на физическое состояние и на работу сотрудника. Не надлежащего качество освещения ведет к ухудшению зрения работника.

Согласно СанПиН 2.2.2/2.4.1340–03, на поверхности рабочего стола освещенность пользователя ПЭВМ должна быть 300 – 500 лк. При освещении блики должны отсутствовать на поверхности экрана. Поверхность экрана должна быть до 300 лк. Так же, существуют общие требования и рекомендации к организации освещения на рабочем месте:

 Система общего равномерного должно регулировать искусственное освещение в помещениях для эксплуатации ПЭВМ.

 Рабочие места следует размещать таким образом, чтобы естественный свет падал преимущественно слева, а дисплеи монитора были ориентированы боковой стороной к световым проемам; [3].

Вышеперечисленные меры полностью соблюдены, что позволит сохранить зрение работника или избежать пагубного воздействия на глаза.

#### **5.7 Повышенный уровень шума на рабочем месте**

Ненормированный показатель шума на рабочих местах оказывает влияние на психологическое состояние работника. У сотрудника на поставленной ему задаче снижаются концентрация и сосредоточенность, а повышается уровень утомляемости и стресса. Так же повышенный уровень шума может привести к нарушению слуха или являться помехой для коммуникаций между сотрудниками.

Для избегания вышеуказанных последствий воздействия описываемого фактора, необходимо соблюдать следующие требования, обозначенные в СанПиН 2.2.2/2.4.1340–03 «Гигиенические требования к персональным электронно–вычислительным машинам и организации работы», согласно которым на рабочих местах в помещениях для размещения ЭВМ уровень шума не превышает 50 дБА. [2]

#### **5.8 Нервно-психические перегрузки**

Нервно-психическая перегрузка вызывается превышением нагрузки на центральную нервную систему и является стрессовым для организма. В случае объекта исследования, может быть вызвана малой подвижностью в течение рабочего дня и повышенной психоэмоциональной нагрузкой.

Малая подвижность в течение рабочего дня обусловлена монотонностью труда [9].

При работе с ПЭВМ основным фактором, влияющим на нервную систему работника, является большое количество информации, которое он должен воспринимать. Организация работы с ПЭВМ осуществляется в зависимости от вида и категории трудовой деятельности [3]. Виды трудовой деятельности разделяются на 3 группы: А – работа по считыванию информации с экрана с предварительным запросом; Б – работа по вводу информации; В – творческая работа в режиме диалога с ПЭВМ. Работа сотрудников, которые пользуются ПЭВМ относится к группам А и Б. Повышенные психоэмоциональные нагрузки так же могут быть причиной

временного снижения трудоспособности человека. Появляется состояние утомленности (усталость), тревожности, равнодушия, что в свою очередь ослабляет нервную и иммунную систему человека.

Предупреждение пагубного влияния данного вредного фактора может быть осуществлено соблюдением режима труда и отдыха и возможностью хотя бы на короткий промежуток времени (перерыв) сменить род деятельности.

#### **5.9 Анализ выявленных опасных факторов при разработке и**

#### **эксплуатации проектируемых решения**

#### **5.9.1 Высокий уровень статического электрического в рабочем**

#### **помещении**

Головные боли, нарушения сна, чрезмерная раздражительность и эмоциональность у работника может быть вызвана повышенным уровнем статического электричества. Основной опасностью статического электричества является возникновения быстрого искрового разряда между частями электрооборудования. Искровой разряд способен привести к выходу оборудования из строя и к возникновению пожара, получение электрических травм у работника.

ГОСТ 12.1.045–84 ССБТ «Электростатические поля. Допустимые уровни на рабочих местах и требования к проведению контроля» регламентирует значения показателей электростатических полей и уровня напряженности. Согласно этому регламенту, предельно допустимый уровень напряженности электростатических полей устанавливается равным 60 кВ/м в течение 1 часа [4].

Способом снижения статического электричества является заземление коммуникаций и оборудования, на которых могут появиться заряды статического электричества. Увеличение уровня влажности воздуха помещения является одним из действенных способов снижения статического напряжения.

#### **5.9.2 Короткое замыкание**

Короткое замыкание (КЗ) – электрическое соединение двух точек электрической цепи с различными значениями потенциала, не предусмотренное конструкцией устройства и нарушающее его нормальную работу. Короткое замыкание может возникать в результате нарушения изоляции токоведущих элементов или механического соприкосновения неизолированных элементов.

Персональный компьютер питается от сети 220 В переменного тока с частотой 50 Гц. Это напряжение опасно для жизни, поэтому обязательны следующие меры предосторожности:

- перед началом работы нужно убедиться, что выключатели и розетка закреплены, отсутствуют оголённые токоведущие части;
- при обнаружении неисправности оборудования и приборов необходимо, не делая никаких самостоятельных исправлений, сообщить человеку, ответственному за оборудование.

#### **5.9.3 Электрический ток**

Воздействие электрического тока на организм человека может вызывать поражения, исход которых зависит от многих факторов. Опасность воздействия электрического тока на человека велика еще и потому, что он незаметен для глаза, не слышим, не чувствуется на расстоянии, не имеет запаха, а воспринимается лишь в момент соприкосновения с незащищенными токонесущими проводами или деталями электроустановок и их корпусами, которые по каким-либо причинам попали под напряжение.

К мероприятиям по предотвращению возможности поражения электрическим током следует отнести:

- проведение монтажных работ только исправным инструментом, аттестованным службой КИПиА с целью защиты от поражения электрическим током;
- заземление корпусов приборов и инструментов;
- исключение проведения работ на задней панели ПК при включенном сетевом напряжении;
- выполнение работ по устранению неисправностей только квалифицированным персонал;
- непрерывное слежение за исправностью электропроводки.

# **5.10 Экологическая безопасность**

Под охраной окружающей среды характеризуется различного рода мероприятиями, влияющие на литосферу. Поскольку работа на персональном компьютере не является экологически опасной, помещение с персональным компьютером относится к пятому классу, размер санитарно-защитной зоны которого равен 50 метров [10].

### **5.10.1Анализ воздействия объекта на литосферу**

Воздействие на литосферу предусматривает под собой утилизацию электронной техники: компьютеров, периферийных устройств и т.п. Утилизация такого оборудования является достаточно сложной, так как такие они имеют сложную структуру. Непосредственная переработка большей части компонентов включает в себя их сортировку, последующую гомогенизацию и отправку для повторного использования, т.е. с предварительным помолом или переплавкой.

При рассмотрении влияния процесса утилизации персонального компьютера были выявлены особо вредные выбросы согласно [11]. В случае выхода из строя компьютеров, они списываются и отправляются на специальный склад, который при необходимости принимает меры по утилизации списанной техники и комплектующих.

При росте рынка люминесцентных ламп происходит массовое увеличение числа выработавших свой ресурс изделий. Это приводит к тому, что на полигоны для мусора попадает люминесцентная продукция в значительном количестве. Опасность этой проблемы вызвана тем, что лампы дневного света всех типов и моделей содержат в малом количестве ртуть, что опасно для экологии.

Метод утилизации ламп:

Способ предусматривает размещение стеклобоя дневных ламп на специальную установку, где происходит отделение частиц люминофора от стекла. Отделившийся люминофор помещается в специальные контейнеры, где он покрывается веществами, связывающими ртуть, и цементом. После этого контейнеры отправляются на химические предприятия.

#### **5.11 Безопасность в чрезвычайных ситуациях**

Чрезвычайными ситуациями в рассматриваемых помещениях могут быть пожары. Требования по пожарной безопасности устанавливаются ГОСТ 12.1.004–91 [6].

Пожар – это неконтролируемый процесс горения за пределами специализированного очага, наносящий вред жизни и здоровью людей, их имуществу, интересам общества и государства.

При работе с любыми электроприборами, в том числе персональными компьютерами, чрезвычайной ситуацией является возникновение пожара.

Для минимизации или предотвращения возникновения чрезвычайной ситуации или же возможного ущерба в случае ее возникновения, необходимо соблюдать правила противопожарной безопасности.

Основные причины возникновения пожара:

включение электроприбора в неисправную розетку;

 нарушение требований пожарной безопасности при эксплуатации электроприборов;

 нарушение правил проведения электрогазосварочных и огневых работ;

случайный или умышленный поджог;

 пренебрежение опасностью, незнание и недооценка возможных последствий пожара;

курение в помещении.

Чтобы предотвратить или снизить риск возникновения пожара, требуется соблюдать правила пожарной безопасности и правила содержания предприятия, где располагается рабочие места сотрудников. Помещения должны содержаться в чистоте. Лестничные клетки, коридоры, двери эвакуационных выходов и подходы к средствам тушения должны быть свободны и не загромождены. Мебель не должна препятствовать быстрой эвакуации людей. Электрические кабели должны быть в состоянии, исключающие поражение электрическим током.

В регламенте должны содержаться запреты на выполнение следующих действий:

 эксплуатация провода электроприборов с поврежденной изоляцией;

 использование поврежденных розеток, рубильников, вилок и прочего электрооборудования;

 обертывание светильников, бытовых приборов бумагой, тканью и другими горючими материалами;

применение открытого огня;

курение в помещении;

использование неисправной или незаземленной аппаратуры.

# **5.12 Правовые и организационные вопросы обеспечения безопасности**

Правовые и организационные вопросы задают требования для выбранного рода деятельности. Для учёта всех требований законодательства по организации работы необходимо провести анализ специальных норм трудового законодательства и организационных мероприятий по компоновке рабочей зоны для обеспечения эффективности работы трудящихся.

Регулирование отношений между работником и работодателем, касающихся оплаты труда, трудового распорядка, особенности регулирования труда женщин, детей, людей с ограниченными способностями и проч., осуществляется законодательством РФ, а именно трудовым кодексом РФ [7].

Нормальная продолжительность рабочего времени не может превышать 40 часов в неделю. Порядок исчисления нормы рабочего времени на определенные календарные периоды (месяц, квартал, год) в зависимости от установленной продолжительности рабочего времени в неделю определяется федеральным органом исполнительной власти, осуществляющим функции по выработке государственной политики и нормативно-правовому регулированию в сфере труда. Продолжительность ежедневной работы (смены) не может превышать:

#### **5.12.1Специальные правовые нормы трудового законодательства**

Специальные ограничения работы специалиста – пользователя программой ограничиваются общими нормами трудового законодательства и СаНПиН 2.2.2/2.4.1340-03.

Согласно 12 пункту СаНПиН 2.2.2/2.4.1340-03 женщины со времени установления беременности допускаются к работе на ПЭВМ до 3 часов за рабочую смену. Лица, работающие с ПЭВМ более 50% рабочего времени должны проходить обязательные предварительные медицинские осмотры. [3]

Согласно постановлении главного государственного санитарного врача РФ от 03.06.2003 № 118 продолжительность непрерывной работы без регламентированного перерыва должна быть меньше 1 часа. В зависимости от категории работы с ПЭВМ уровень нагрузки за рабочую смену может доходить до 6 часов с суммарным временем регламентированным временем перерывов от 50 мин. до 140 мин. В зависимости от продолжительности смены. Рекомендуется организовывать перерывы на 10-15 мин. через каждые 45-50 мин. работы. [8]

#### **5.12.2Организационные мероприятия по компоновке рабочей зоны**

Организационные мероприятия по компоновке рабочей зоны заключаются в правильном расположении персонального компьютера относительно оператора и правильном положении самого оператора во время работы. Рабочая зона, в том числе и рабочее место должны обеспечивать наивысшую эффективность работы оператора с минимальными нагрузками на здоровье человека. При несоблюдении условий работник может получить производственные травмы и хронические заболевания.

Большинство мероприятий регулируются СаНПиН 2.2.2/2.4.1340-03 "Требования к организации и оборудованию рабочих мест с ПЭВМ для взрослых пользователей". В этом документе предусматриваются правила расположения высоты рабочей поверхности, рабочего стола, параметры конструкции рабочего стула по ширине, глубине, высоте, краях, углах наклона, подлокотниках. Данные параметры должны регулироваться для обеспечения комфорта работника. Помимо этого, рабочее место необходимо оборудовать подставкой для ног определенных параметров, клавиатуру как главный инструмент работника располагать определенным образом. [3]

Более подробно сидячее рабочее место определяется в ГОСТ 12.2.032- 78. Этот документ описывает размерные характеристики рабочего места, требования к размещению органов управления, требования к размещению средств отображения информации. [5]

При следовании этим документам необходимо также учитывать размеры работника, которые могут влиять на некоторые из заданных величин, которые выведены по среднестатистическим показателям.

Следование установленным правилам и дополнительным медицинским рекомендациям, выполнением специальных физических упражнений, снижающих нагрузку, позволит избежать травм и болезней, увеличить производительность работников, предупреждая раннее утомление.

#### **Выводы по разделу**

Проведя анализ по производственной, экологической безопасности, по безопасности в чрезвычайных ситуациях, изучив правовые и организационные вопросы обеспечения безопасности можно сделать вывод о том, что на рабочем месте сотрудников, которые взаимодействуют непосредственно с программным обеспечением соблюдены все нормы безопасности и в профилактических целях для каждого пункта приведены меры по предупреждению вредных и опасных факторов.
## **ЗАКЛЮЧЕНИЕ**

Изучение предметной области, а именно производства замороженных полуфабрикатов позволило спроектировать и разработать систему для учёта произведённой продукции.

Данная информационная система предоставляет удобные инструменты учёта и контроля, а также позволяет производить расчёты рецептуры для производства готовой продукции.

Использование разработанной системы позволит предприятию значительно увеличить обороты производство, при этом снизив потери благодаря учёту и автоматизации расчётов.

## **СПИСОК ИСПОЛЬЗОВАННЫХ ИСТОЧНИКОВ**

1. Автоматизация производства: проблемы и подходы // Статья– 2015. [Электронный ресурс]. URL: https://www.eg-online.ru/article/280930/.

2. Достичь эффективности: автоматизация производственных процессов // Статья– 2013. [Электронный ресурс]. URL: http://www.uppro.ru/library/production\_management/avtomatimization/avtomatimizaciyaeff.html.

3. Нормализация отношений // Статья– 2015. [Электронный ресурс]. URL: https://habrahabr.ru/post/254773/

4. СУБД Oracle // Статья – 2015. [Электронный ресурс]. URL: [http://bourabai.ru/dbt/servers/Oracle.htm.](http://bourabai.ru/dbt/servers/Oracle.htm)

5. Oracle Application Express (APEX) URL:<https://apex.oracle.com/en/>

6. СанПиН 2.2.4.548–96. Гигиенические требования к микроклимату производственных помещений.

7. СанПиН 2.2.4.1191–03. Электромагнитные поля в производственных условиях.

8. СанПиН 2.2.2/2.4.1340–03. Гигиенические требования к персональным электронно вычислительным машинам и организации работы

9. ГОСТ 12.1.045–84 ССБТ. Электростатические поля. Допустимые уровни на рабочих местах и требования к проведению контроля

10. ГОСТ 12.2.032–78 ССБТ. «Рабочее место при выполнении работ сидя. Общие эргономические требования»

11. ГОСТ 12.1.004-91 Требования по пожарной безопасности устанавливаются

12. ТК РФ КонсультантПлюс – надежная правовая служба. Трудовой Кодекс Российской Федерации [Электронный ресурс]. Режим доступа – [http://www.consultant.ru/document/cons\\_doc\\_LAW\\_34683/](http://www.consultant.ru/document/cons_doc_LAW_34683/)

13. Постановление Главного государственного санитарного врача РФ от 03.06.2003 № 118 [Электронный ресурс]. URL: [http://www.consultant.ru/document/cons\\_doc\\_LAW\\_42836/](http://www.consultant.ru/document/cons_doc_LAW_42836/)

74

14. ГОСТ 12.0.003-74 ССБТ. Опасные и вредные производственные факторы. Классификация. - М.: Издательство стандартов, 2001. – 4 с.;

15. СанПиН 2.2.1/2.1.1.1200-03 "Санитарно-защитные зоны и санитарная классификация предприятий, сооружений и иных объектов";

16. ГОСТ Р 51768-2001. Ресурсосбережение. Обращение с отходами. Методика определения ртути в ртутьсодержащих отходах. Общие требования. – М: Издательство стандартов, 2001. - 13 с.;

**Приложение 1 «Концептуальная информационная модель предметной области»**

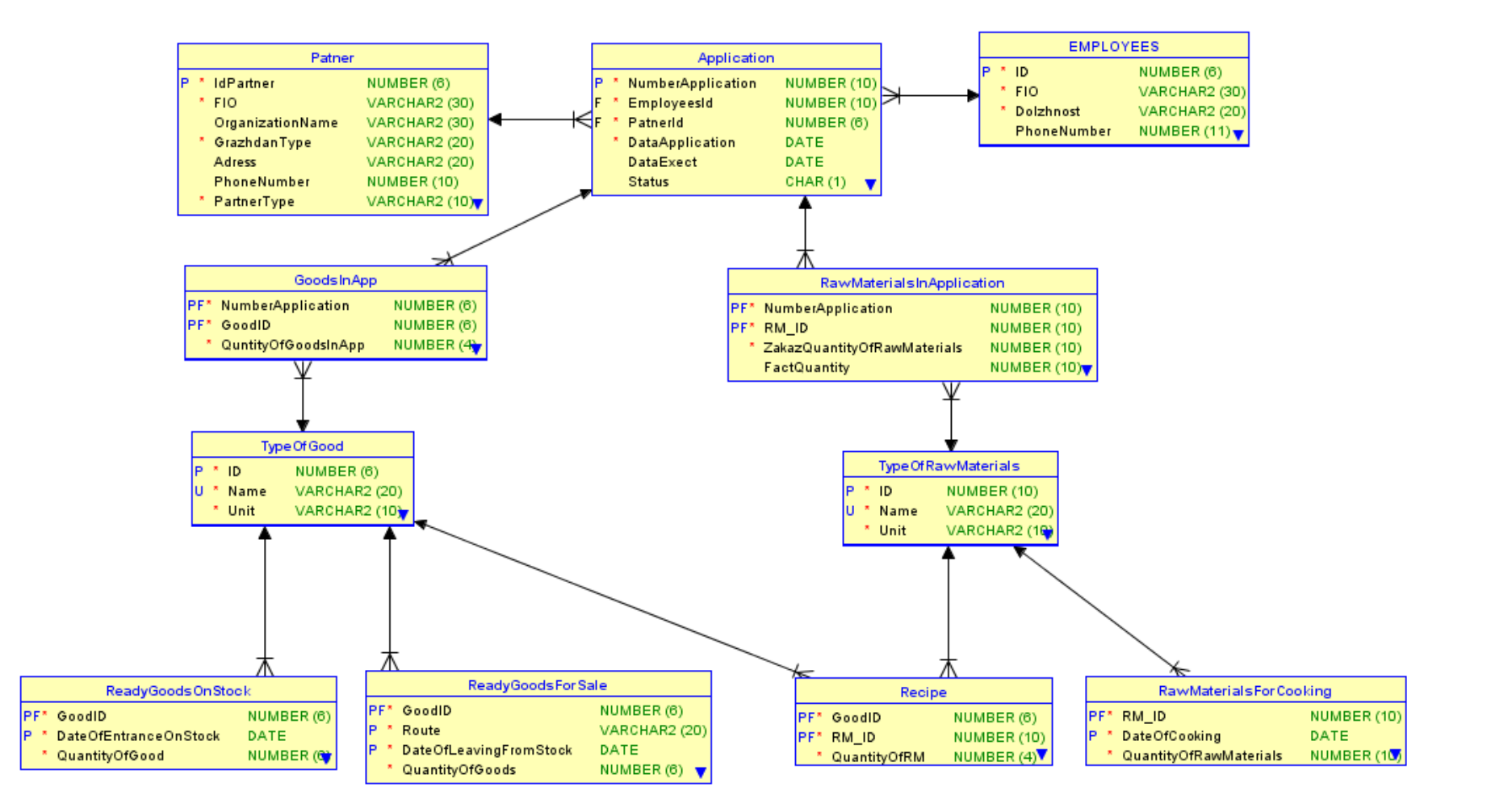

## **Приложение 2 «DDL код ля формирования структуры**

## **базы данных»**

```
CREATE TABLE Application ( 
        NumberApplication NUMBER (10) NOT NULL , 
    EmployeesId NUMBER (10) NOT NULL , 
   PatnerId NUMBER (6) NOT NULL,
        DataApplication DATE NOT NULL , 
   DataExect DATE,
   Status CHAR (1)
        ) ;
   ALTER TABLE Application 
       ADD CONSTRAINT ApplicationForGoods_CK_1 
       CHECK (DataApplication<=DataExect);
   ALTER TABLE Application 
      ADD CONSTRAINT ApplicationForGoods PK PRIMARY KEY ( NumberApplication ) ;
   CREATE TABLE EMPLOYEES ( 
        ID NUMBER (6) NOT NULL , 
       FIO VARCHAR2 (30) NOT NULL
        Dolzhnost VARCHAR2 (20) NOT NULL ,
        PhoneNumber NUMBER (11) 
      ) ;
   ALTER TABLE EMPLOYEES 
      ADD CONSTRAINT EMPLOYEES PK PRIMARY KEY ( ID ) ;
   CREATE TABLE GoodsInApp ( 
        NumberApplication NUMBER (6) NOT NULL , 
       GoodID NUMBER (6) NOT NULL,
        QuntityOfGoodsInApp NUMBER (4) NOT NULL 
       \lambdaALTER TABLE GoodsInApp 
      ADD CONSTRAINT GoodsInApp PK PRIMARY KEY ( NumberApplication, GoodID ) ;
   CREATE TABLE Patner ( 
   IdPartner MUMBER (6) NOT NULL,
   FIO VARCHAR2 (30) NOT NULL,
       OrganizationName VARCHAR2 (30),
       GrazhdanType VARCHAR2 (20) NOT NULL ,<br>Adress VARCHAR2 (20) ,
   Adress VARCHAR2 (20),
   PhoneNumber NUMBER (10),
    PartnerType VARCHAR2 (10) NOT NULL 
       ) ;
   ALTER TABLE Patner 
      ADD CONSTRAINT Patner CK 1
      CHECK (case when (GrazhdanType == 'I0') then OrganizationName is not null, else
OrganizationName is null
   );
   ALTER TABLE Patner 
      ADD CONSTRAINT Customer PK PRIMARY KEY ( IdPartner ) ;
   CREATE TABLE RawMaterialsForCooking 
      \left(RM_ID NUMBER (10) NOT NULL ,
       Nulle Normal Normal (10) NOT<br>DateOfCooking DATE NOT NULL ,
        QuantityOfRawMaterials NUMBER (10) NOT NULL 
        ) ;
   ALTER TABLE RawMaterialsForCooking 
       ADD CONSTRAINT RawMaterialsForCooking_PK PRIMARY KEY ( DateOfCooking, RM_ID ) 
  CREATE TABLE RawMaterialsInApplication 
   \overline{a}NumberApplication MUMBER (10) NOT NULL,
       RM_ID 11 NUMBER (10) NOT NULL ,
        ZakazQuantityOfRawMaterials NUMBER (10) NOT NULL , 
       FactQuantity NUMBER (10)
       ) ;
   ALTER TABLE RawMaterialsInApplication
```
;

```
ADD CONSTRAINT ApplicationForRawMaterials PK PRIMARY KEY ( NumberApplication,
RM ID ) ;
   CREATE TABLE ReadyGoodsForSale ( 
        GoodID NUMBER (6) NOT NULL ,
        Route VARCHAR2 (20) NOT NULL ,
         DateOfLeavingFromStock DATE NOT NULL , 
         QuantityOfGoods NUMBER (6) NOT NULL 
        ) ;
   ALTER TABLE ReadyGoodsForSale 
       ADD CONSTRAINT ReadyProductionForSale PK PRIMARY KEY ( Route, GoodID,
DateOfLeavingFromStock ) ;
   CREATE TABLE ReadyGoodsOnStock ( 
        GoodID NUMBER (6) NOT NULL,
         DateOfEntranceOnStock DATE NOT NULL , 
         QuantityOfGood NUMBER (6) NOT NULL 
       ) ;
   ALTER TABLE ReadyGoodsOnStock 
        ADD CONSTRAINT ProductionOnStock_PK PRIMARY KEY ( GoodID, 
DateOfEntranceOnStock );
   CREATE TABLE Recipe ( 
       GOOD NUMBER (6) NOT NULL ,
        RM_ID NUMBER (10) NOT NULL ,
        QuantityOfRM NUMBER (4) NOT NULL 
       ) ;
   ALTER TABLE Recipe 
       ADD CONSTRAINT Recipe PK PRIMARY KEY ( GoodID, RM ID ) ;
   CREATE TABLE TypeOfGood ( 
         ID NUMBER (6) NOT NULL , 
         Name VARCHAR2 (20) NOT NULL , 
        Unit VARCHAR2 (10) NOT NULL 
        ) ;
   ALTER TABLE TypeOfGood 
       ADD CONSTRAINT Good PK PRIMARY KEY ( ID ) ;
   ALTER TABLE TypeOfGood 
       ADD CONSTRAINT Good UN UNIQUE ( Name ) ;
   CREATE TABLE TypeOfRawMaterials ( 
         ID NUMBER (10) NOT NULL , 
        Name VARCHAR2 (20) NOT NULL
        Unit VARCHAR2 (10) NOT NULL 
        ) ;
   ALTER TABLE TypeOfRawMaterials 
       ADD CONSTRAINT TypeOfRawMaterials PK PRIMARY KEY ( ID ) ;
   ALTER TABLE TypeOfRawMaterials 
      ADD CONSTRAINT TypeOfRawMaterials UN UNIQUE ( Name ) ;
   ALTER TABLE Application 
       ADD CONSTRAINT ApplicationForGoods EMPLOYEES FK FOREIGN KEY
        (PatnerId)
        REFERENCES Patner 
        (IdPartner) ;
   ALTER TABLE Application 
        ADD CONSTRAINT ApplicationForGoods_EMPLOYEES_FKv1 FOREIGN KEY 
        (EmployeesI ) 
        REFERENCES EMPLOYEES 
       (ID); ALTER TABLE RawMaterialsInApplication 
        ADD CONSTRAINT ApplicationForRawMaterials_TypeOfRawMaterials_FK FOREIGN KEY 
        ( RM_ID)
   REFERENCES TypeOfRawMaterials 
       (ID); ALTER TABLE GoodsInApp 
        ADD CONSTRAINT GoodsInApp_ApplicationForGoods_FK FOREIGN KEY 
        (NumberApplication)
         REFERENCES Application 
        (NumberApplication);
```

```
 ADD CONSTRAINT GoodsInApp_Good_FK FOREIGN KEY 
     ( GoodI ) 
     REFERENCES TypeOfGood 
    (ID);ALTER TABLE RawMaterialsForCooking 
     ADD CONSTRAINT RawMaterialsForCooking_TypeOfRawMaterials_FK FOREIGN KEY 
     (RM_ID)
     REFERENCES TypeOfRawMaterials 
    (ID);ALTER TABLE RawMaterialsInApplication 
     ADD CONSTRAINT RawMaterialsInApplication_Application_FK FOREIGN KEY 
     (NumberApplication)
 REFERENCES Application 
     (NumberApplication);
     ALTER TABLE ReadyGoodsForSale 
     ADD CONSTRAINT ReadyProductionForSale_TypeOfGood_FK FOREIGN KEY 
     (GoodID)
      REFERENCES TypeOfGood 
     (ID);
     ALTER TABLE ReadyGoodsOnStock 
     ADD CONSTRAINT ReadyProductionOnStock_TypeOfGood_FK FOREIGN KEY 
     (GoodID)
      REFERENCES TypeOfGood 
     (ID);
     ALTER TABLE Recipe 
     ADD CONSTRAINT Recipe_TypeOfGood_FK FOREIGN KEY 
     (GoodID)
     REFERENCES TypeOfGood 
    (ID);ALTER TABLE Recipe 
    ADD CONSTRAINT Recipe TypeOfRawMaterials FK FOREIGN KEY
    (RM_ID) REFERENCES TypeOfRawMaterials (ID);
```